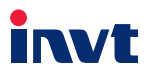

# Manuale di istruzioni

# Serie Inver ter Goo**D**rive20 EU Versione Europea

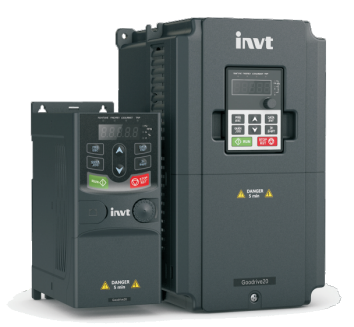

SHENZHEN INVT ELECTRIC CO., LTD.

MOTOTECNICA - Via G. Ferraris, 13/B - 40017 San Giovanni in Persiceto BO Tel. +39 051826971 - WhatsApp +39 351 93700110e-mail: info@mototecnica.it - web: www.mototecnica.it

# Indice

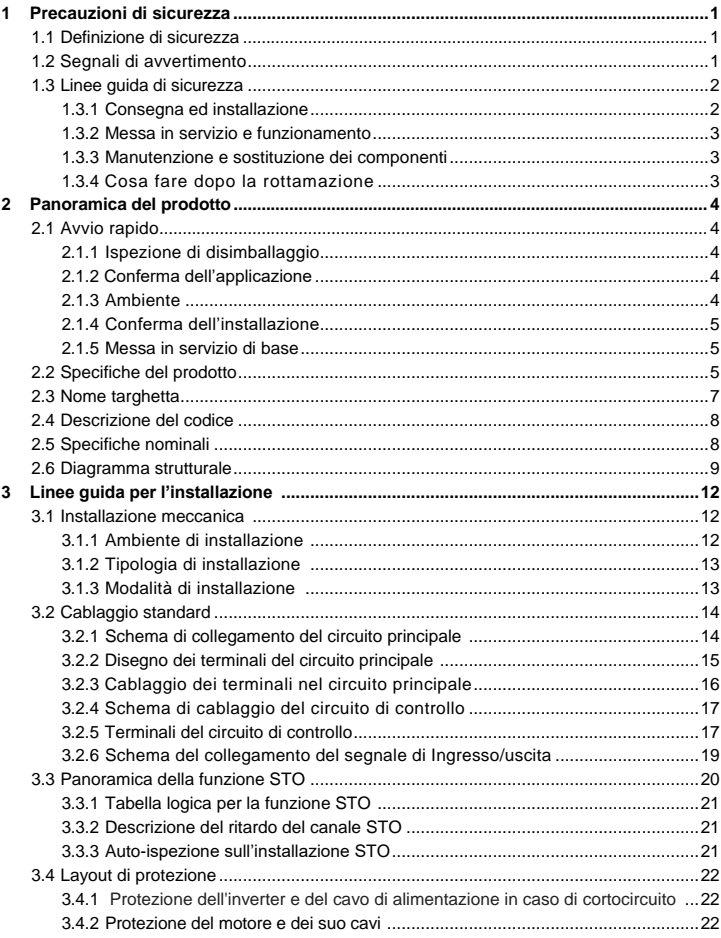

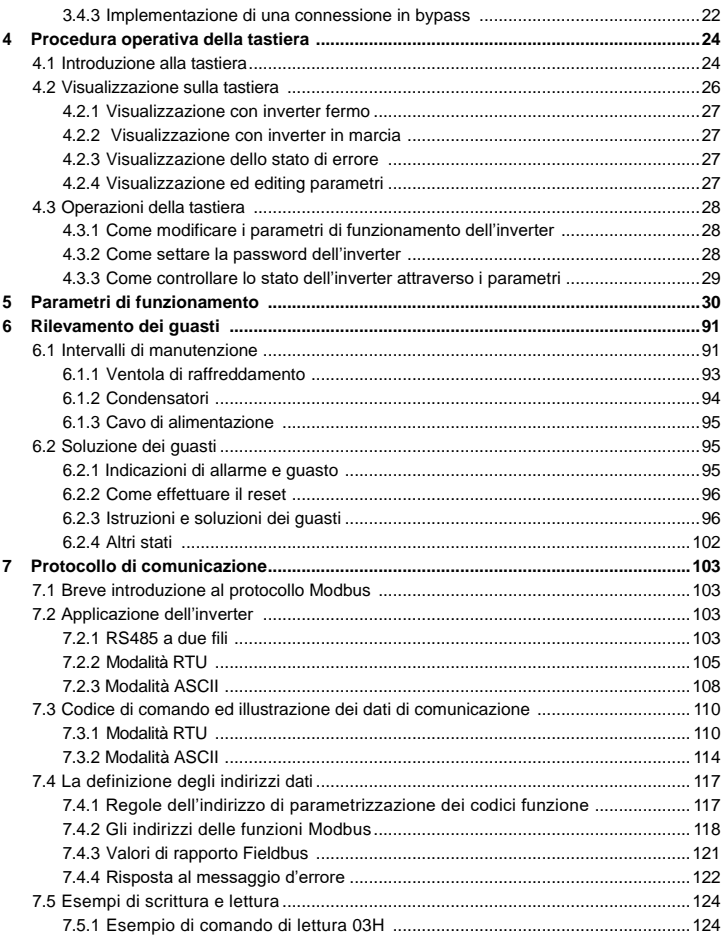

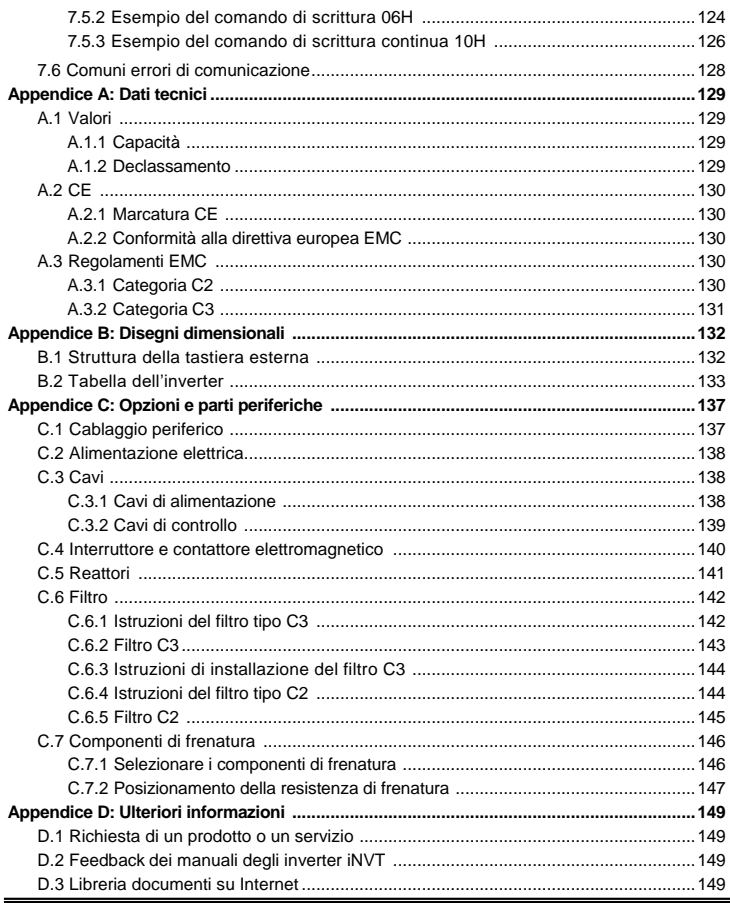

# <span id="page-4-0"></span>**1 Precauzioni di sicurezza**

Si prega di leggere attentamente il manuale e di seguire tutte le precauzioni di sicurezza prima di spostare, installare, far funzionare e riparare l'inverter. Se ignorato, possono verificarsi lesioni fisiche o morte, oppure possono verificarsi danni al device.

INVT declina ogni responsabilità per lesioni, morte o danni al dispositivo che dovessero verifircarsi per aver ignorato le precauzioni di sicurezza riportate nel manuale.

#### **1.1 Definizione di sicurezza**

<span id="page-4-1"></span>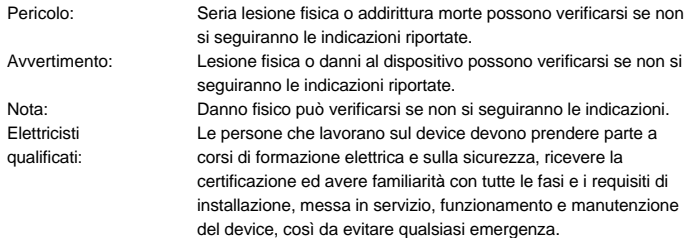

### <span id="page-4-2"></span>**1.2 Segnali di avvertimento**

Gli avvertimenti mettono in guardia su condizioni che possono causare lesioni gravi o mortali e/o danni al device e danno consigli su come evitare il pericolo. In questo manuale sono utilizzati i seguenti segnali di avvertimento:

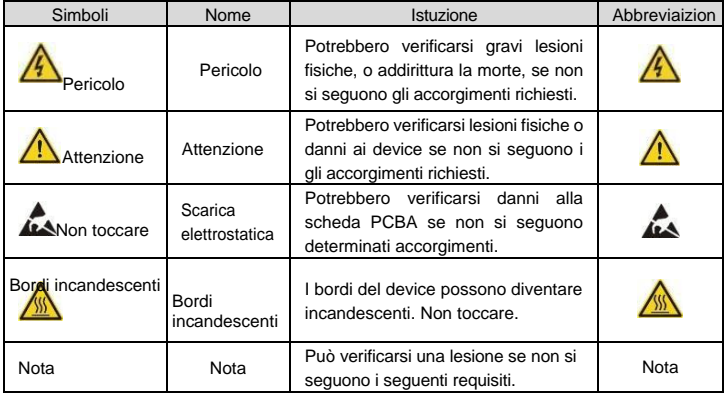

# <span id="page-5-1"></span><span id="page-5-0"></span>**1.3 Linee guida di sicurezza**

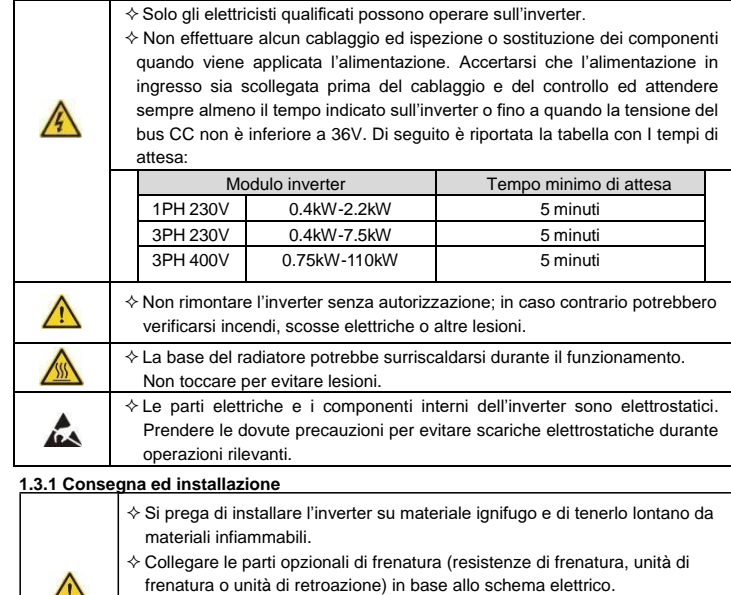

- $\diamond$  Non operare sull'inverter in caso di danni o perdite di componenti.
- $\Diamond$  Non toccare l'inverter con oggetti o con il corpo bagnati, potrebbe verificarsi una scossa elettrica.

#### **Note:**

- $\Diamond$  Selezionare strumenti di spostamento ed installazione appropriati per garantire un funzionamento normale e sicuro dell'inverter ed evitare lesioni o morte. Per la sicurezza fisica, l'installatore deve indossare i DPI adeguati.
- $\Diamond$  Assicurarsi di evitare shock fisici o vibrazioni durante la consegna e l'installazione.
- Non trasportare l'inverter sollevandolo dalla sua copertura. Essa potrebbe cadere.
- $\Diamond$  Installare lontano dai bambini e da luoghi aperti al pubblico.
- $\div$  L'inverter non può soddisfare i requisiti di protezione a bassa tensione in IEC 61800-5-1 se il livello sul mare del sito di installazione è superiore ai 2000m.
- $\Diamond$  La corrente di dispersione dell'inverter può essere superiore a 3.5mA durante il

funzionamento. Mettere a terra con tecniche appropriate e verificare che la resistenza di messa a terra sia inferiore ai 10Ω . La conduttività del connettore di terra PE è uguale a quella del conduttore di fase (con la stessa area della sezione trasversale).

 $\Diamond$  R, S e T sono i terminali d'ingresso dell'alimentatozione, mentre U, V e W sono I terminali del motore. Collegare I cavi di alimentazione in ingresso e i cavi del motore con le tecniche adeguate; in caso contrario potrebbe verificarsi il danneggiamento dell'inverter.

#### <span id="page-6-0"></span>**1.3.2 Messa in servizio e funzionamento**

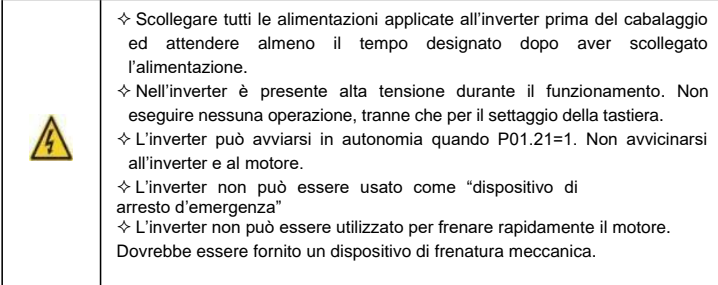

#### **Note:**

- $\Diamond$  Non accendere o spegnere frequentemente l'alimentazione d'ingresso dell'inverter.
- Per gli inverter tenuti in magazzino per un lungo periodo, controllare le capacità e provare ad accendere l'inverter per qaulche minuto prima dell'utilizzo (vedere Diagnosi di guasto e manutenzione)
- $\Diamond$  Installare sempre il coperchio frontale prima dell'utilizzo

### <span id="page-6-1"></span>**1.3.3 Manutenzione e sostituzione dei componenti**

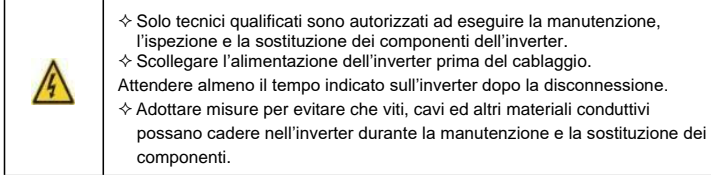

#### **Note:**

- $\Diamond$  Selezionare la coppia corretta per serrare le viti.
- $\Diamond$  Tenere l'inverter, le sue parti e i suoi component lontani da materiali infiammabili durante la Manutenzione o la sostituzione dei componenti.
- Non eseguire alcun test di isolamento e pressione sull'inverter e non misurare il circuito di

### <span id="page-6-2"></span>**1.3.4 Cosa fare dopo la rottamazione**

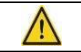

 L'inverter deve essere sempre trattato come rifiuto industriale secondo le norme specifiche della nazione di installazione

# <span id="page-7-0"></span>**2 Panoramica del prodotto**

# <span id="page-7-1"></span>**2.1 Avvio rapido**

#### <span id="page-7-2"></span>**2.1.1 Ispezione di disimballaggio**

Controllate quanto segue dopo aver ricevuto il prodotto:

1. Controllare che non vi siano danni o segni di umidità sulla confezione. In caso contrario, si prega di contattare gli agenti locali o gli uffici INVT.

2. Controllare le informazioni sull'etichetta del modello all'esterno della confezione per verificare che l'unità sia del modello corretto

3. Verificare che non vi siano segni di acqua nella confezione e nessun segno di danni o rottura dell'inverter.

4. Controllare le informazioni sull'etichetta del modello all'esterno della confezione per verificare che la targhetta sia del tipo corretto.

5. Verificare che gli accessori all'interno del dispositivo (inclusi il manuale utente e la tastiera di controllo) siano completi.

#### <span id="page-7-3"></span>**2.1.2 Conferma dell'applicazione**

Controllare la macchina prima di iniziare ad usare l'inverter:

1. Controllare il tipo di carico per verificare che non vi sia sovraccarico dell'inverter e controllare se la potenza dell'inverter è adeguata.

2. Verificare che la corrente effettiva del motore sia inferiore alla corrente nomimale.

3. Verificare che la precisione del controllo del carico sia la stessa dell'inverter.

4.Verificare che la tensione di alimentazione in ingresso corrisponda alla tensione nominale dell'inverter.

#### <span id="page-7-4"></span>**2.1.3 Ambiente**

Controllare quanto segue prima dell'installazione e dell'uso:

1.Verificare che la temperatura ambiente dell'inverter sia inferiore a 40°C. Se la supera, ridurre di 1% la corrente per ogni 1°C aggiuntivo. Inoltre, l'inverter non può essere utilizzato se la temperatura ambiente è superiore a 50°C.

**Nota:** per l'inverter in cabinet, la temperatura ambiente indica la temperatura dell'aria all' interno dell'armadio.

2. Verificare che la temperatura ambiente dell'inverter nell'uso effettivo sia superiore a - 10°C. In caso contrario, aggiungere sistemi di riscaldamento.

**Nota:** per l'nverter in cabinet, la temperature ambiente indica la temperatura dell'aria all' interno dell'armadio.

3. Controllare che l'altitudine del sito di utilizzo effettivo sia inferiore ai 1000m. Se la supera, diminuire di 1% per ogni 100m aggiuntivi.

4. Verificare che l'umidità del sito di utilizzo effettivo sia inferiore al 90% e che non vi possa essere condensazione. In caso contrario, aggiungere ulteriori sistemi di protezione.

5.Verificare che il sito di utilizzo effettivo sia lontano dalla luce solare diretta e che non possano entrare oggetti estranei nell'inverter.

6. Verificare che non vi siano polveri conduttive o gas infiammabili nel sito di utilizzo.

#### <span id="page-8-0"></span>**2.1.4 Conferma dell'installazione**

Controllare quanto segue dopo l'installazione:

1. Verificare che il range di carico dei cavi di ingresso ed uscita soddisfi le esigenze di carico effettivo.

2. Verificare che gli accessori dell'inverter siano installati correttamente e nella giusta maniera. I cavi di installazione devono soddisfare le esigenze di ogni componente (compresi reattori, filtri d'ingresso, reattori di uscita, filtri di uscita, reattori CC, unità di frenatura e resistenze di frenatura.

3. Verificare che l'inverter sia installato in luoghi non infiammabili e che gli accessori che generano calore (reattori e resistenze di frenatura) siano lontani da materiali infiammabili.

4.Controllare che tutti i cavi di controllo e di alimentazione siano instradati separatamente e che il layout dei cavi sia conforme ai requisiti EMC.

5. Verificare che tutti i sistemi di messa a terra siano correttamente messi a terra in base ai requisiti dell'inverter.

6. Verificare che lo spazio libero durante l'installazione sia sufficiente, secondo le istruzioni nel manuale dell'utente.

7. Verificare che l'installazione sia conforme alle istruzioni nel manuale dell'utente. L'azionamento deve essere installato in posizione verticale.

8. Controllare che i terminali di collegamento esterni siano ben fissati e che la coppia sia appropriata.

9. Verificare che nell'inverter non siano presenti viti, cavi ed altri elementi conduttivi.

#### <span id="page-8-1"></span>**2.1.5 Messa in servizio di base**

Completare la messa in servizio di base come segue, prima dell'utilizzo effettivo:

1. Autotune. Se possibile, disaccoppiato dal carico per avviare la sintonizzazione dinamica. In caso contrario, è disponibile la messa a punto automatica statica.

2. Regolare il tempo ACC/DEC in base al funzionamento effetivo del carico.

3.Mettere in sevizio il dispositivo tramite jogging e controllare che il senso di rotazione sia come richiesto. In caso contrario, modificare il senso di rotazione cambiando il cablaggio del motore.

4.Impostare tutti i parametri di controllo e quindi operare.

# <span id="page-8-2"></span>**2.2 Specifiche del prodotto**

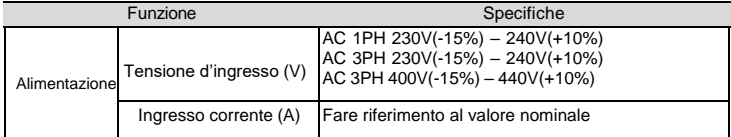

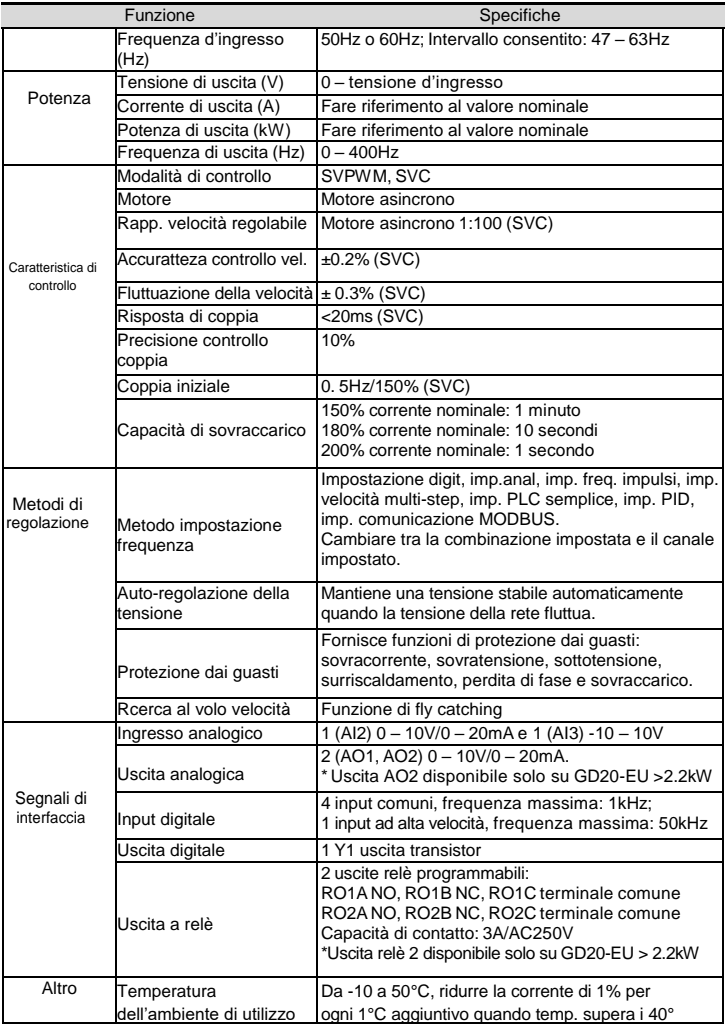

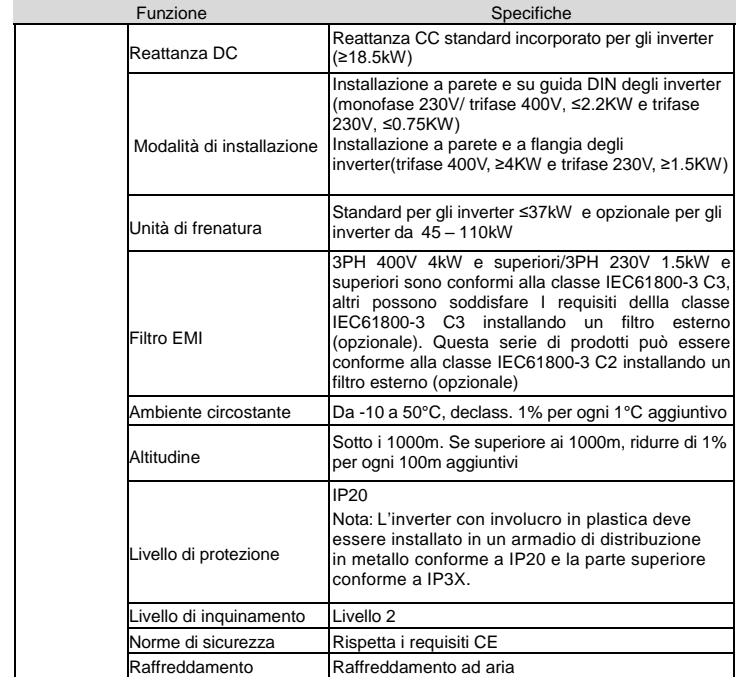

# <span id="page-10-0"></span>**2.3 Nome targhetta**

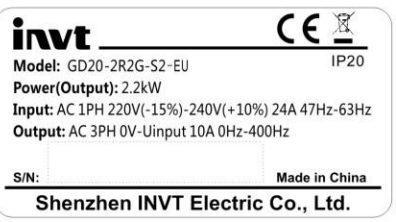

Figura 2-1 Nome targhetta

**Nota:** Questo è l'esempio per i prodotti standard.

# <span id="page-11-0"></span>**2.4 Descrizione del codice**

La descrizione del codice contiene informazioni sull'inverter. L'utente può trovare la descrizione del codice sull'etichetta allegata all'inverter o sulla targhetta identificativa.

# **GD20 – 2R2G – 4 – B – EU**

 $(1)$   $(2)$   $(3)$   $(4)$   $(5)$ 

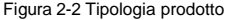

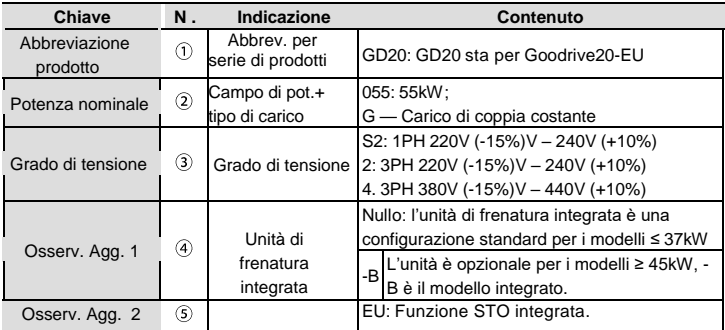

# <span id="page-11-1"></span>**2.5 Specifiche nominali**

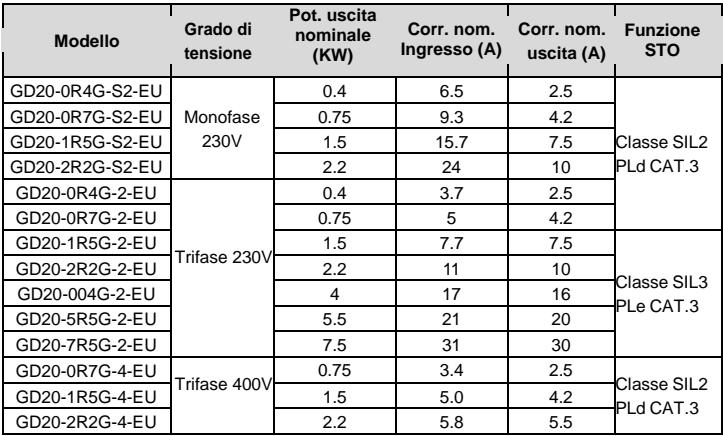

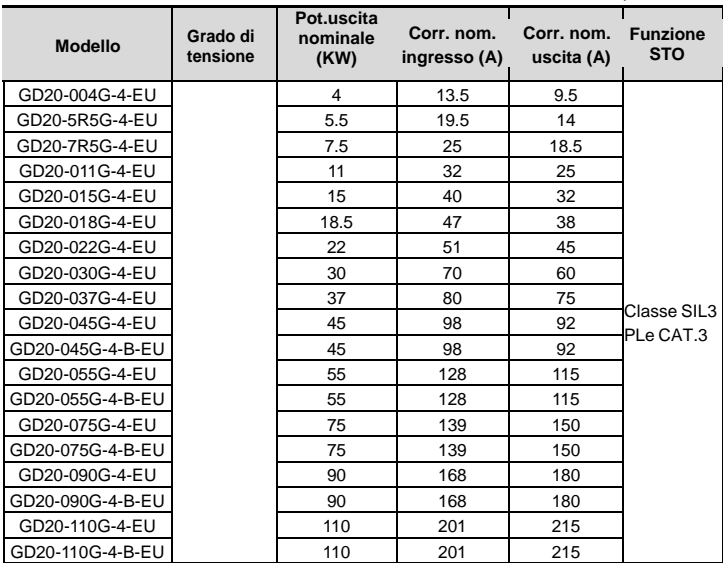

# <span id="page-12-0"></span>**2.6 Diagramma strutturale**

Di seguito è riportata la figura di layout dell'inverter (Trifase 400V, ≤2.2kW) (prendere l'inverter da 0.75kW come esempio).

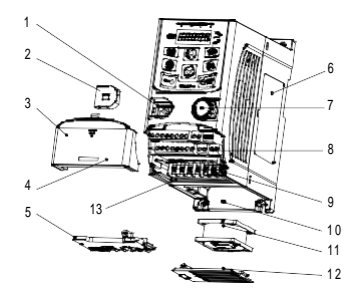

Figura 2-3 Struttura del prodotto (Trifase 400V, ≤2.2kW)

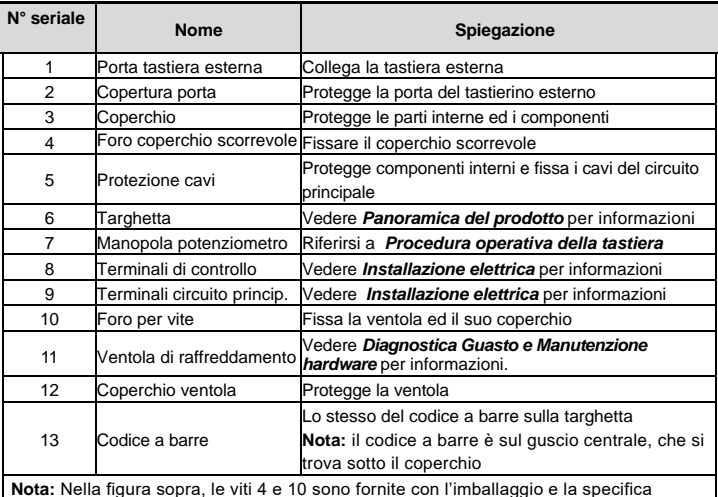

installazione dipende dalle esigenze dei clienti.

Di seguito è riportata la figura di layout dell'inverter (Trifase 400V, ≥4kW) (prendere l'inverter da 4kW come esempio).

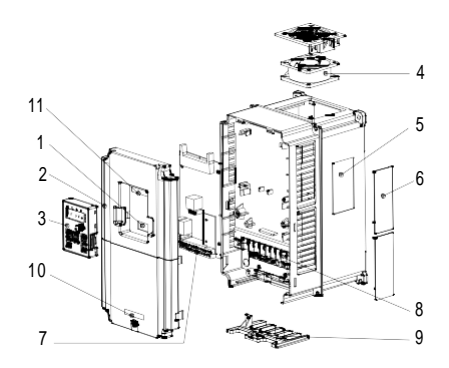

Figura 2-3 Struttura del prodotto (Trifase 400V, ≥4kW)

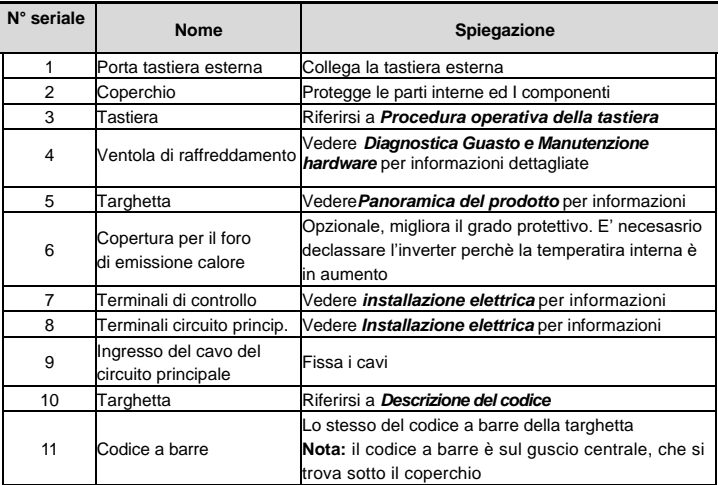

# <span id="page-15-0"></span>**3 Linee guida di installazione**

Il capitolo descrive l'installazione meccanica e l'installazione elettrica.

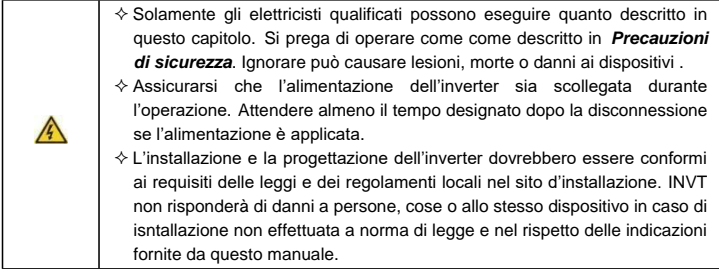

# <span id="page-15-1"></span>**3.1 Installazione meccanica**

#### <span id="page-15-2"></span>**3.1.1 Ambiente di installazione**

L'ambiente di installazione è la garanzia di massima prestazione e funzioni stabili a lungo termine del'inverter. Controllare l'ambiente di installazione come segue:

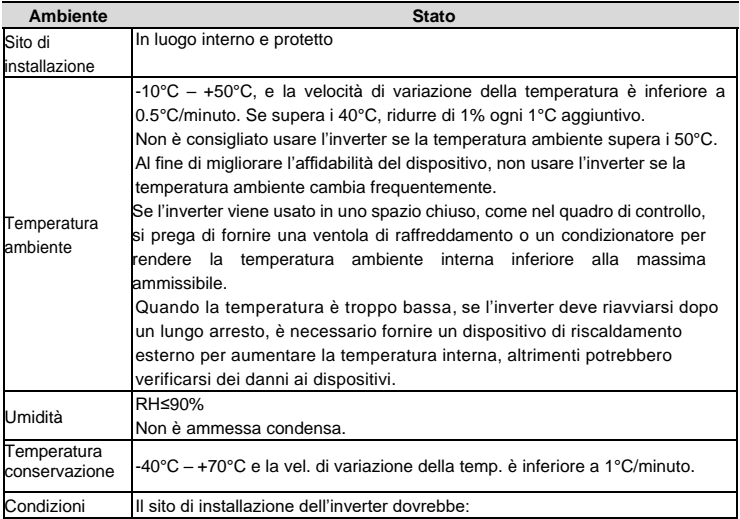

Inverter GD20-EU Linee guida di installazione

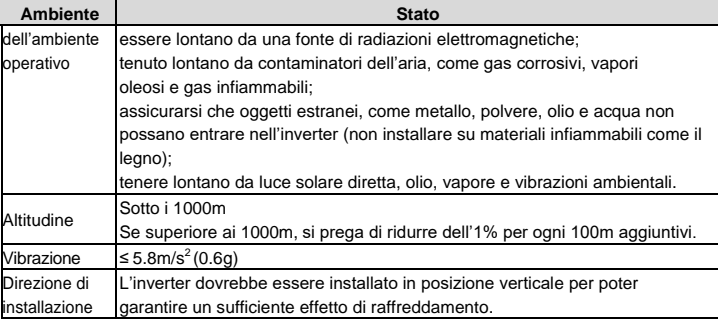

#### **Nota:**

- Gli inverter della serie Goodrive20-EU dovrebbero essere installati in un ambiente pulito e ventilato secondo la classificazione allegata.
- L'aria di raffreddamento deve essere pulita, esente da materiali corrosivi e da polvere elettricamente conduttiva.

#### <span id="page-16-0"></span>**3.1.2 Tipologia di installazione**

L'inverter può essere installato a muro o in un armadio.

L'inverter deve essere installato in posizione verticale.Controllare il sito di installazione in base ai disegni riportati di seguito. Fare riferimento al capitolo *Disegni dimensionali* per i dettagli della struttura.

#### <span id="page-16-1"></span>**3.1.3 Modalità di installazione**

(1) Montaggio a parete e su guida (monofase 230V/trifase 400V, ≤2.2KW e trifase 230V, ≤0.75KW)

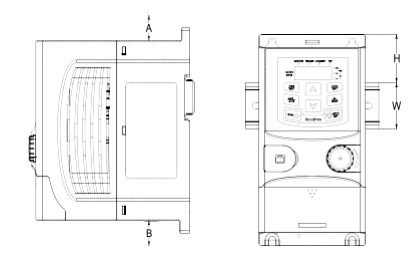

a)Montaggio a parete b) Montaggio su guida

Figura 3-1 Installazione

**Nota:** lo spazio minimo di A e B è 100mm se H è 36.6mm e W è 35.0mm.

(2) Montaggio a parete e passante per gli inverter (trifase 400V, ≥4KW e trifase 230V, ≥1.5KW)

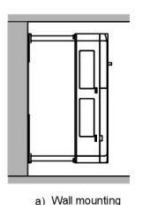

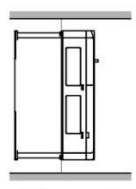

b) Flange mounting

Figura 3-2 Installazione

- (1) Individuare la posizione del foro di installazione.
- (2) Fissare la vite o il dado nella posizione individuata.
- (3) Posizionare l'inverter contro il muro.
- (4) Stringere le viti.

### <span id="page-17-0"></span>**3.2 Cablaggio standard**

#### <span id="page-17-1"></span>**3.2.1 Schema di collegamento del circuito principale**

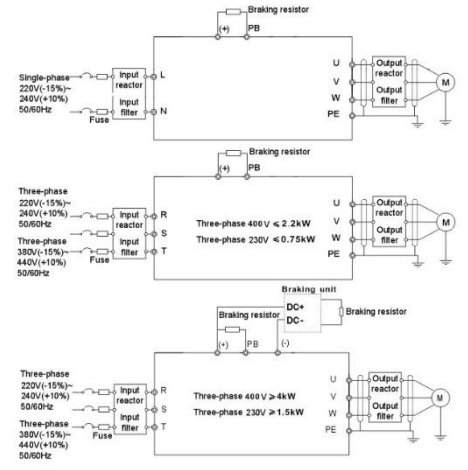

Figura 3-3 Schema di collegamento del circuito principale

**Nota:**

- Il fusibile, la resistenza di frenatura, la reattanza di ingresso e di uscita, il filtro di ingresso e di uscita sono opzionali. Riferirsi a *Parti periferiche opzionali* per informazioni.
- Rimuovere le etichette di avvertenza gialle di PB, (+) e (-) sui terminali prima di collegare la resistenza di frenatura;
- **3.2.2** Disegno dei terminali del circuito principale

<span id="page-18-0"></span>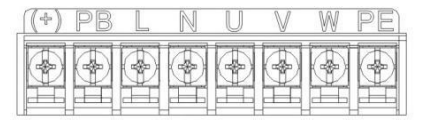

Figura 3-4 Terminali 1PH del circuito principale (monofase)

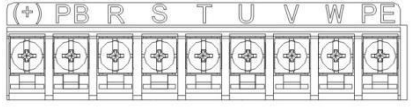

Figura 3-5 Terminali 3PH del circuito principale (230V, ≤0.75kW, and 400V, ≤2.2kW)

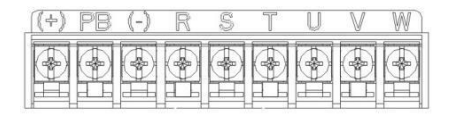

Figura 3-6 Terminali 3PH del circuito principale (230V, ≤1.5kW, and 400V, 4-22kW)

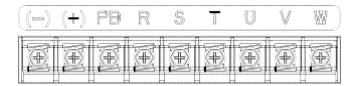

Figure 3-7 Terminali 3PH del circuito principale (30-37kW)

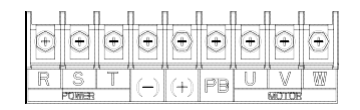

Figure 3-8 Terminali 3PH del circuito principale (45-110kW)

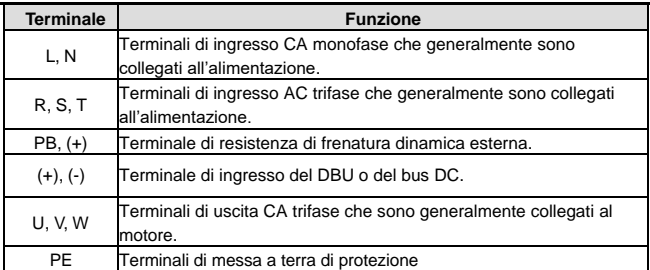

#### **Nota:**

- ◆ Non utilizzare cavi del motore asimmetrici. Se è presente un conduttore di terra simmetrico nel cavo del motore, oltre alla schermatura protettiva, collegare il conduttore di messa a terra al terminale di messa a terra sull'inverter e alle estremità del motore.
- Cablare separatamente il cavo motore, il cavo di alimentazione in ingresso e i cavi di controllo.

#### <span id="page-19-0"></span>**3.2.3 Cablaggio dei terminali nel circuito principale**

1. Fissare il conduttore di messa a terra del cavo di alimentazione in ingresso con il terminale di messa a terra dell'inverter (**PE**) mediante tecnica di messa a terra a **360** gradi. Collegare i conduttori di fase ai terminali **L1**, **L2** e **L3** e fissarli.

2. Spelare il cavo motore e collegare la schermatura al terminale di messa a terra dell'inverter mediante tecnica di messa a terra a **360** gradi. Collegare i conduttori di fase ai terminali **U**, **V** e **W** e fissare.

3. Collegare la resistenza di frenatura opzionale con un cavo schermato alla posizione designate seguendo le stesse procedure del passaggio precedente.

4. Assicurare meccanicamente i cavi all'esterno dell'inverter

# <span id="page-20-0"></span>**3.2.4 Schema di cablaggio del circuito di controllo**

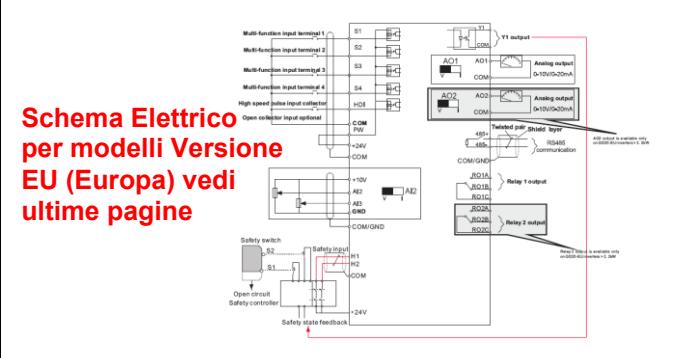

Figura 3-9 Schema di cablaggio del circuito di controllo

#### **3.2.5 Terminali del circuito di controllo**

<span id="page-20-1"></span>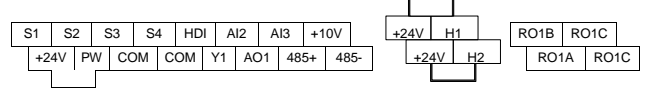

Fig 3-10 Schema dei morsetti di collegamento per inverter ≤2.2kW

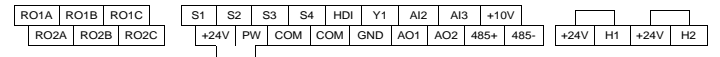

Fig 3-11 Schema connesione terminale per inverter ≥ 4kW

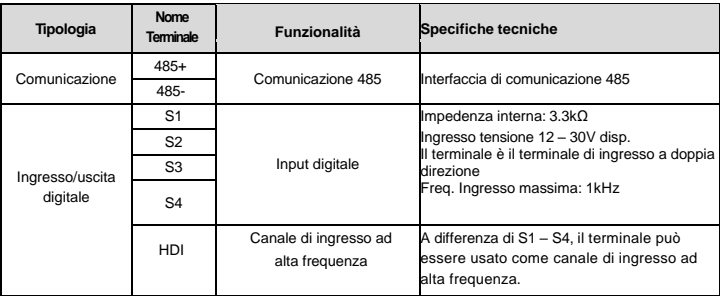

Inverter GD20-EU **Inverter GD20-EU** 

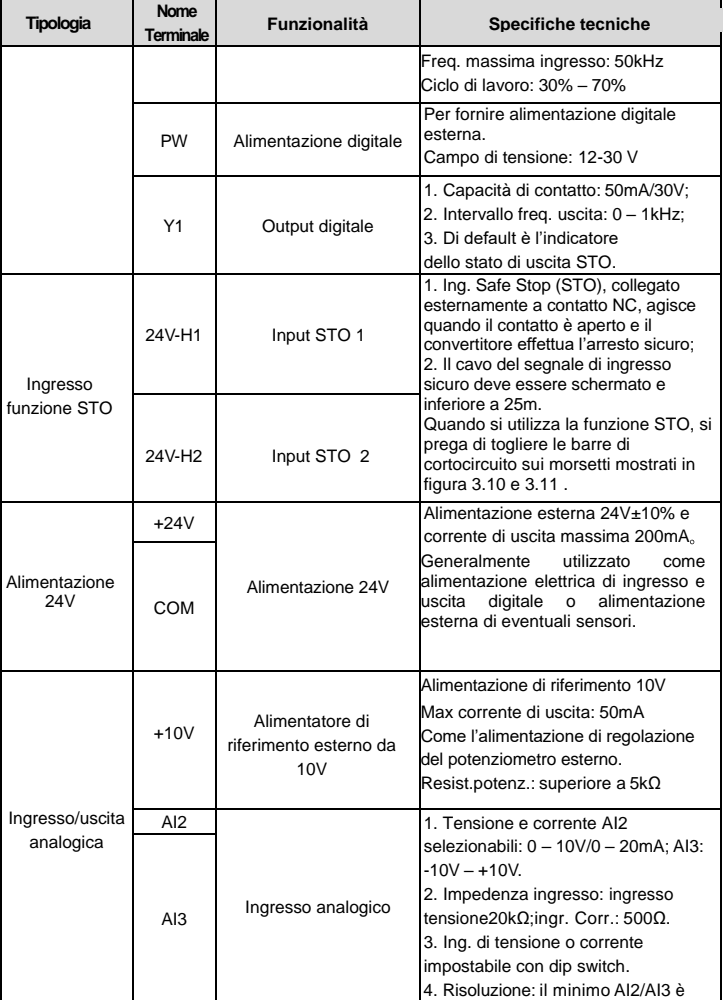

Inverter GD20-EU Linee guida di installazione

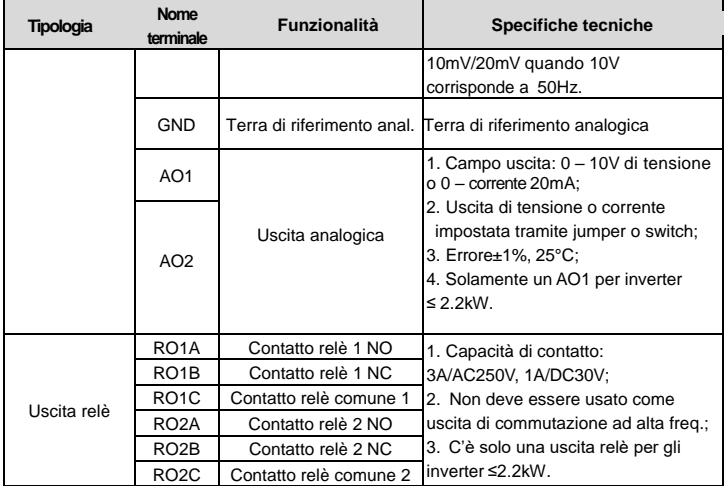

#### <span id="page-22-0"></span>**3.2.6 Schema del collegamento del segnale di ingresso/uscita**

Utilizzare il ponticello a U per impostare la modalità NPN o PNP e l'alimentazione interna ed esterna. L'impostazione predefinita è la modalità NPN interna.

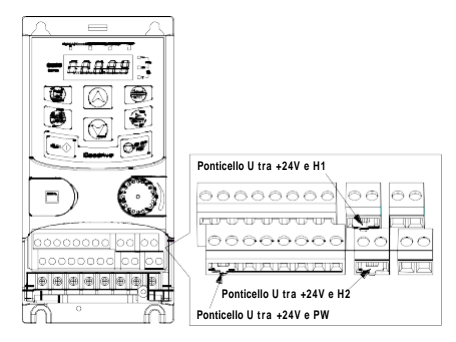

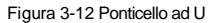

Se il segnale proviene da transistor NPN, installare il ponticcello tra +24 V e PW in base all'alimentazione utilizzata come indicato di seguito.

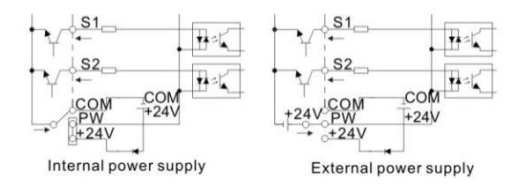

Figura 3-13 modalità NPN

Se il segnale proviene da transistor PNP, installare il ponticello come indicato di seguito in base all'alimentazione utilizzata.

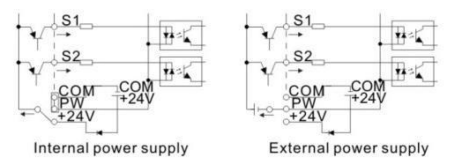

Figura 3-14 modalità PNP

### <span id="page-23-0"></span>**3.3 Panoramica della funzione STO**

Standard di riferimento: IEC 61508-1, IEC 61508-2, IEC 61508-3, IEC 61508-4, IEC 62061, ISO 13849-1, IEC 61800-5-2.

La funzione STO può essere usata quando l'alimentazione principale del convertitore è attiva per evitare una partenza inaspettata o effettuare un arresto sicuro. La funzione interrompe il segnale del convertitore per disabilitarne l'uscita, impedendo al motore di avviarsi improvvisamente ( come nella figura seguente). Dopo averla abilitata, è possibile condurre operazioni a breve termine e/o la manutenzione su parti non elettriche .

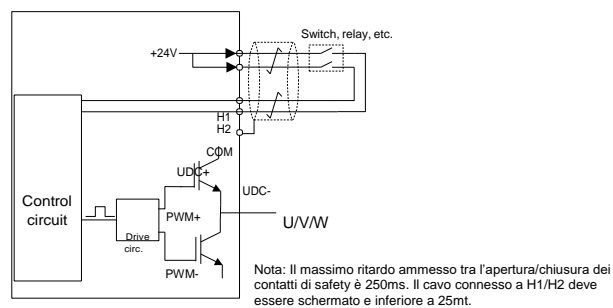

### <span id="page-24-0"></span>**3.3.1 Tabella logica per la funzione STO**

Stati di ingresso e corrispondenti errori della funzione STO:

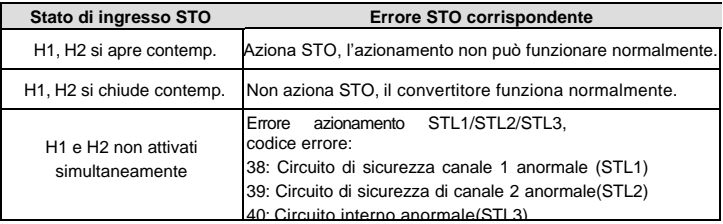

#### <span id="page-24-1"></span>**3.3.2 Descrizione del ritardo del canale STO**

Azionamento canale STO e indicazione del tempo di ritardo:

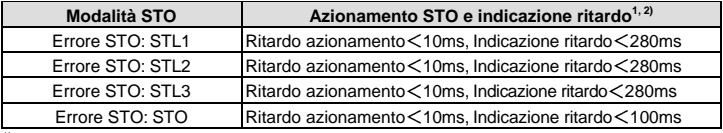

 $1)$  Ritardo azionamento STO = ritardo tra attivazione STO e taglio uscita del convertitore

2) Indicazione ritardo STO= ritardo tra attivazione STO e indicazione stato di uscita STO

#### <span id="page-24-2"></span>**3.3.3 Auto-ispezione sull'installazione STO**

Prima di installarlo, eseguire l'auto-ispezione come da tabella seguente per garantirne l'efficacia.

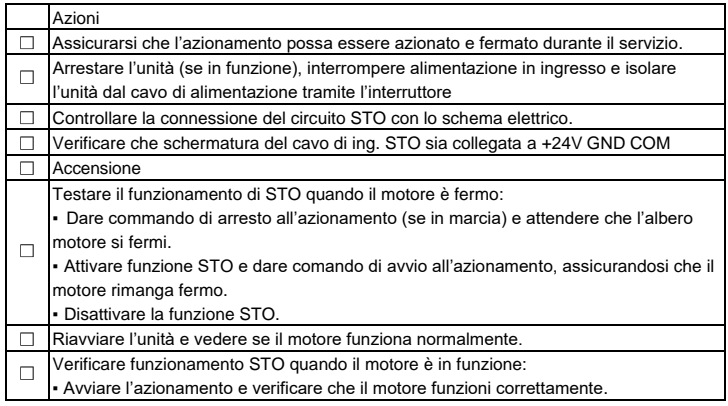

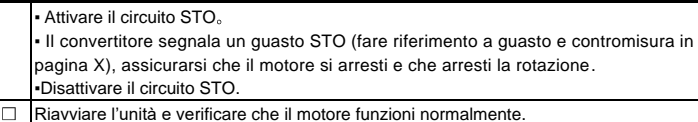

### <span id="page-25-0"></span>**3.4 Protezione del layout**

#### <span id="page-25-1"></span>**3.4.1 Protezione dell'inverter e del cavo di alimentazione in caso di cortocircuito**

Proteggere l'inverter e il cavo di alimentazione in caso di cortocircuito e in caso di surriscaldamento.

Disporre la protezione in base alle seguenti line guida.

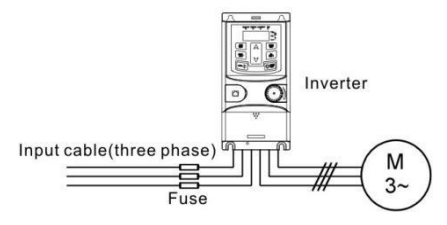

Figura 3-15 Configurazione fusibili

**Nota:** Scegliere il fusibile come indicato. Esso protegge il cavo di alimentazione in ingresso da danni in situazioni di cortocircuito. Proteggerà i dispositivi circostanti quando l'interno dell'inverter sarà cortocircuitato.

#### <span id="page-25-2"></span>**3.4.2 Protezione del motore e dei suoi cavi**

L'inverter protegge il motore e il cavo in situazione di cortocircuito quando il cavo è dimensionato in base alla corrente nominale dell'inverter. Non sono necessari dispositivi di protezione aggiuntivi.

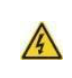

 **Se l'inverter è collegato a più motori, si deve utilizzare un interruttore di sovraccarico termico separato o un interrutore automatico per proteggere il motore e i cavi. Essi potrebbero richiedere un fusibile separato per interrompere la corrente di cortocircuito.**

#### <span id="page-25-3"></span>**3.4.3 Implementazione di una connessione in bypass**

Le connessioni di bypass possono essere necessarie nei casi in cui deve essere assicurato il funzionamento del motore anche qualora l'inverter fosse danneggiato.

In alcune situazioni, ad esempio, se viene utilizzato solo come soft start, l'inverter può essere bypassato dopo l'avvio e alcuni dispositivi di bypass dovranno essere aggiunti.

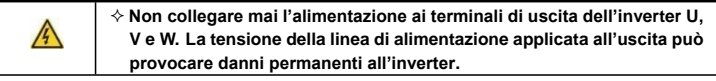

# <span id="page-27-0"></span>**4 Procedura operativa della tastiera**

# <span id="page-27-1"></span>**4.1 Introduzione alla tastiera**

La tastiera è utilizzata per controllare gli inverter della serie Goodrive20-EU, leggere i dati di stato e regolare i parametri .

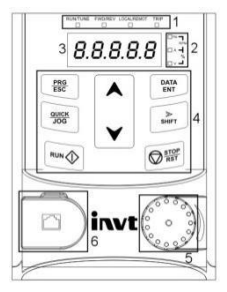

Figura 4-1 Tastiera a membraba locale

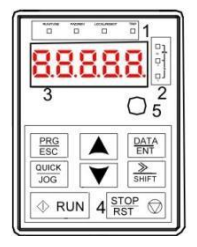

Figura 4-2 Tastiera remotabile

- 1. La tastiera a membrana è standard per inverter da 1PH 230V/3PH 400V (≤2.2kW) e per quelli da 3PH (≤0.75kW). La tastiera remotabile è standard per inverter da 3PH 400V (≥4kW) e da3PH 230V (≥1.5kW).
- 2. Le tastiere esterne sono opzionali (inclusi i tastierini esterni con e senza la funzione di copia dei parametri).

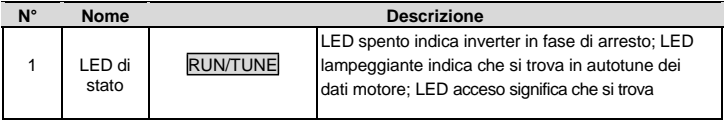

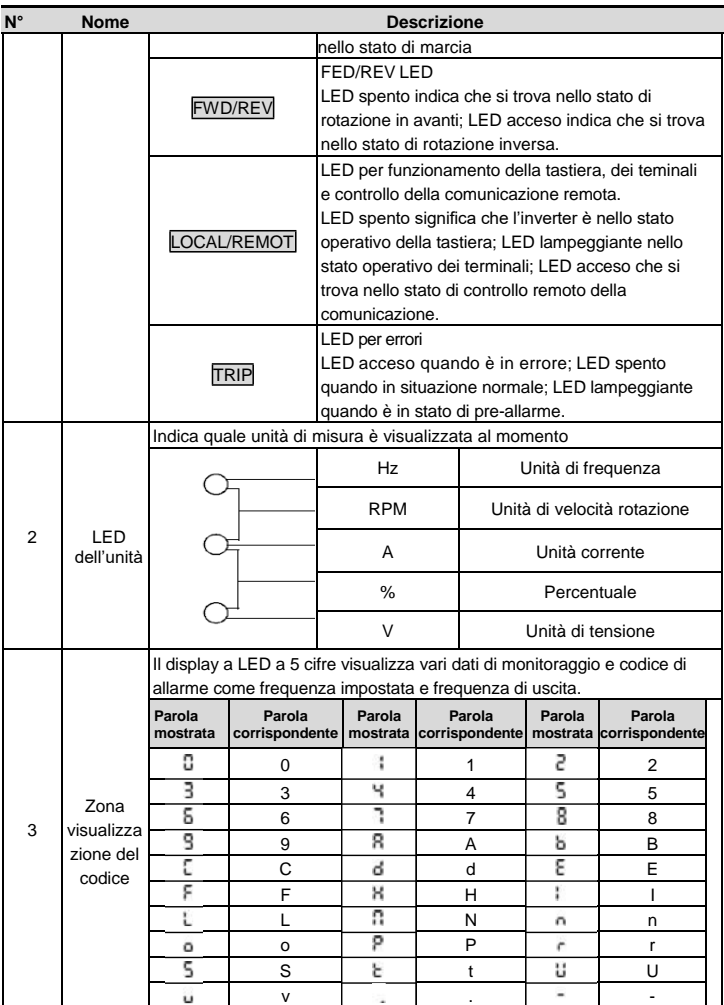

#### Inverter GD20-EU Procedura operativa della tastiera

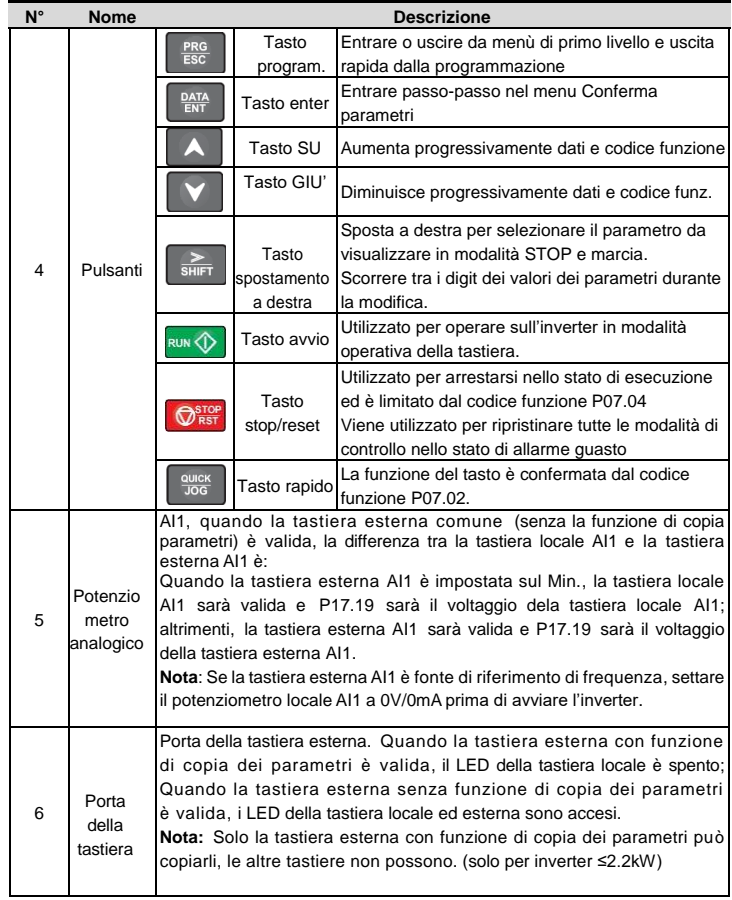

# <span id="page-29-0"></span>**4.2 Visualizzazione della tastiera**

Gli stati visualizzabili dalla tastiera dell'inverter sono: Parametri con inverter STOP, parametri con inverter in marcia, modalità di modifica parametri, modalità di visualizzazione allarmi ecc.

#### <span id="page-30-0"></span>**4.2.1 Visualizzazione con inverter fermo**

Quando l'inverter è in stato di arresto, la tastiera mostrerà i parametri di arresto come mostrato nella figura 4-2.

In stato di arresto, molti tipi di parametri possono essere visualizzati. Selezionare i parametri da mostrare o no da P07.07. Vedere le istruzioni del P07.07 per la definizione dettagliata di ogni bit.

In stato di arresto, ci sono 14 parametri d'arresto che possono essere mostrati o no. Essi sono: impostazione frequenza, tensione bus, stato teminali di ingresso, stato dei terminali di uscita, il setpoint PID, il feedback PID, valore impostato della coppia, AI1, AI2, AI3, HDI, PLC e il corrente stadio di velocità multi-step, valore conteggio impulsi e valore di lunghezza. P07.07 può selezionare il param. per bit e  $\sqrt{\frac{S H F T}{S}}$  può spostare i parametri da sinistra a destra, QUICK/JOG (P07.02=2) può spostare i parametri da destra a sinistra.

#### <span id="page-30-1"></span>**4.2.2 Visualizzazione con inverter in marcia**

Dopo che l'inverter ha ricevuto validi comandi di avvio, l'inverter entra nello stato di avvio e la tastiera mostrerà i rispettivi parametri di avvio. RUN/TUNE LED sulla tastiera è acceso mentre il tasto FWD/REV è determinato dalla corrente direzione di Marcia come mostrato nella figura 4-2.

Nello stato di avvio, ci sono 24 parametri che possono essere scelti di visualizzare o meno. Essi sono: frequenza di avvio, frequenza settata, voltaggio bus, voltaggio di uscita, coppia in uscita,setpoint PID, feedback del PID, stato dei terminali di ingresso, stato dei terminali di uscita, valore di coppia settato, valore di lunghezza, PLC e il corrente stadio di velocità multi-step, valore conteggio impulsi, AI1, AI2, AI3, HDI, percentuale di sovraccarico del motore, percentuale di sovraccarico dell'inverter, valore rampa dato,velocità lineare, corrente di ingresso AC. P07.05 e P07.06 possono selezionarei parametri visualizzati o no per bit e / /SHIFT può spostare i parametri da sinistra a destra, QUICK/JOG (P07.02=2) può spostare i parametri da destra a sinistra.

#### <span id="page-30-2"></span>**4.2.3 Visualizzazione dello stato di errore**

Se l'inverter rileva lo stato di errore, entrerà nello stato di pre-allarme di guasto. La tastiera mostrerà il codice di errore lampeggiante. Il TRIP LED sulla tastiera è acceso, e il reset errore può essere comandato da \$TOP/RST sulla tastiera, attraverso terminali di controllo o mediante comandi di comunicazione.

#### <span id="page-30-3"></span>**4.2.4 Visualizzazione ed editing parametri**

Nello stato di arresto, di marcia o di errore, premere PRG/ESC per entrare nello stato di modifica (se presente password, vedere P07.00 ).Lo stato di modifica è visualizzato in 2 classi di menù, e l'ordine è: gruppo codice funzione/numero codice funzione→funzione codice parametro, premere DATA/ENT nello stato visualizzato del parametro di funzione. In questo stato, premere DATA/ENT per salvare i parametri o premere PRG/ESC per uscire.

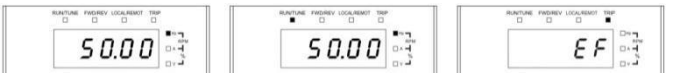

#### Figura 4-3 Stato visualizzato

### <span id="page-31-0"></span>**4.3 Operazioni della tastiera**

Azionare l'inverter tramite pannello operativo. Vedere la descrizione dettagliata della struttura dei codici funzione nel breve diagramma dei codici stessi.

#### <span id="page-31-1"></span>**4.3.1 Come modificare 1 codici funzione dell'inverter**

L'inverter ha 3 livelli di menù, che sono:

- 1. Numero di gruppo del codice funzione (menù di primo livello)
- 2. Scheda del codice funzione (menù di secondo livello)
- 3. Valore settato del codice funzione (menù di terzo livello)

Osservazioni: Premendo sia PRG/ESC che DATA/ENT si può tornare dal menù di terzo livello a quello di secondo livello. La differenza è: premendo DATA/ENT si salveranno i parametri settati nel pannello di controllo, e poi tornare al menù di secondo livello passando automaticamente al prossimo codice di funzione; mentre premendo PRG/ESC si farà direttamente ritorno al menù di secondo livello senza salvare i parametri e continuando a rimanere al codice di funzione corrente.Sotto il menù di terzo livello, se il parametro non lampeggia significa che la funzione non può essere modificata. Le possibili ragioni possono essere:

1) Questo codice funzione non è un parametro modificabile, come i parametri rilevati, le registrazioni operative e così via;

2) Questo codice funzione non è modificabile nello stato di marcia, ma è modificabile in

quello di arresto. Esempio: Settare il codice funzione P00.01 da 0 a 1.

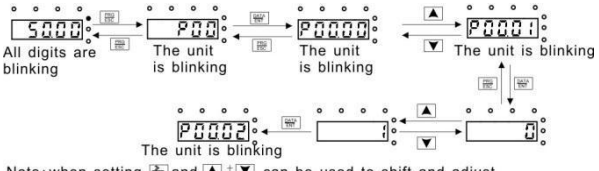

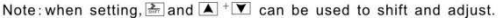

Figura 4-4 mappa di modifica dei parametri

#### <span id="page-31-2"></span>**4.3.2 Come settare la password dell'inverter**

Gli inverter offrono la funzione di protezione con password. Impostare P7.00 per ottenere la password ed essa diventerà valida immediamente dopo l'uscita dallo stato di modifica

del codice funzione. Premere il tasto PRG/ESC di nuovo per lo stato di modifica del codice funzione e o.0.0.0.0" verrà mostrato. Sarà impossibile entrare nella programmazione a meno che non si conosca la password. Impostare P7.00 a 0 per cancellare la funzione di protezione con password.

La protezione diventa effettiva istantaneamente dopo l'uscita dallo stato di modifica del codice di funzione. Premere PRG/ESC ancora per lo stato di modifica del codice di funzione, cosi che "0.0.0.0.0" sarà mostrato. A meno di impostazione corretta della password, non sarà possibile entrare nel menù programmazione.

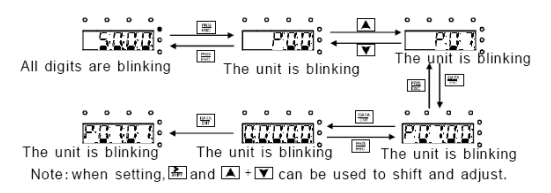

Figura 4-5 mappa di settaggio password

#### <span id="page-32-0"></span>**4.3.3 Come vedere lo stato dell'inverter attraverso il codice funzione**

Gli inverter della serie Goodrive20-EU forniscono il gruppo P17 come gruppo di controllo di stato. Gli utenti possono accedere direttamente a P17 per vedere lo stato.

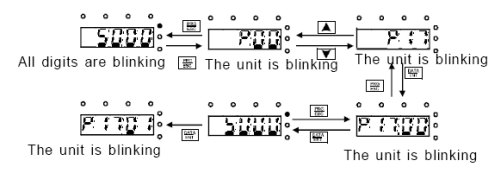

Figura 4-6 mappa per osservare lo stato dell'inverter

# <span id="page-33-0"></span>**5 Parametri di funzionamento**

I parametri di funzionamento degli inverter della serie Goodrive20-EU sono stati divisi in 30 gruppi (P00 – P29) secondo la loro funzione, dei quali P18 – P28 sono riservati. Ciascun gruppo di funzioni contiene alcuni codici di funzione applicati ai 3 livelli di menù. Per esempio, "P08.08" indica l'ottavo codice di funzione nel gruppo funzione P8, il gruppo P29 è riservato alla fabbrica, quindi agli utenti è vietato accedere a questi parametri.

Per comodità di impostazione dei codici funzione, il numero del gruppo di funzione corrisponde al menù di primo livello, il codice funzione corrisponde al menù di secondo e terzo livello.

**1.** Di seguito l'istruzione degli elenchi di funzione:

La prima colonna "Codice funzione": codici funzioni di parametri e gruppi di parametri;

La seconda colonna "Nome": nome intero dei parametri di funzione;

**La terza colonna** "Illustrazione dettagliata dei parametri": Illustrazione dettagliata dei parametri di funzione;

**La quarta colonna** "Valore di default": il valore originale impostato in fabbrica del parametro

**La quinta colonna** "Modifica": il carattere di modifica dei codici di funzione (essi possono essere modificati o meno) ; di seguito l'istruzione :

"○":il valore settato del parametro può essere modificato in stato di marcia o di arresto

"": il valore settato del parametro non può essere modificato in stato di marcia;

"●": il valore del parametro è il valore di rilevamento reale, il quale non può essere modificato.

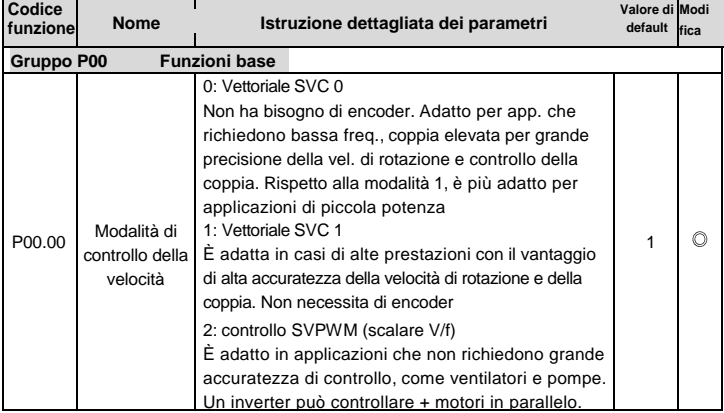

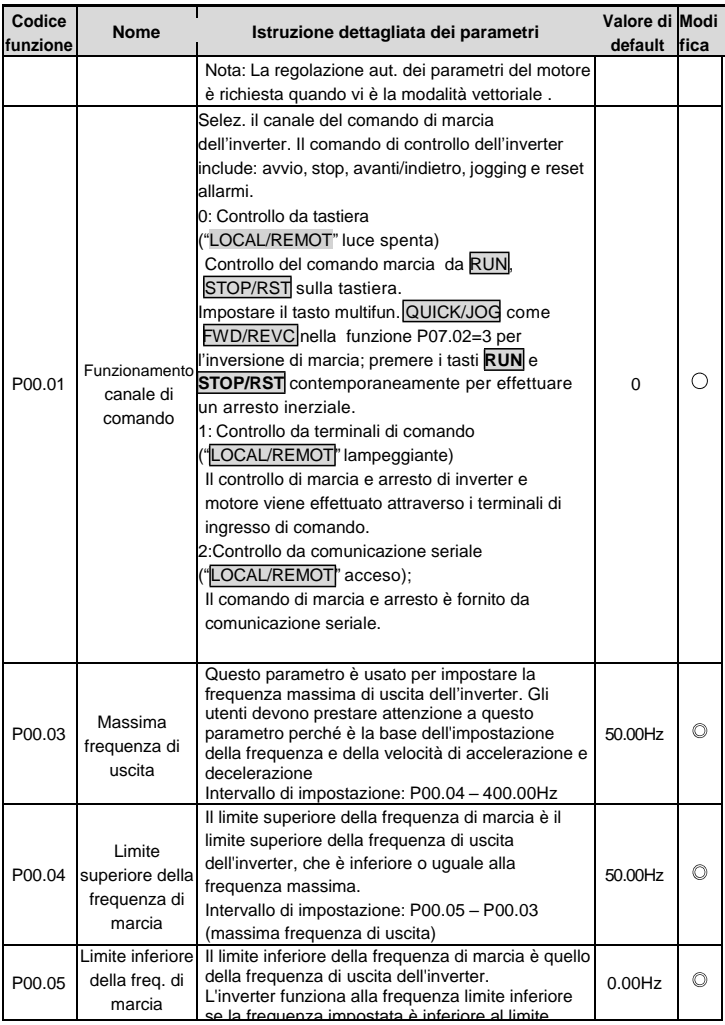

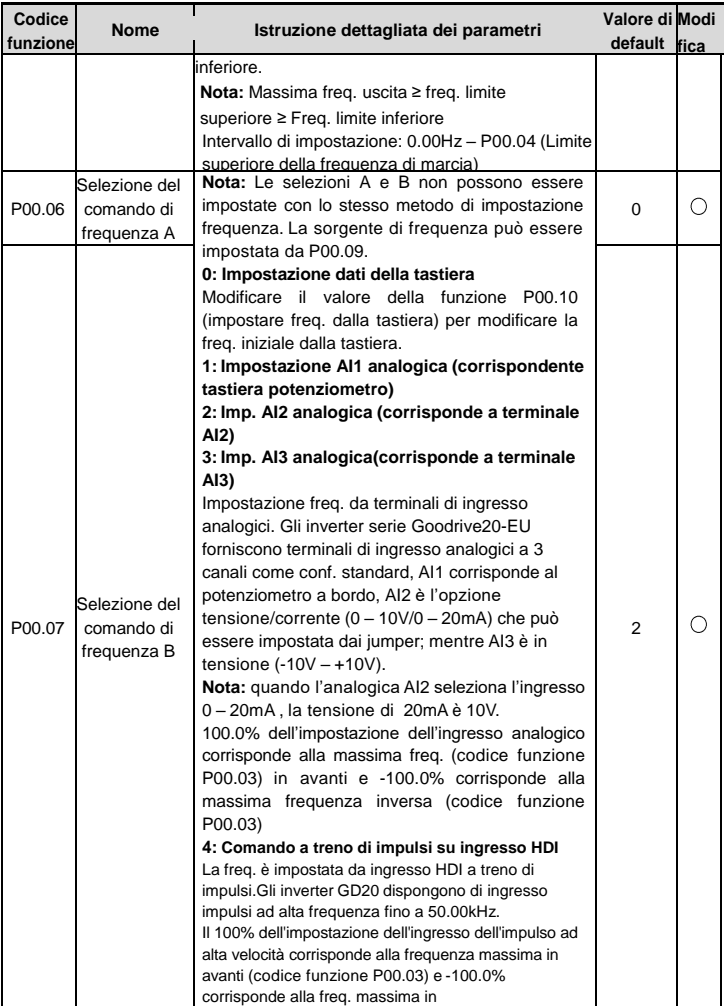
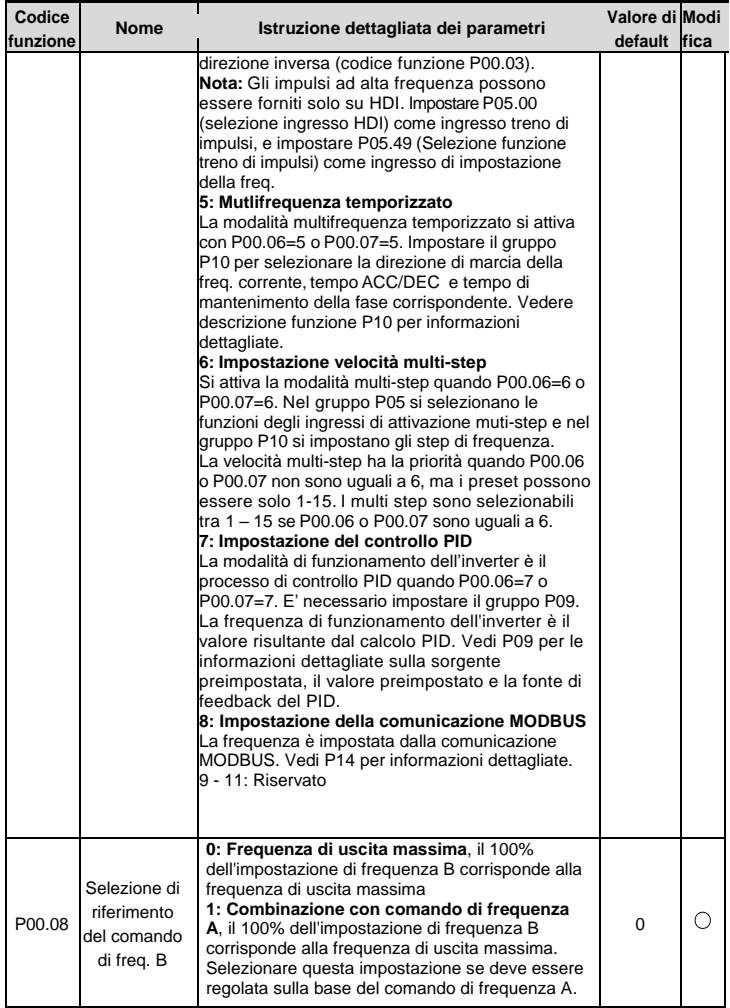

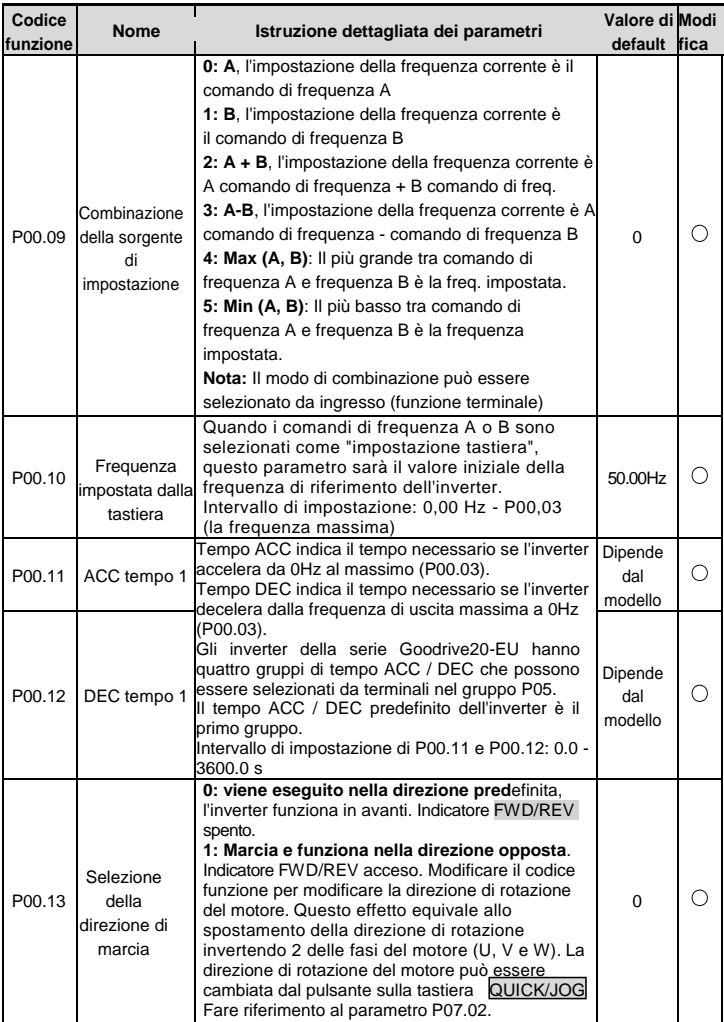

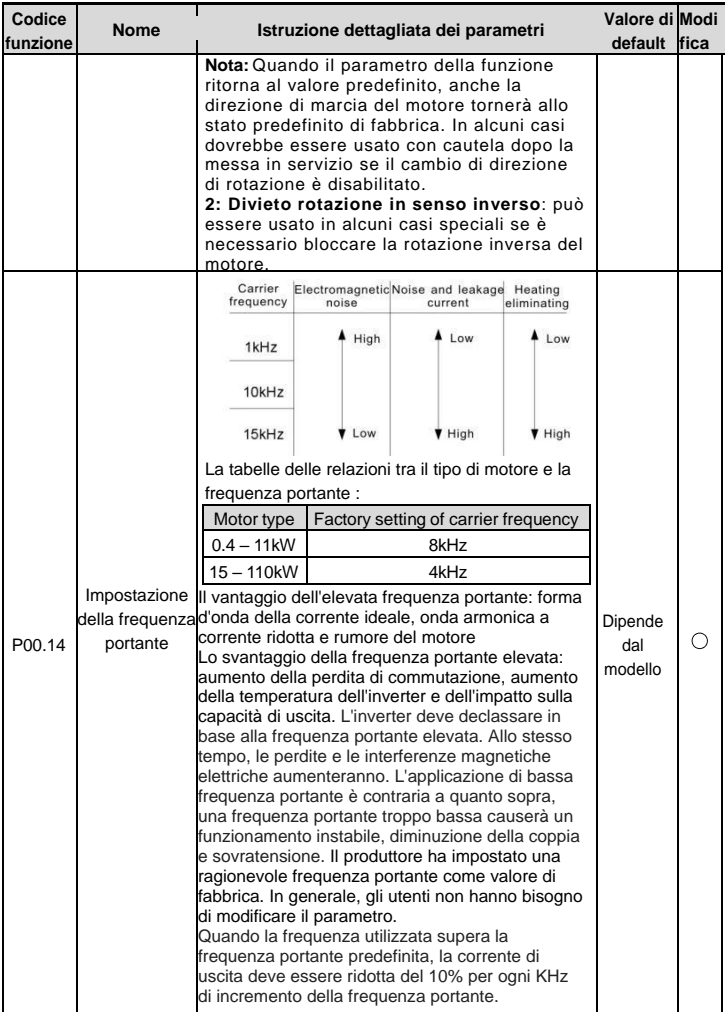

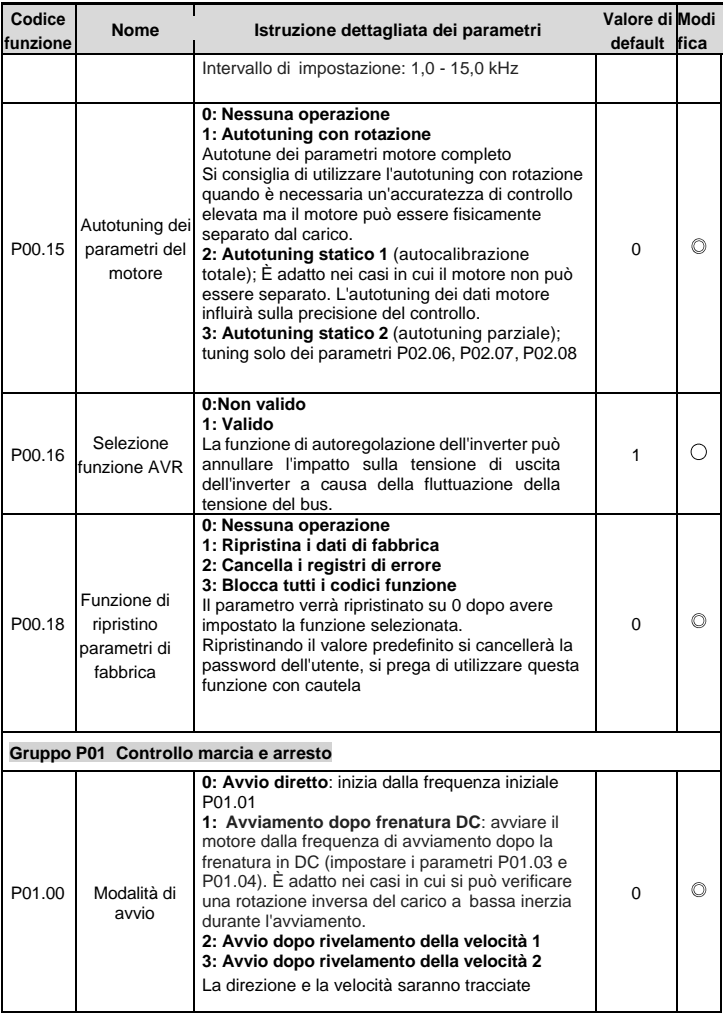

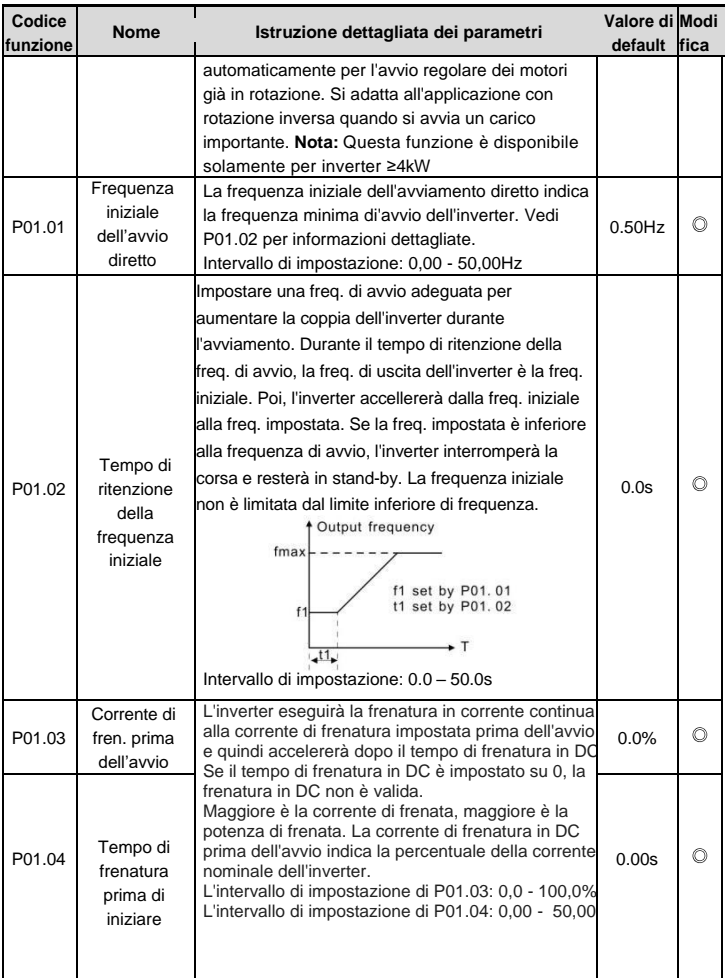

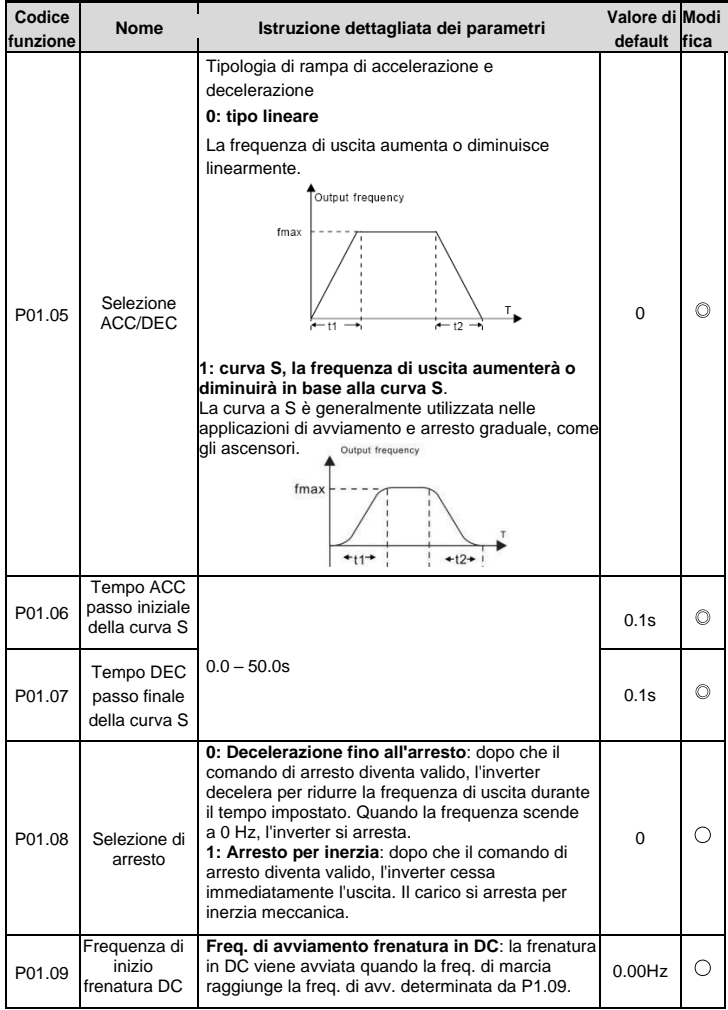

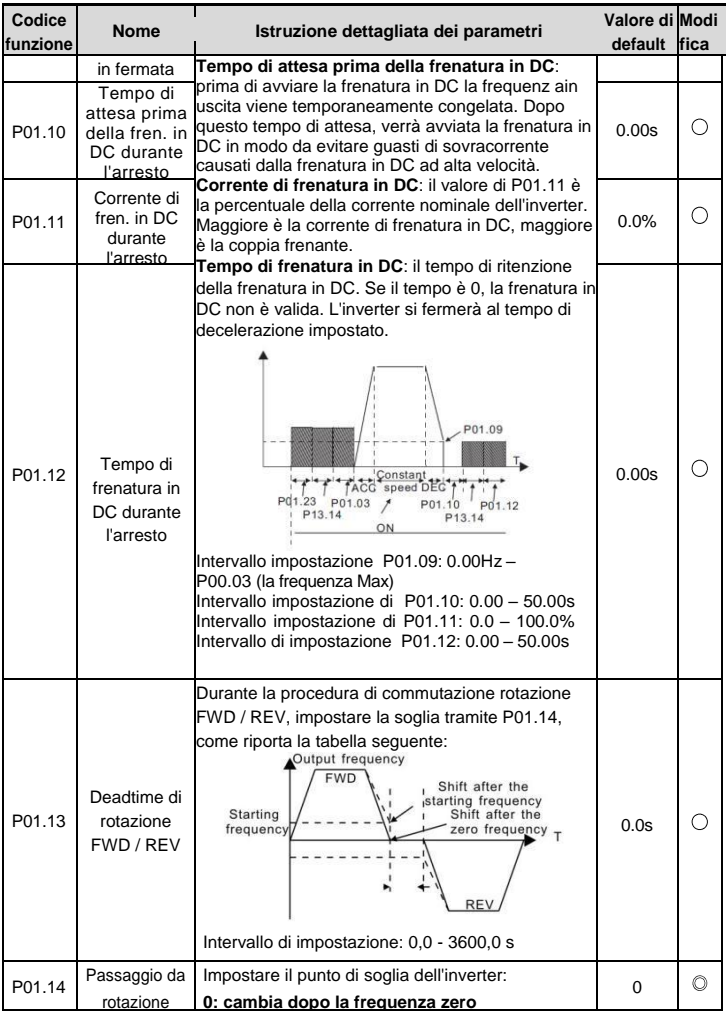

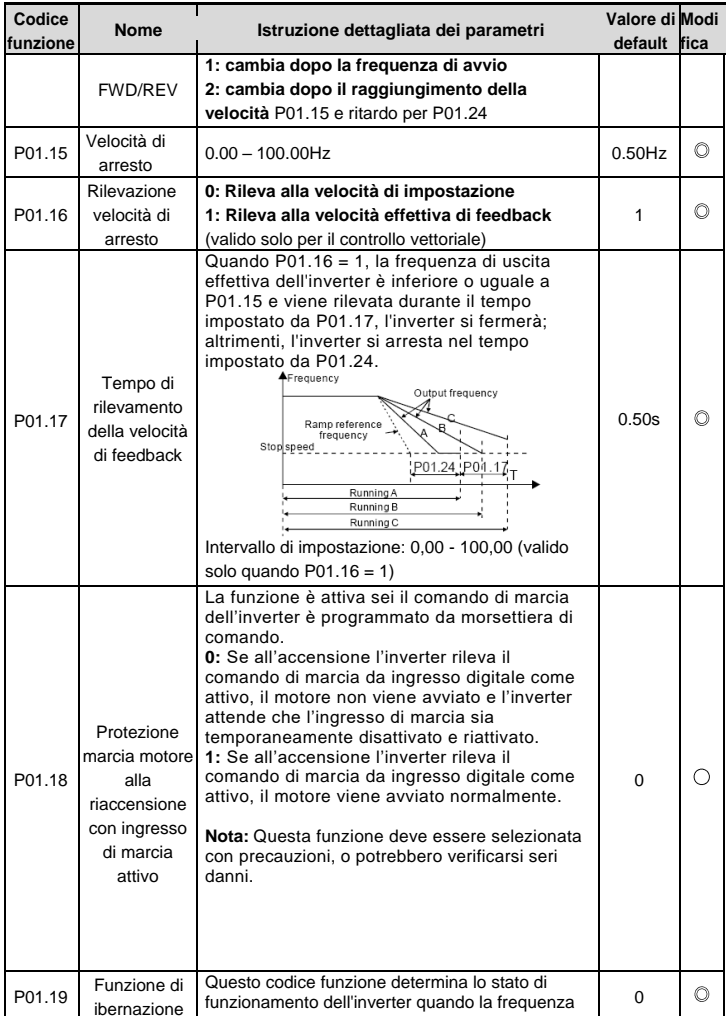

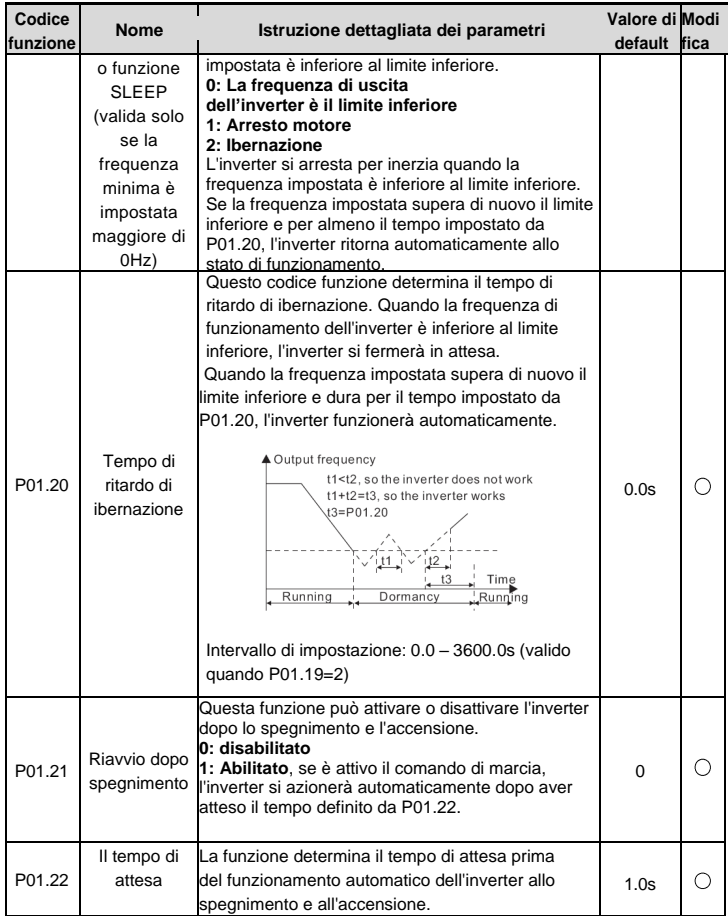

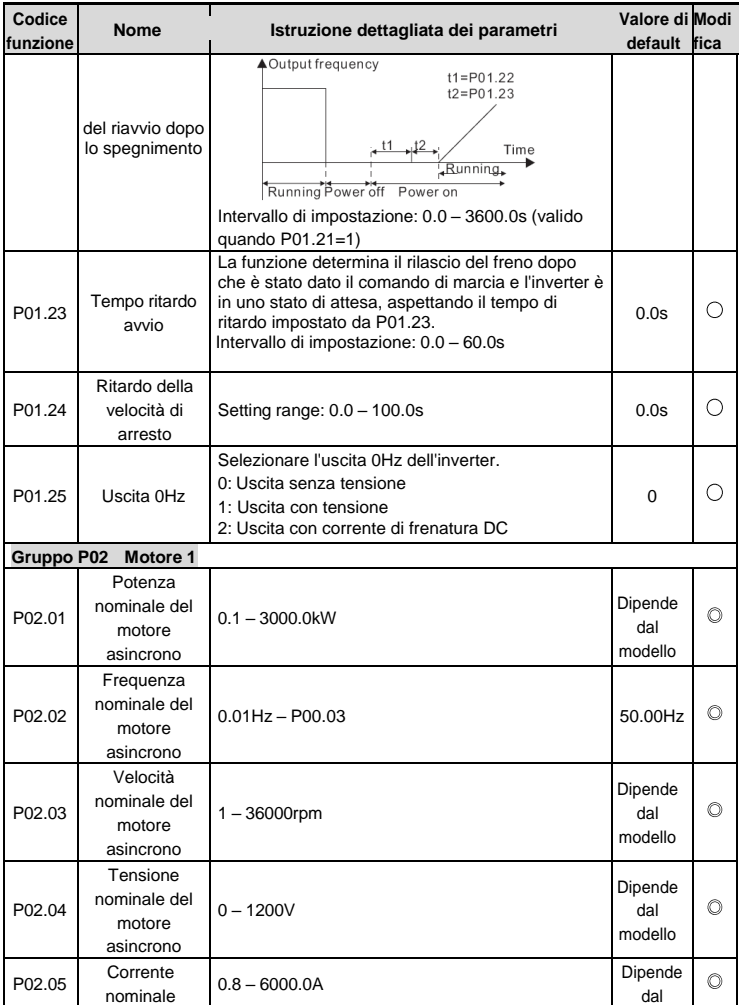

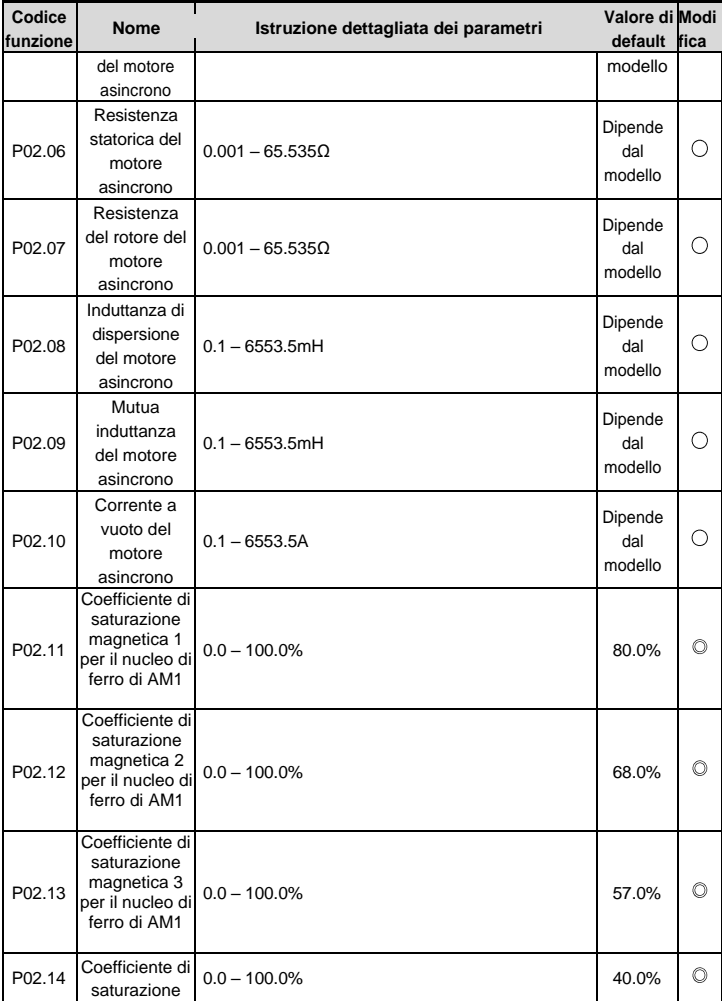

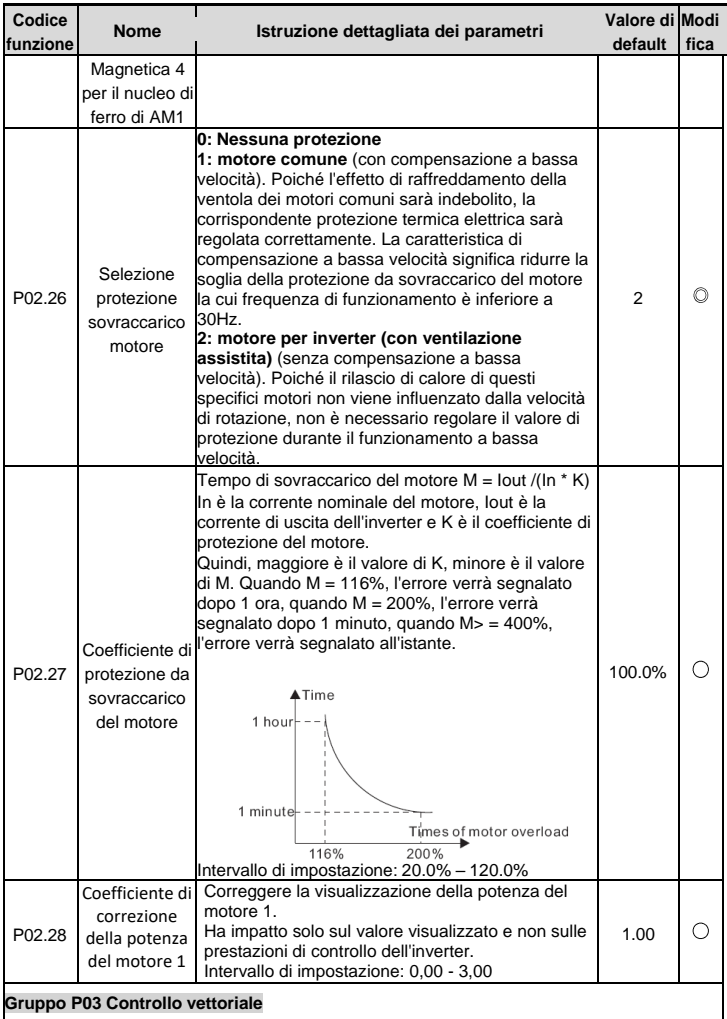

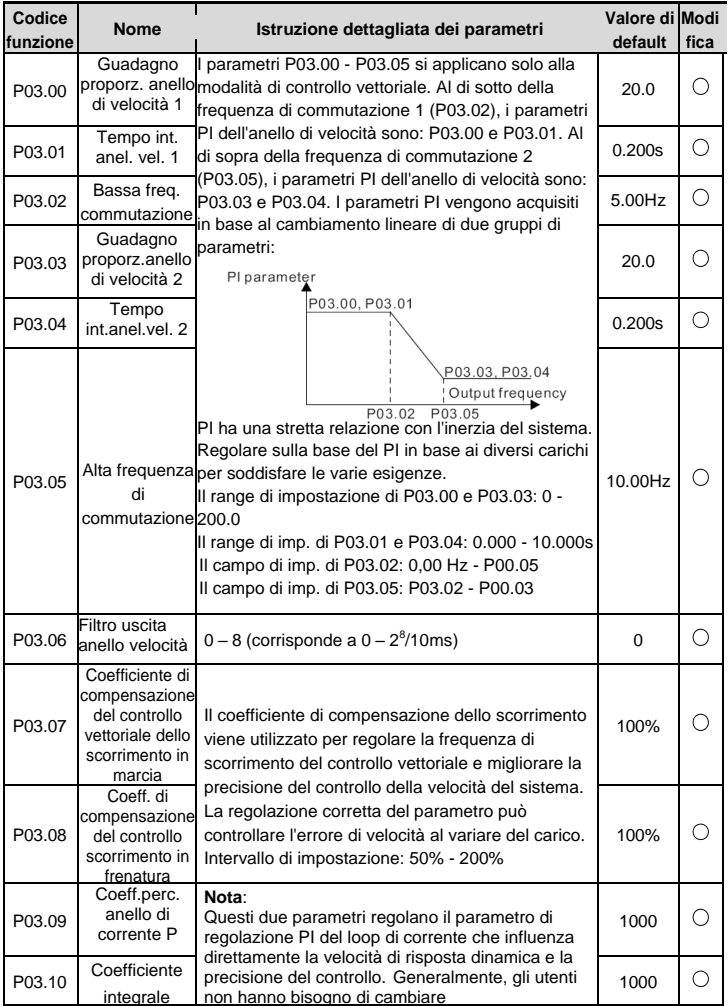

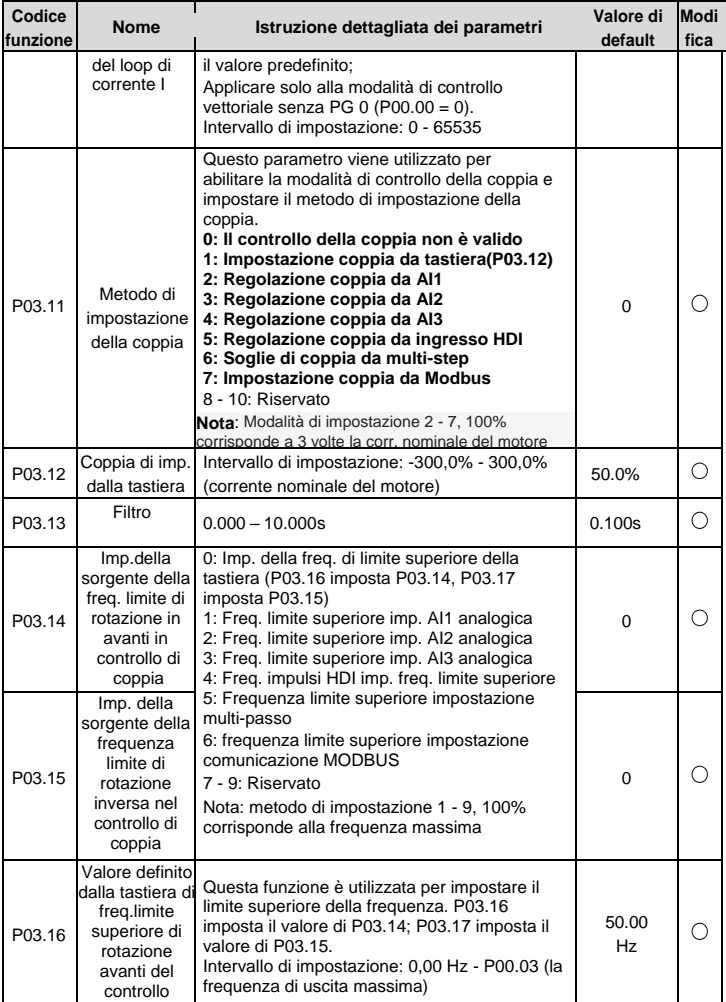

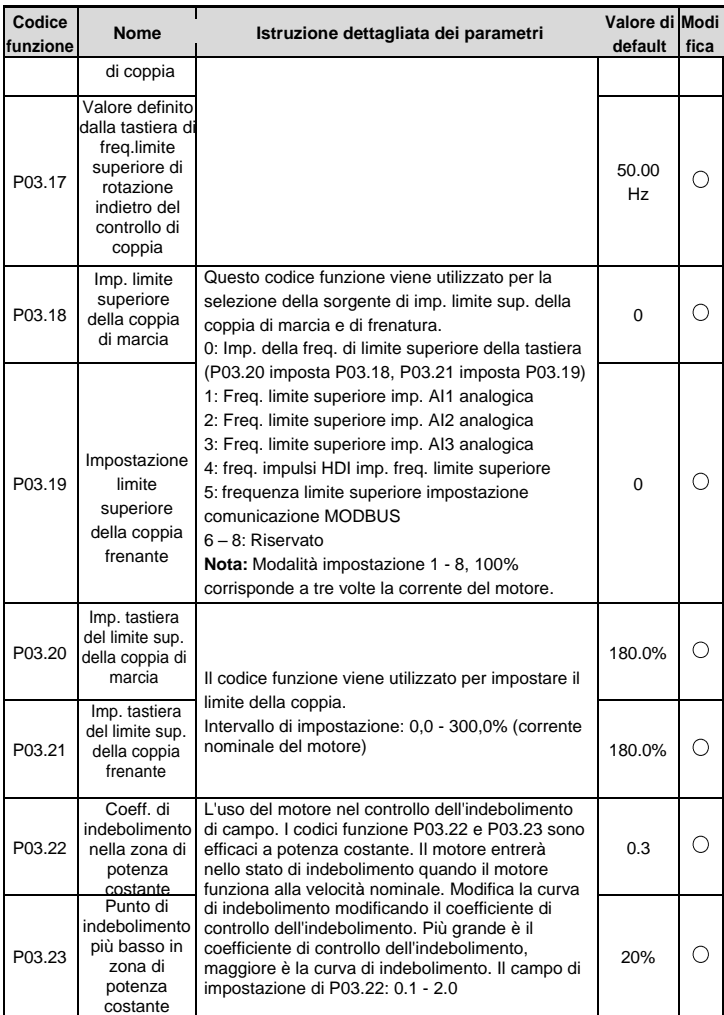

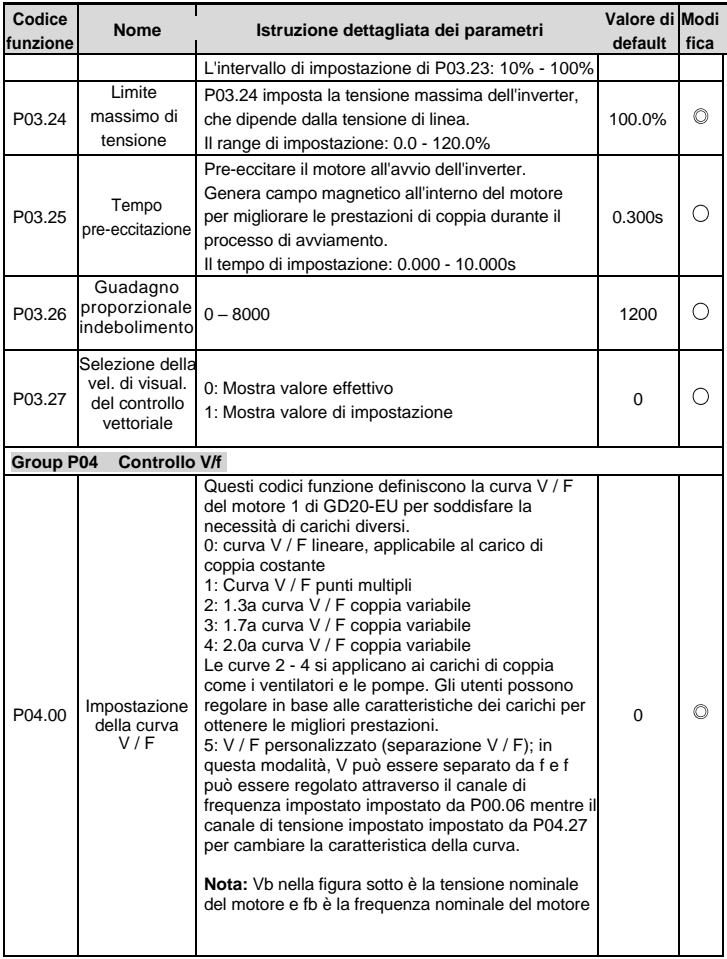

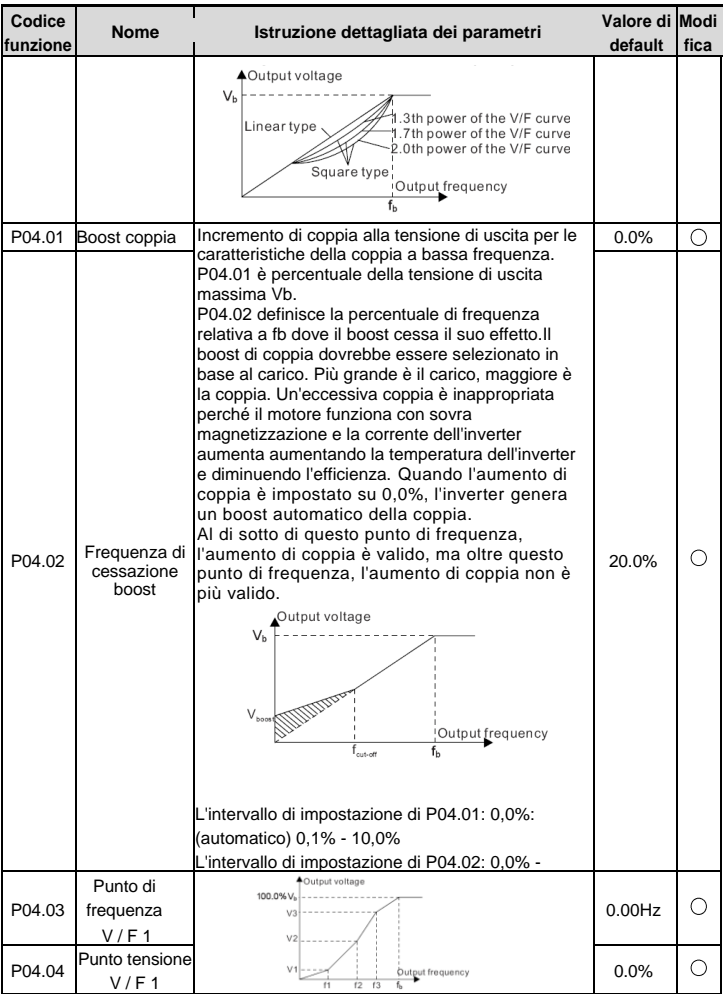

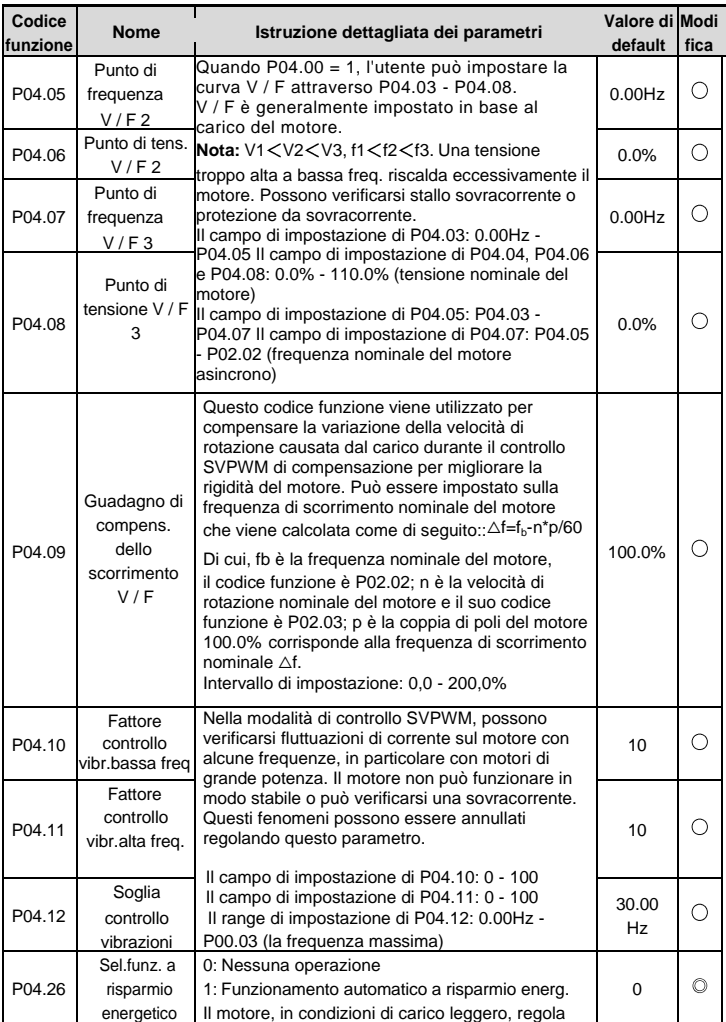

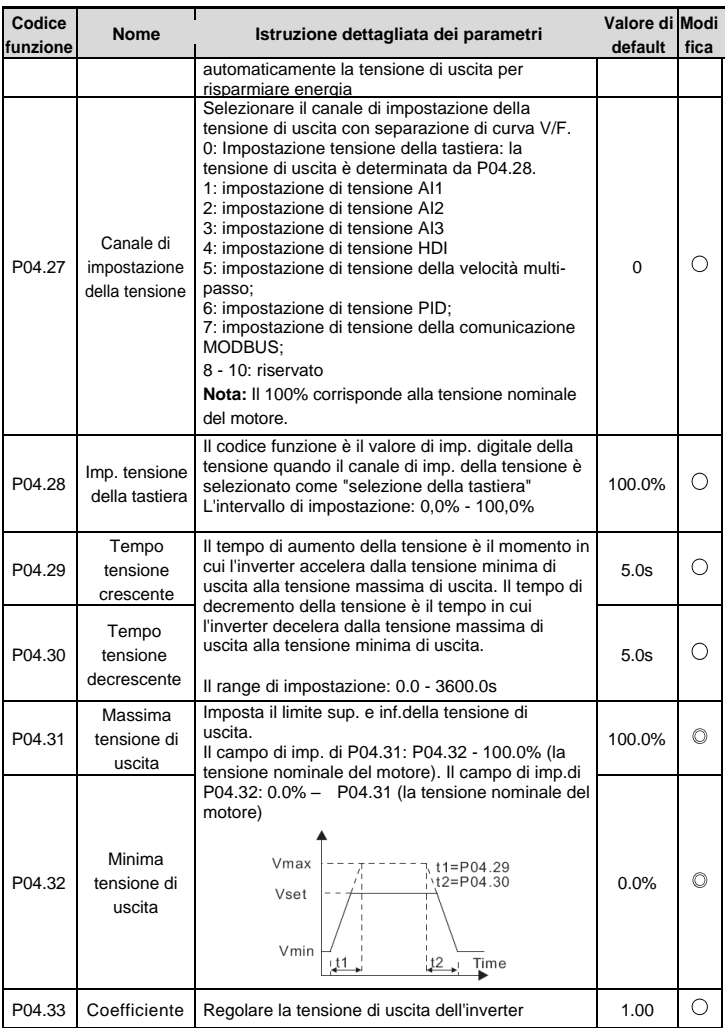

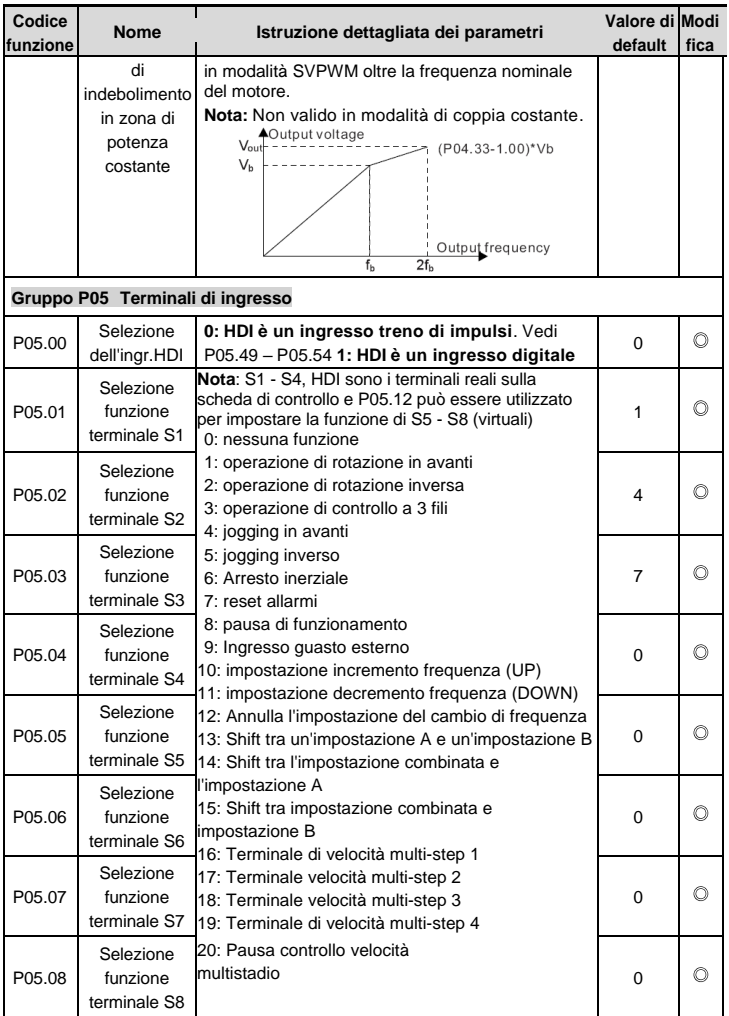

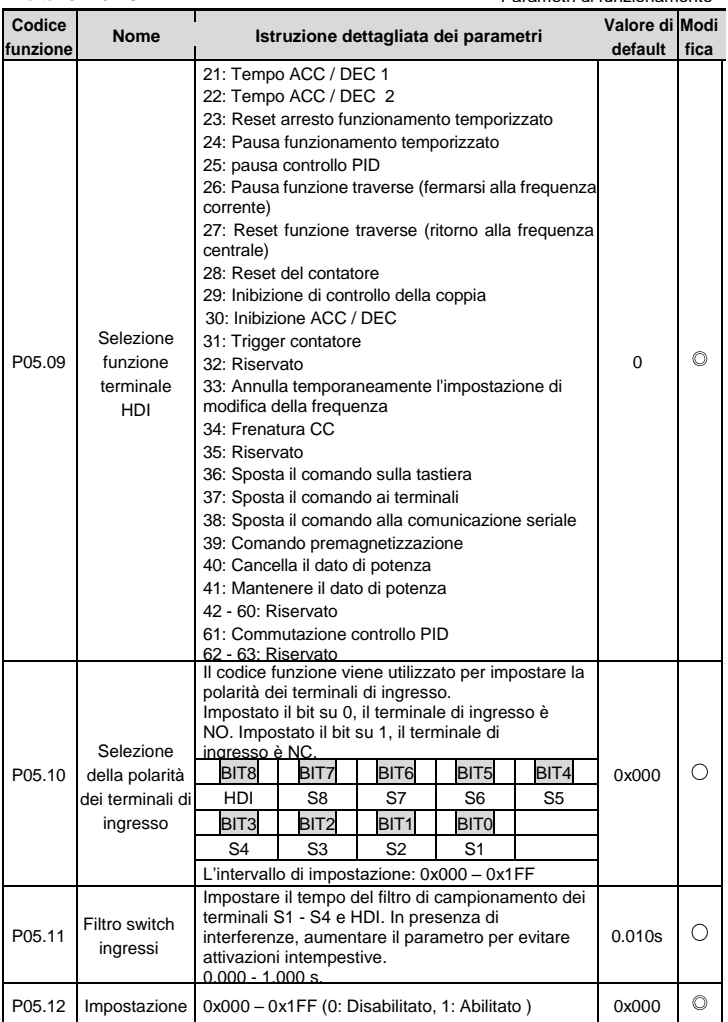

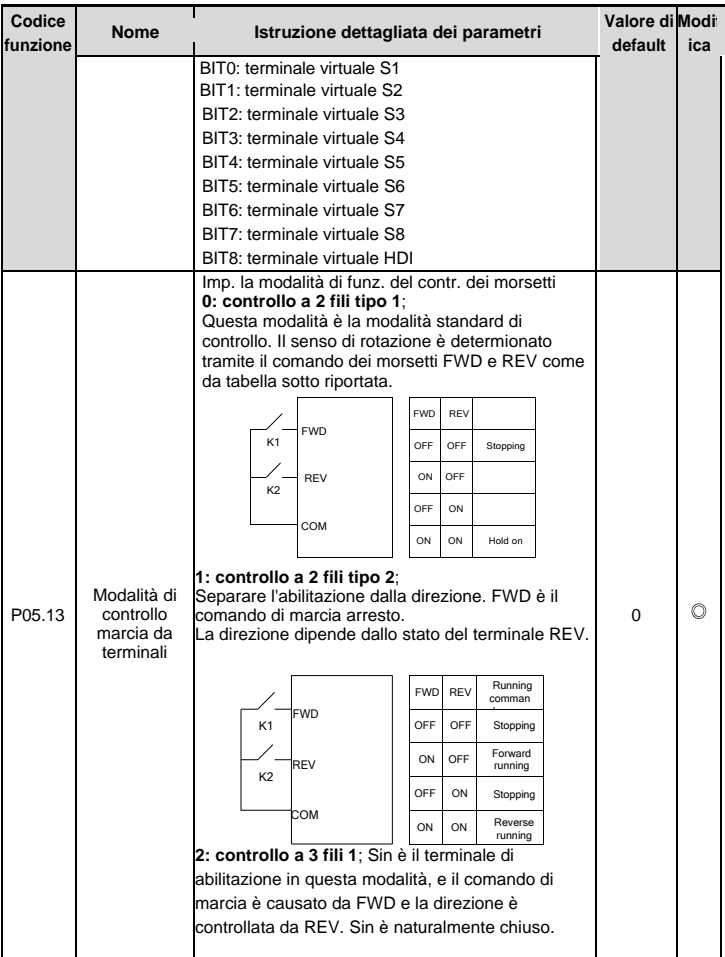

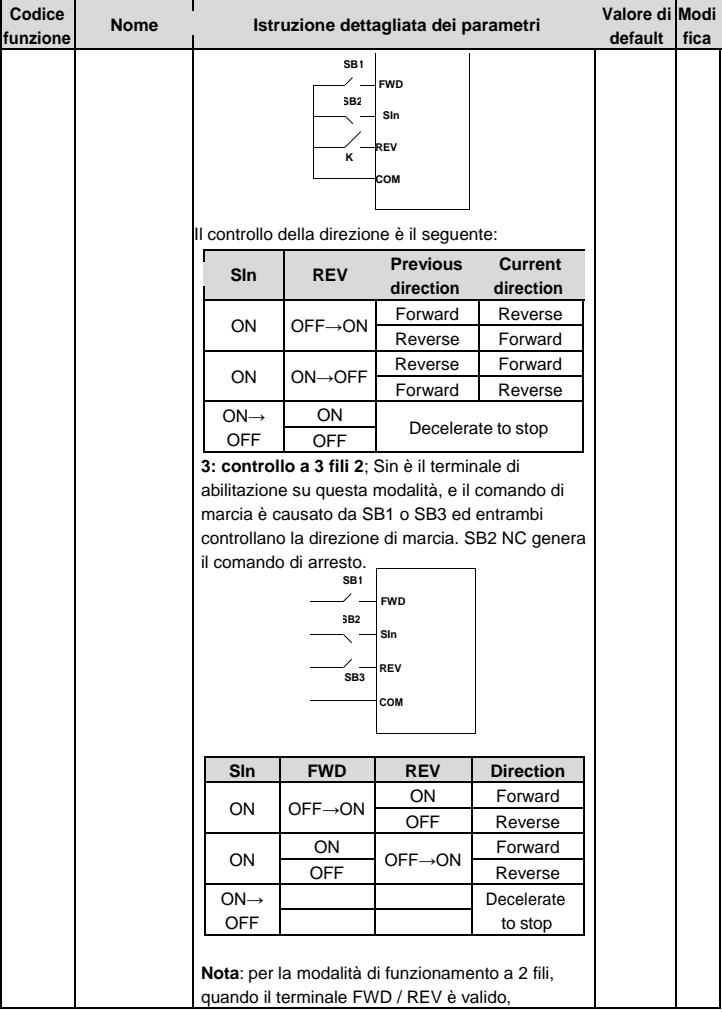

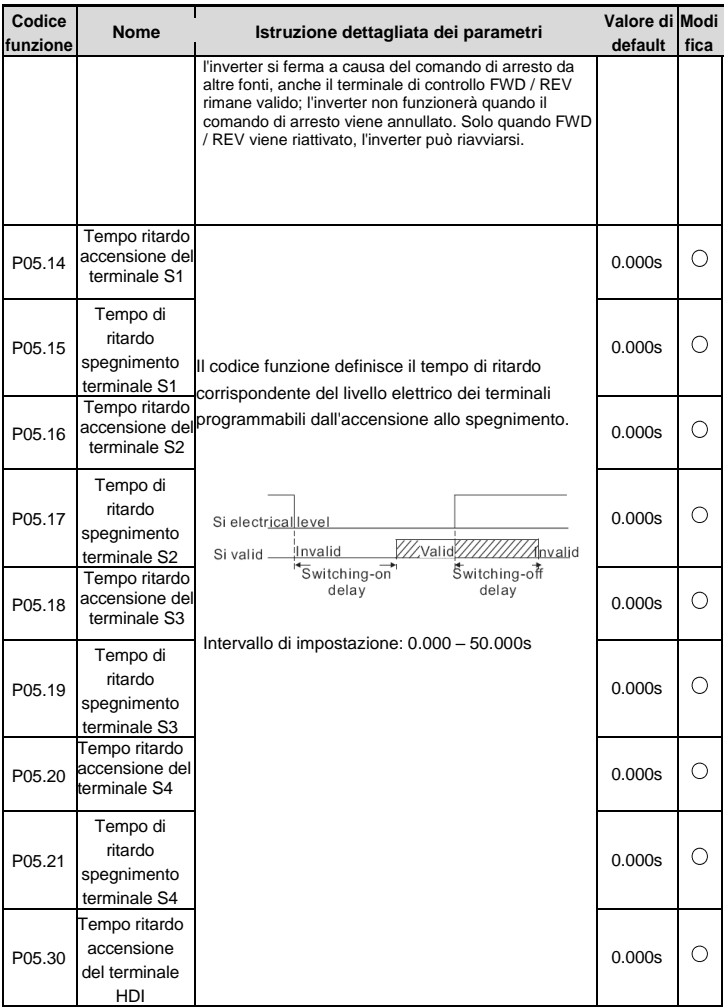

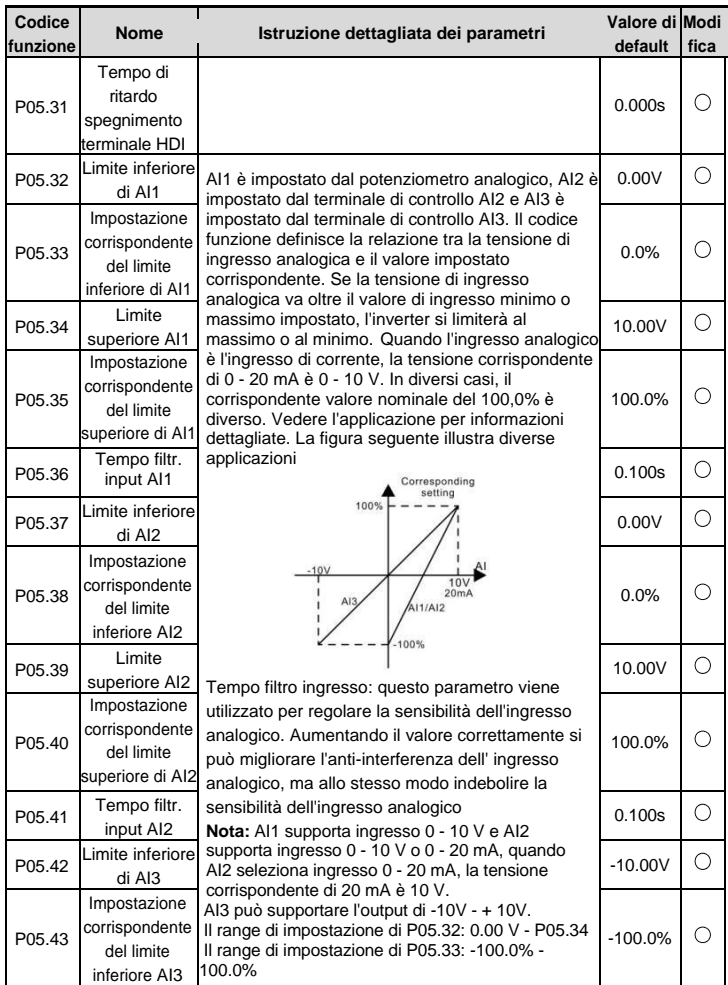

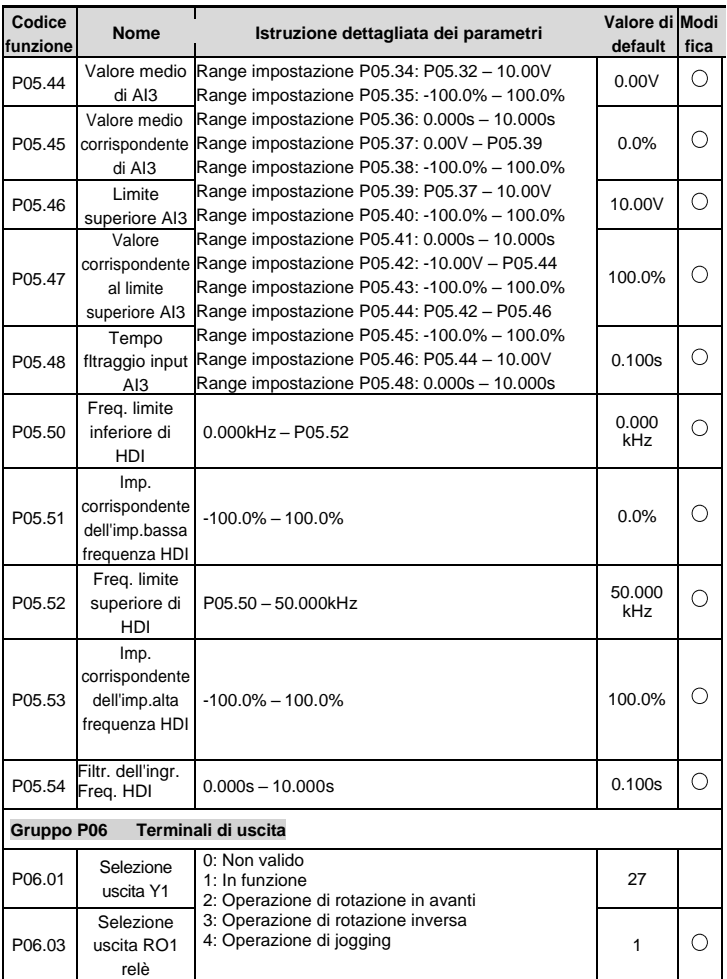

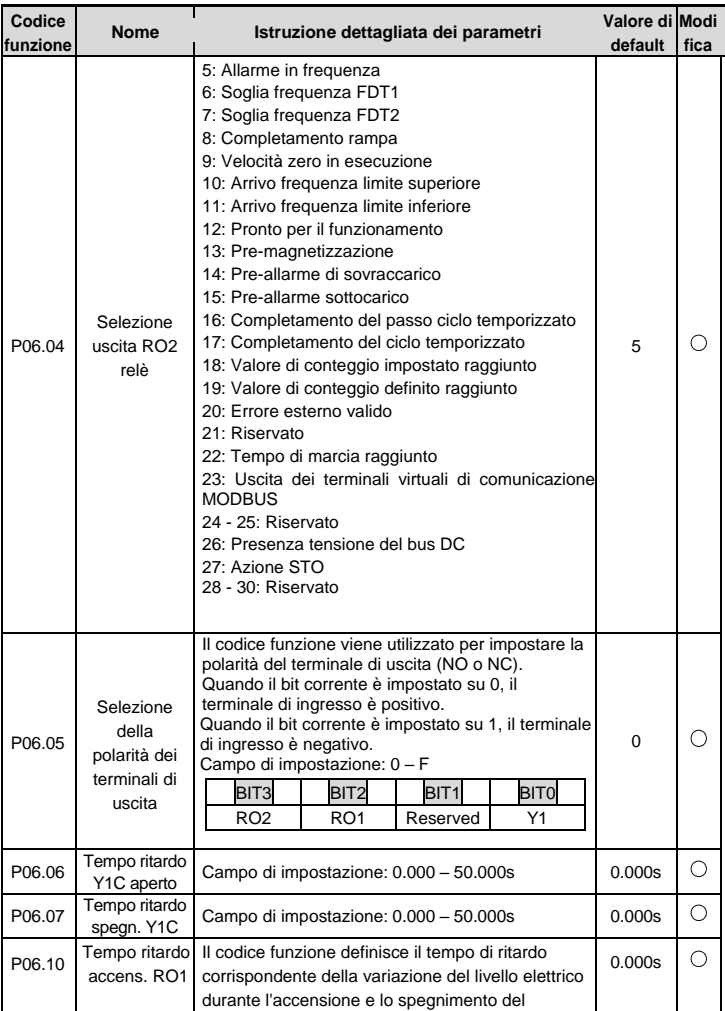

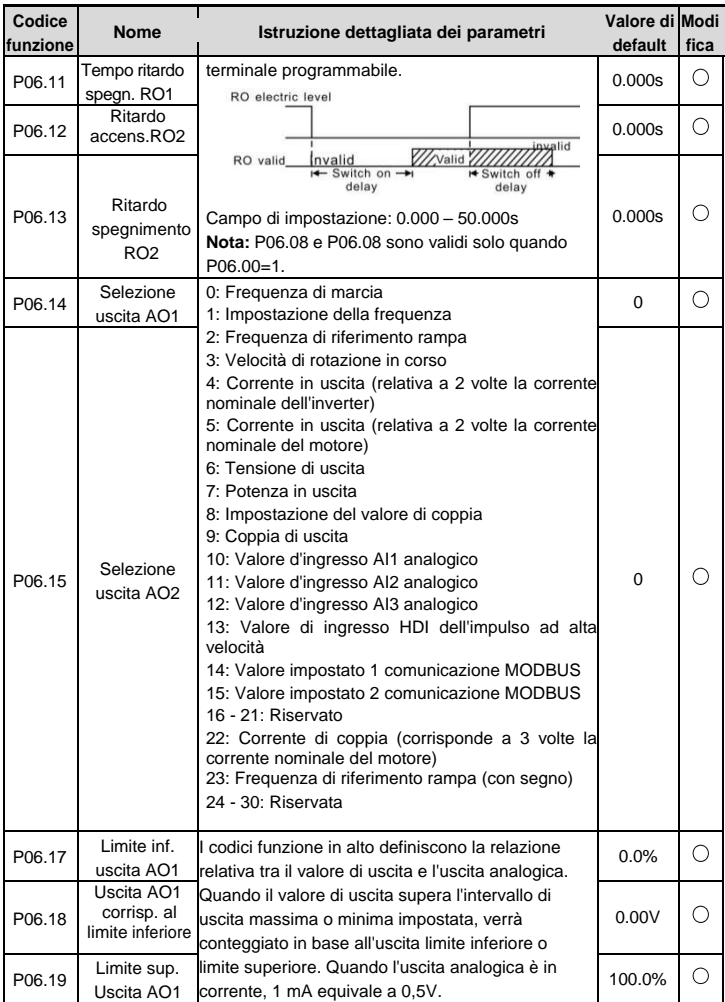

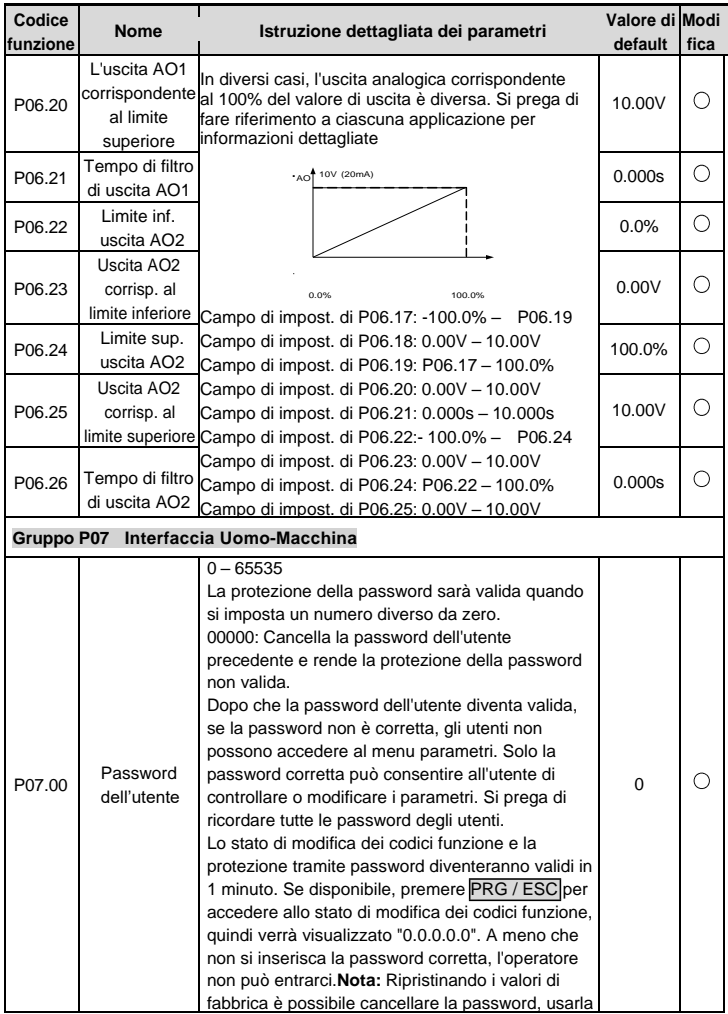

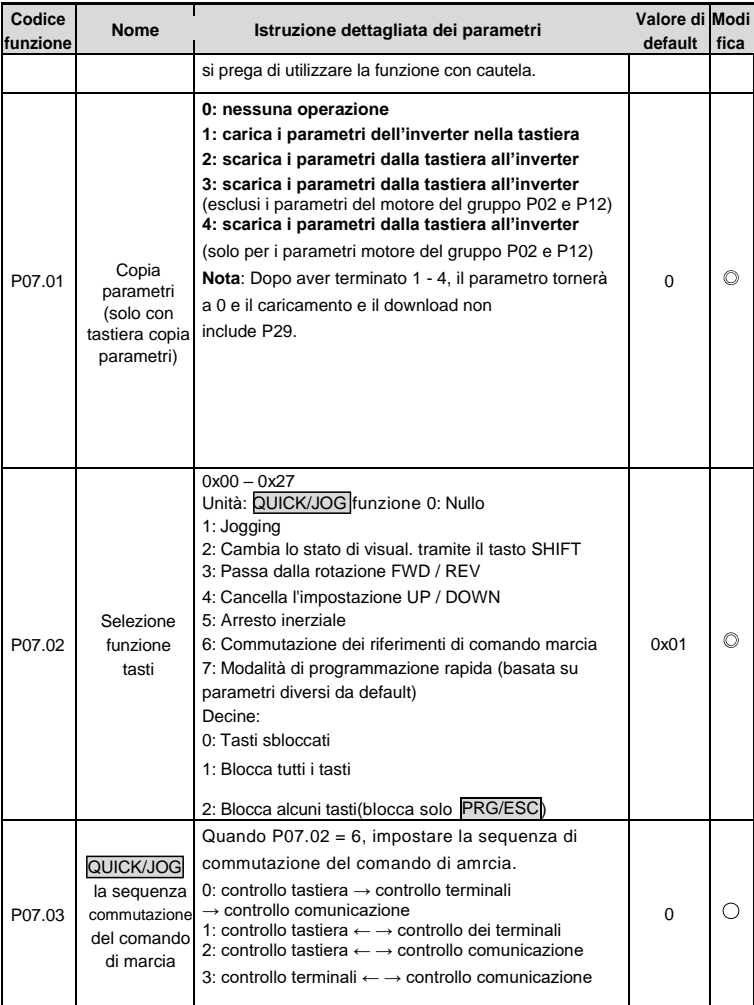

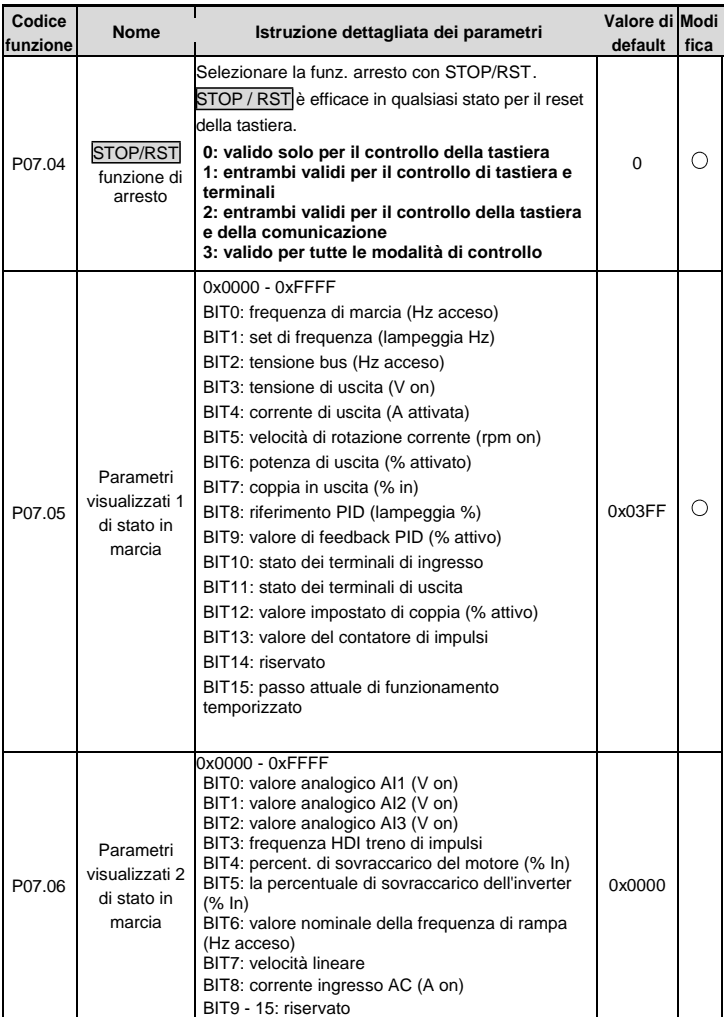

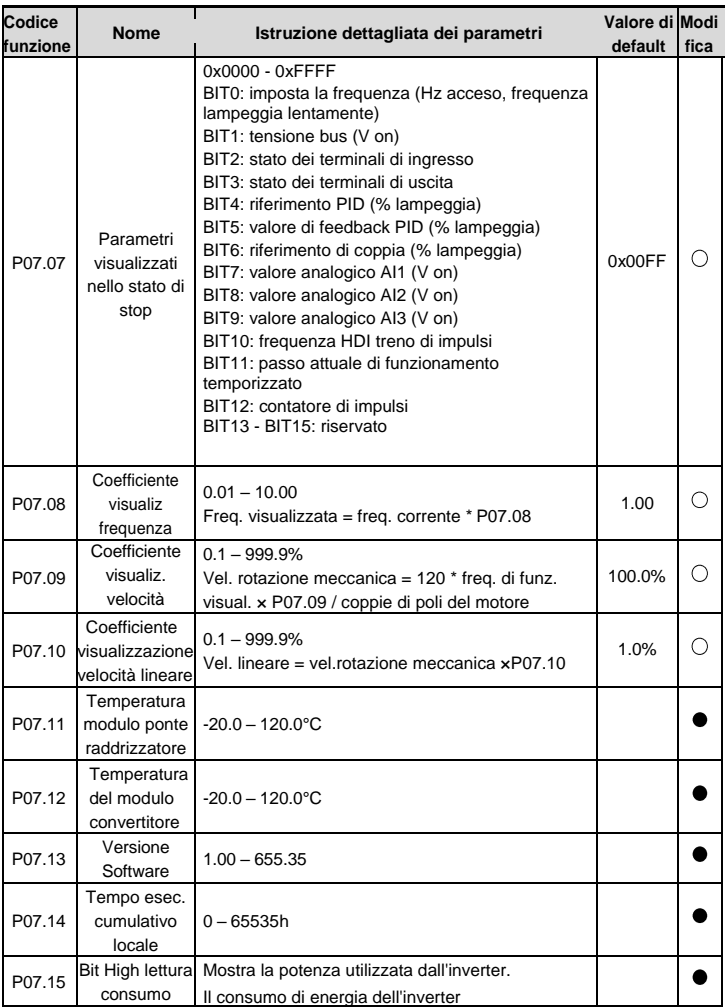

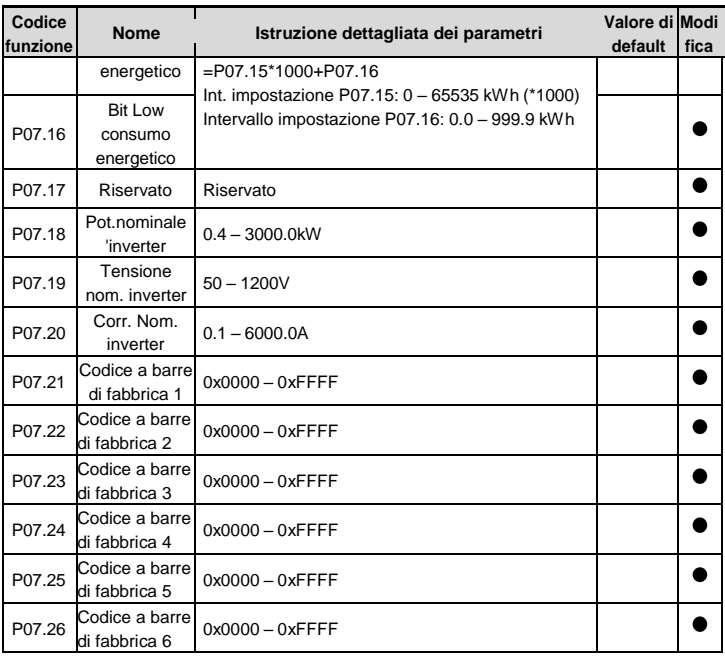

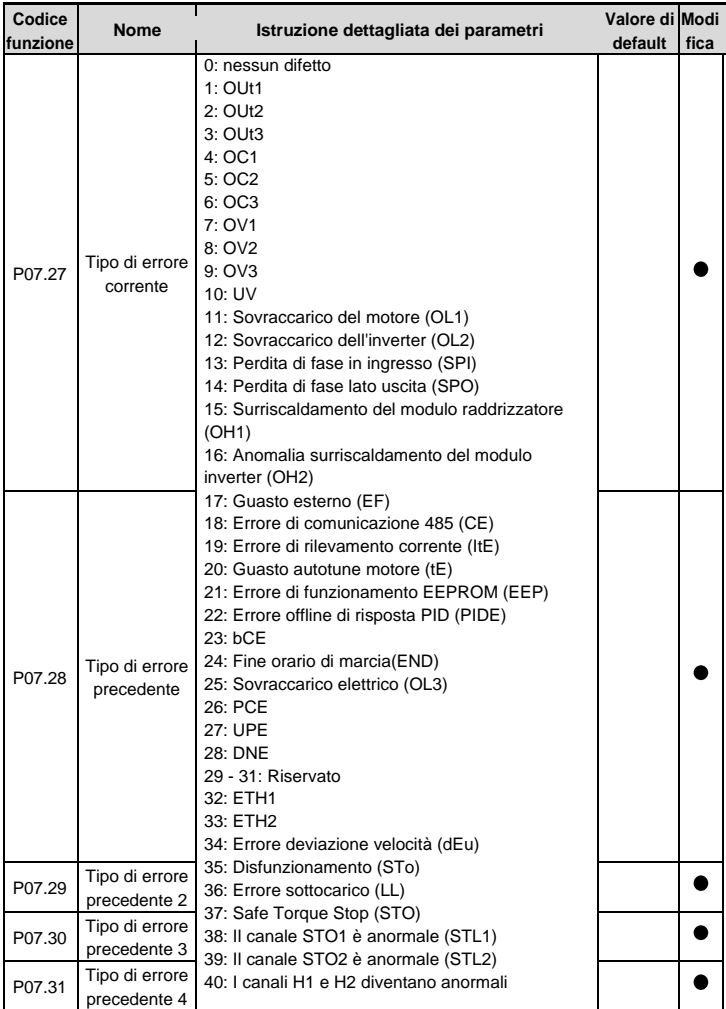

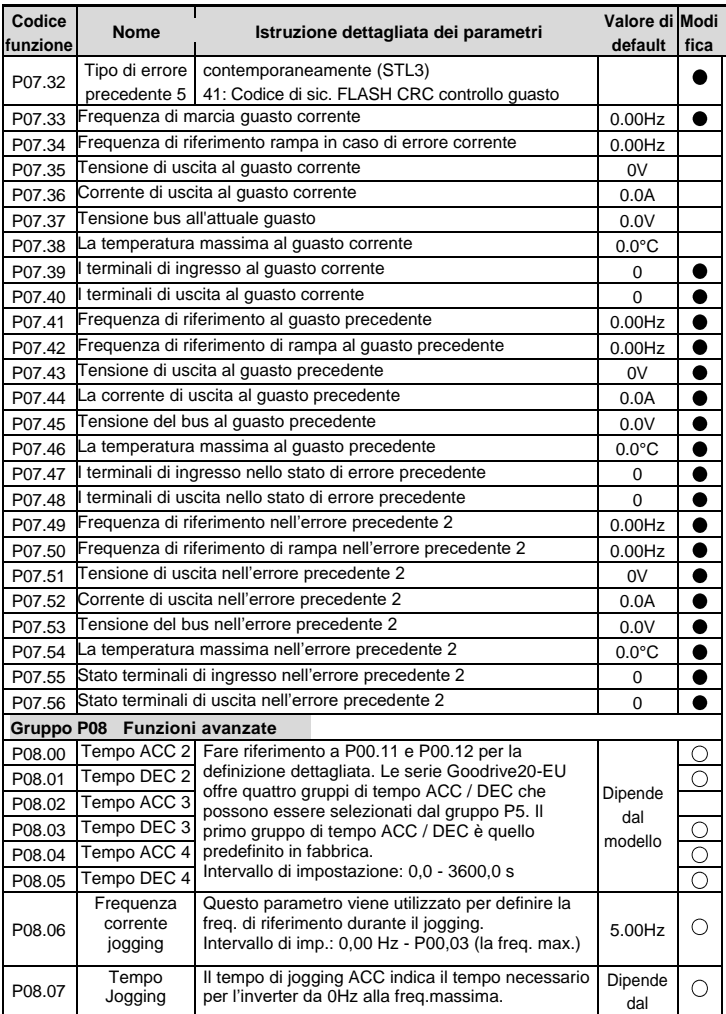

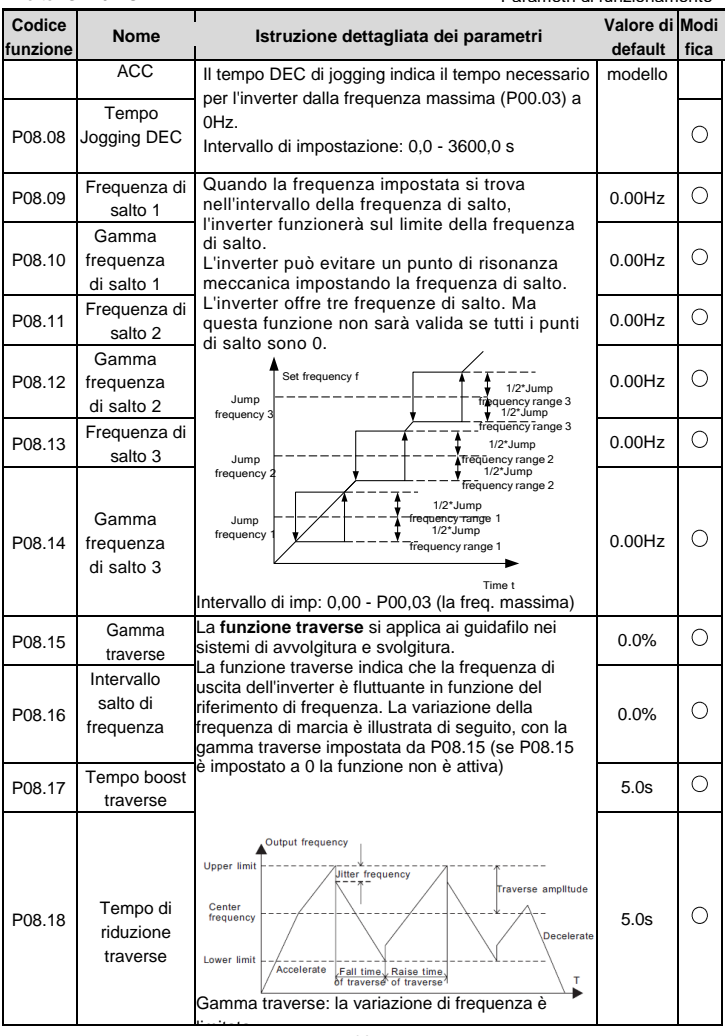
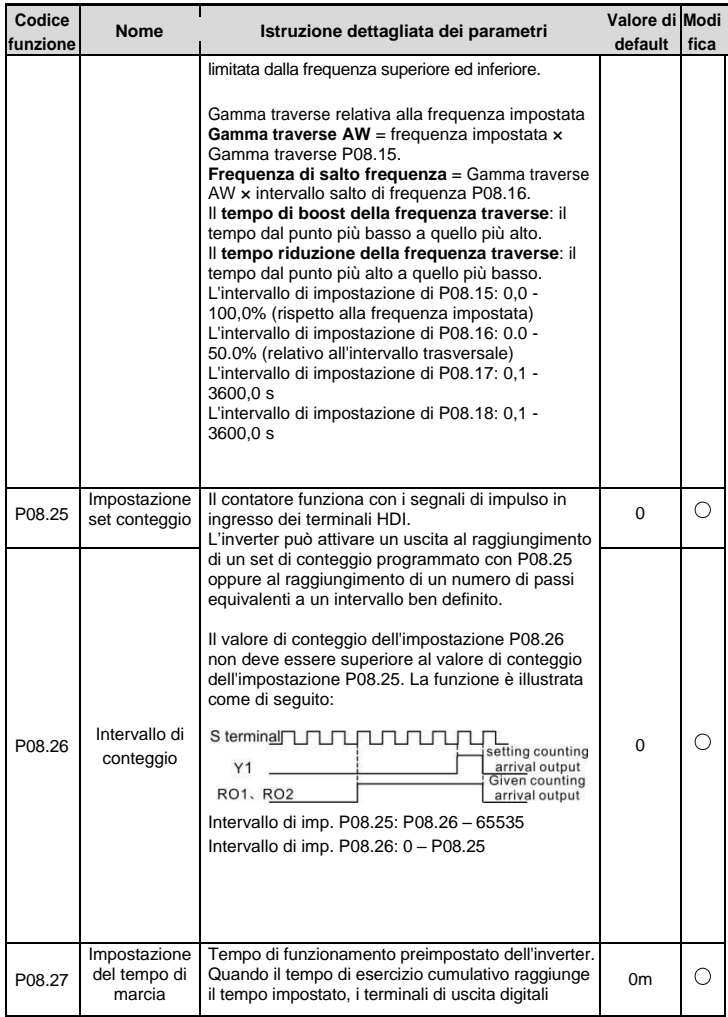

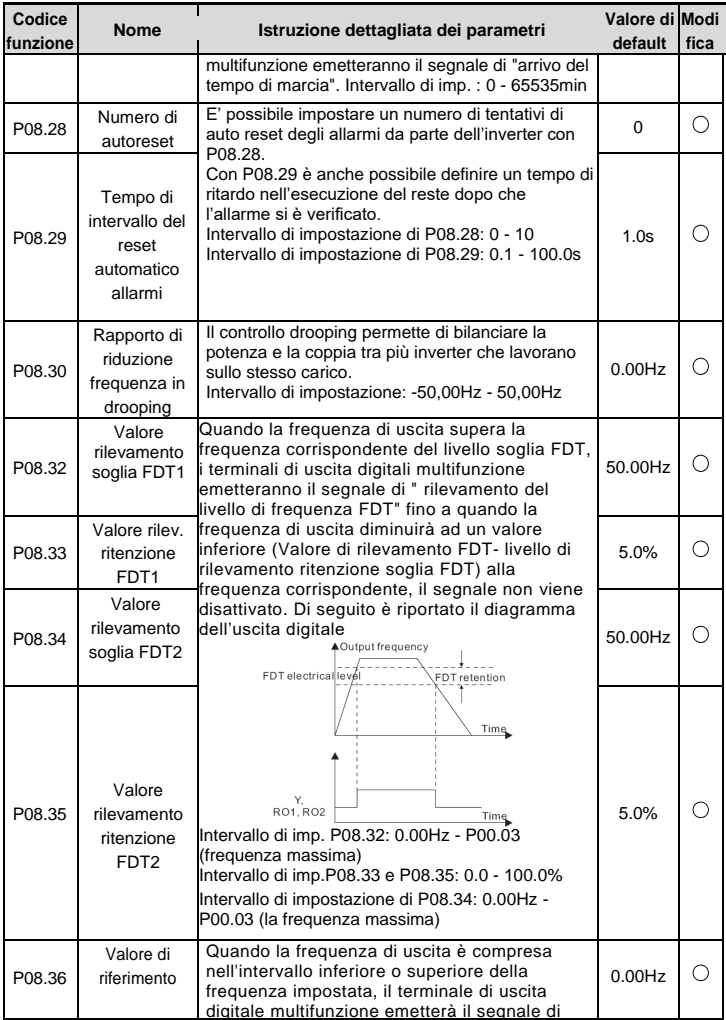

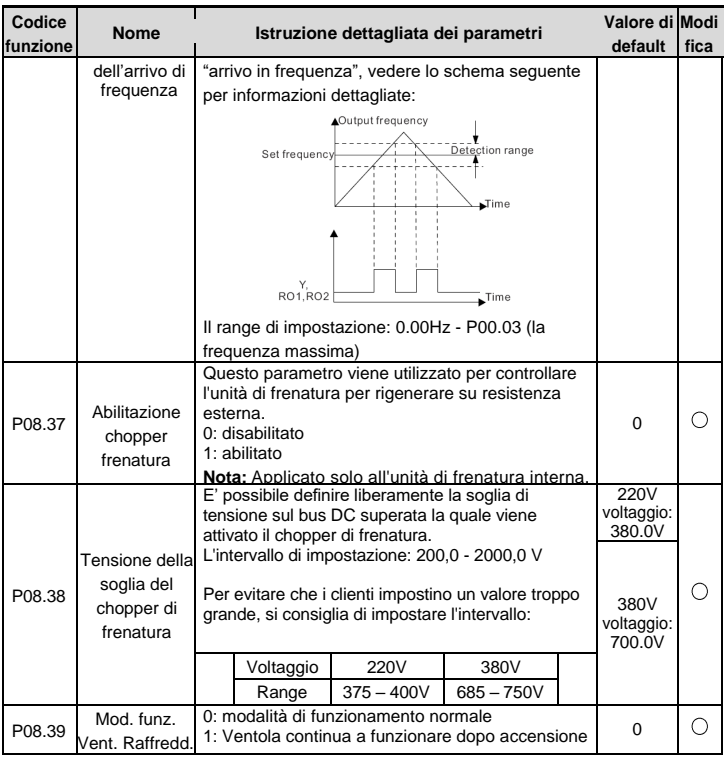

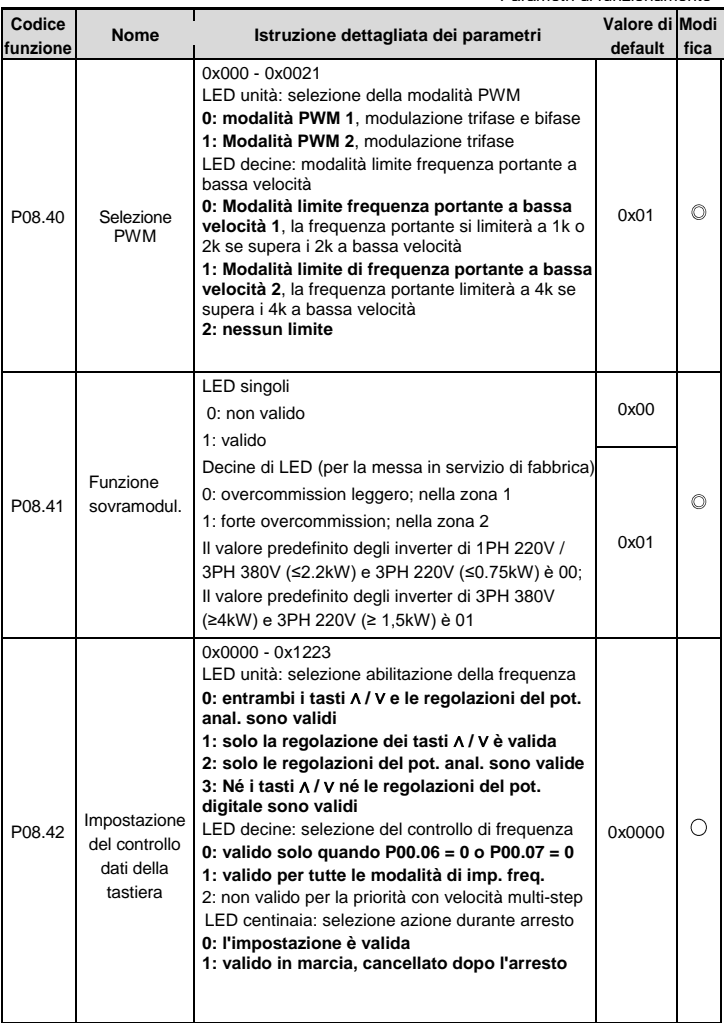

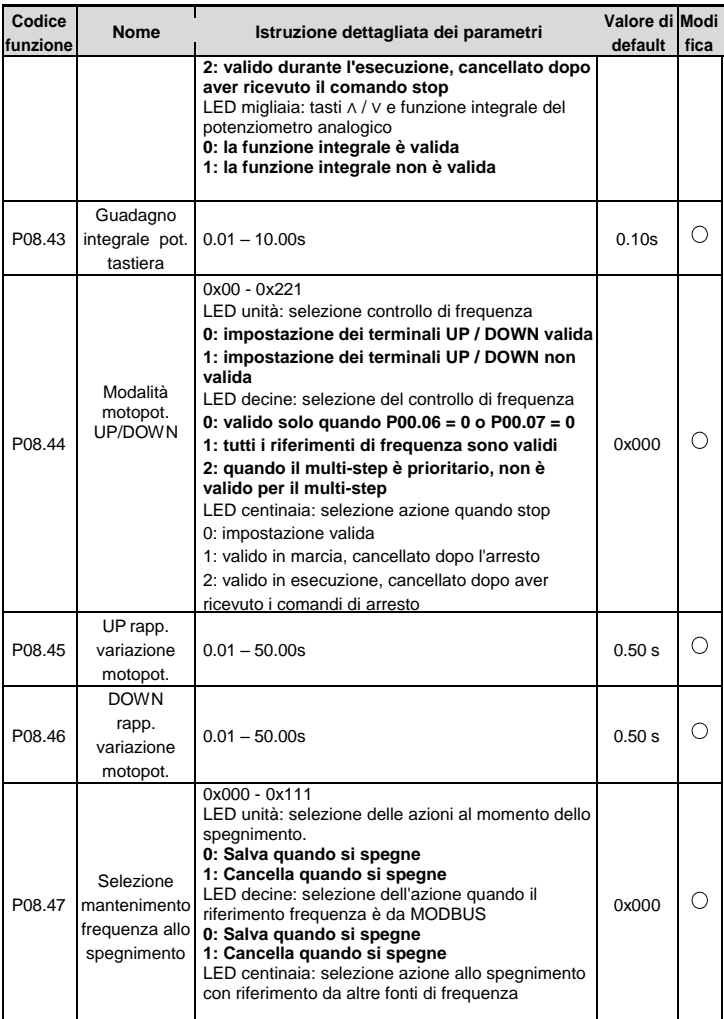

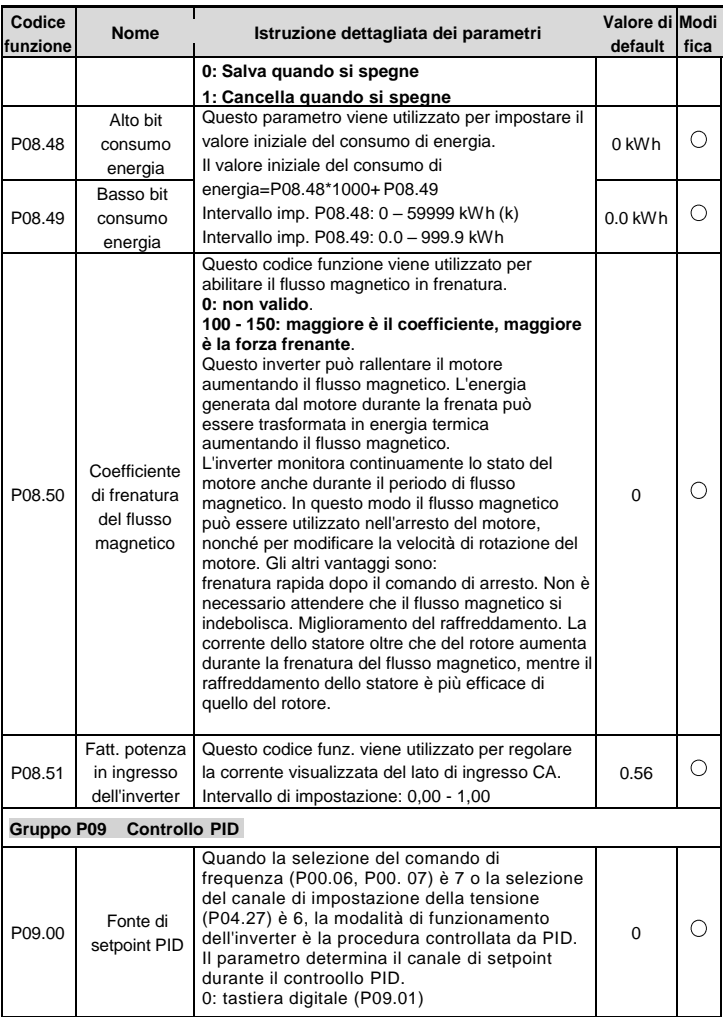

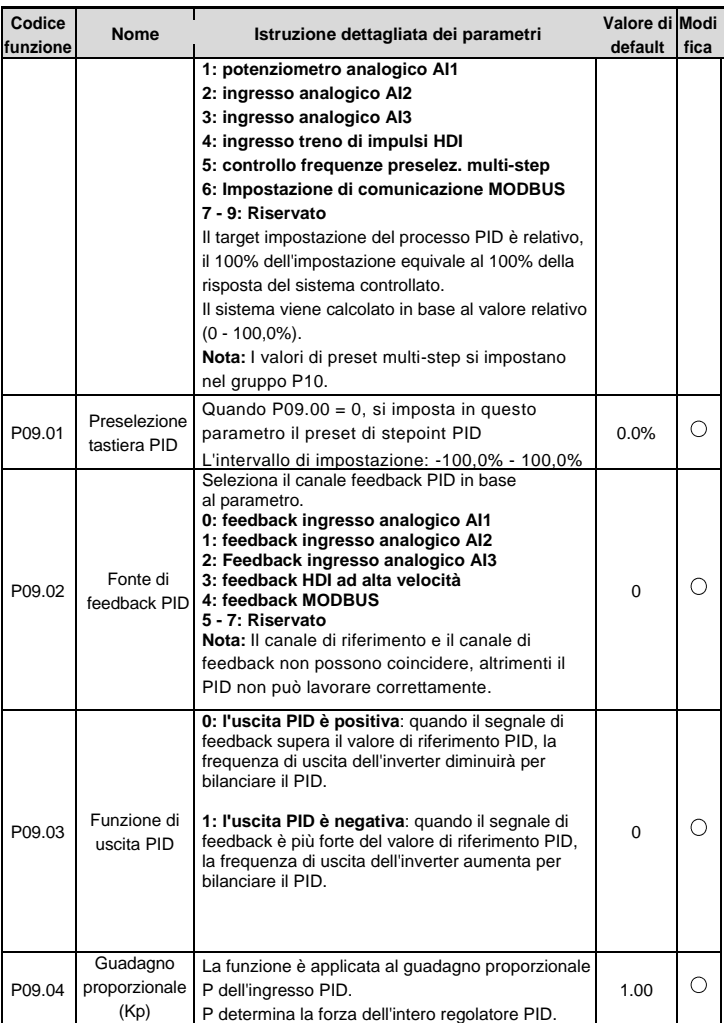

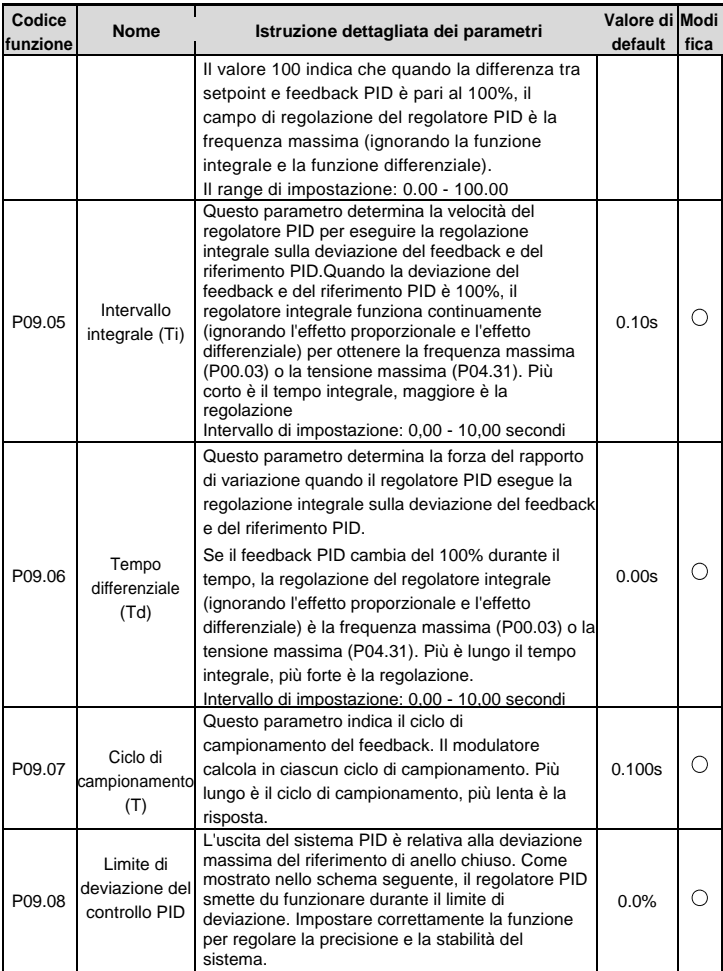

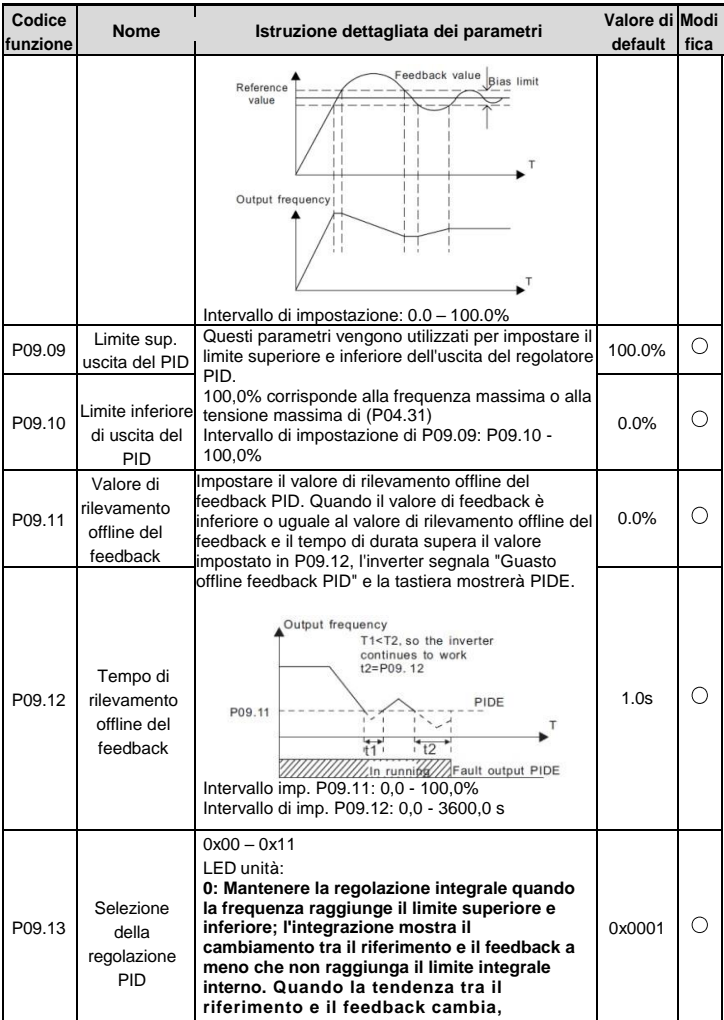

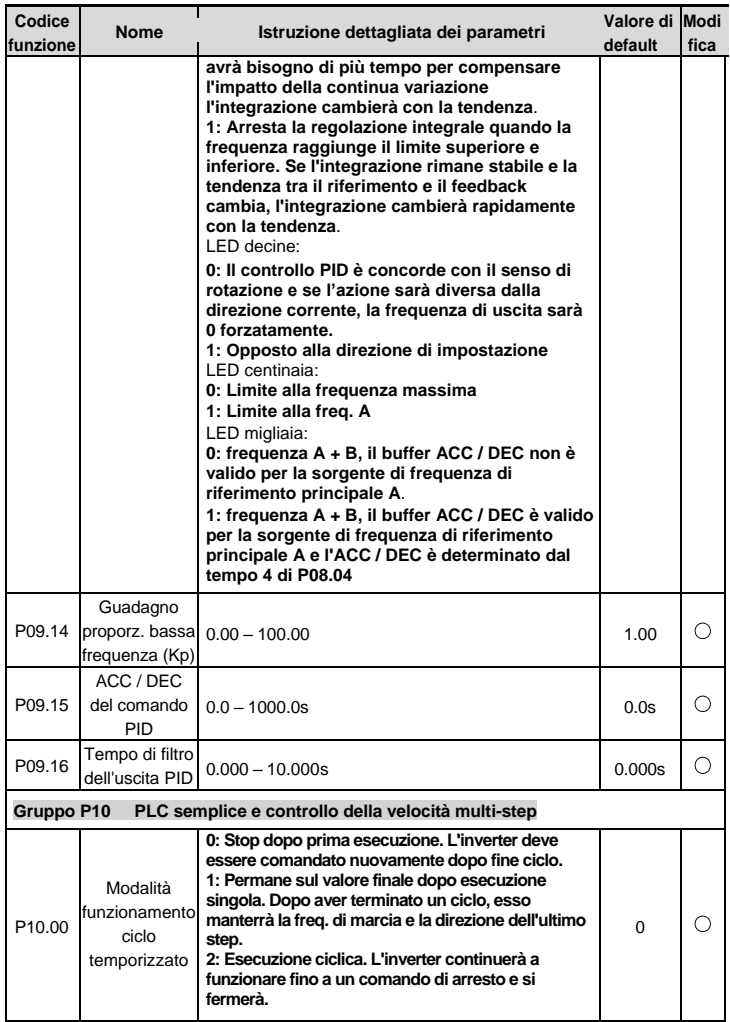

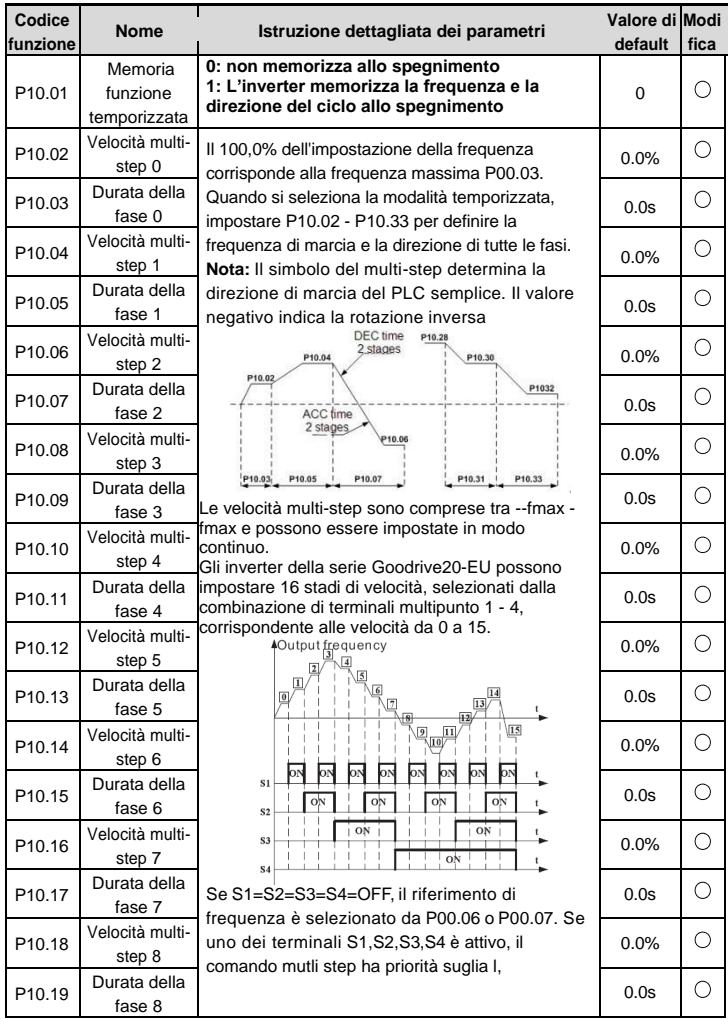

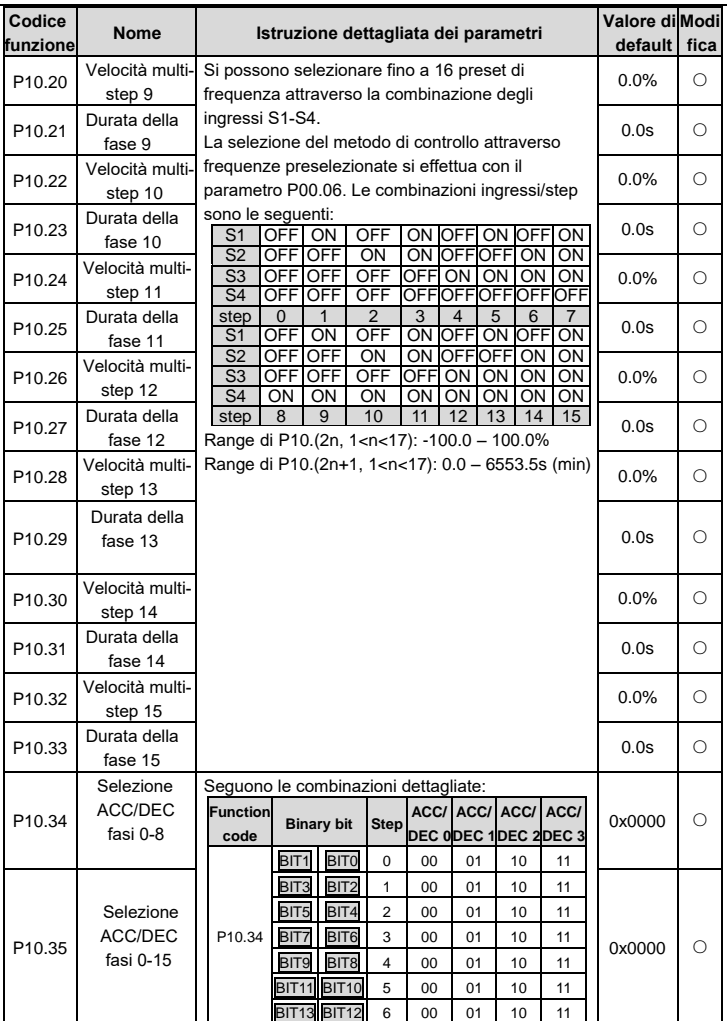

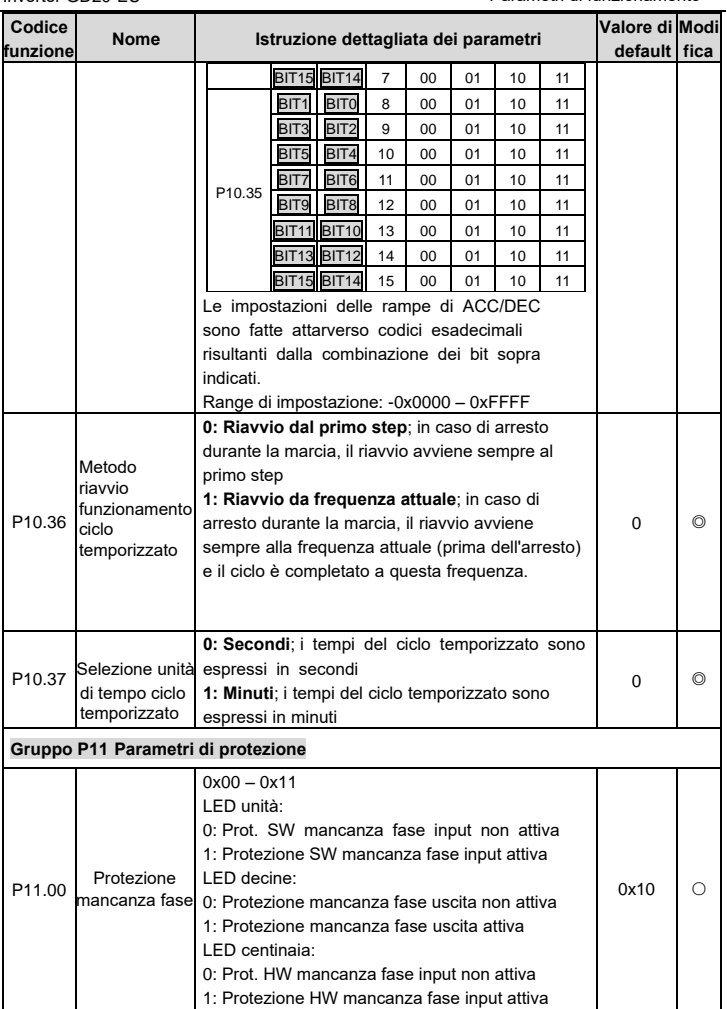

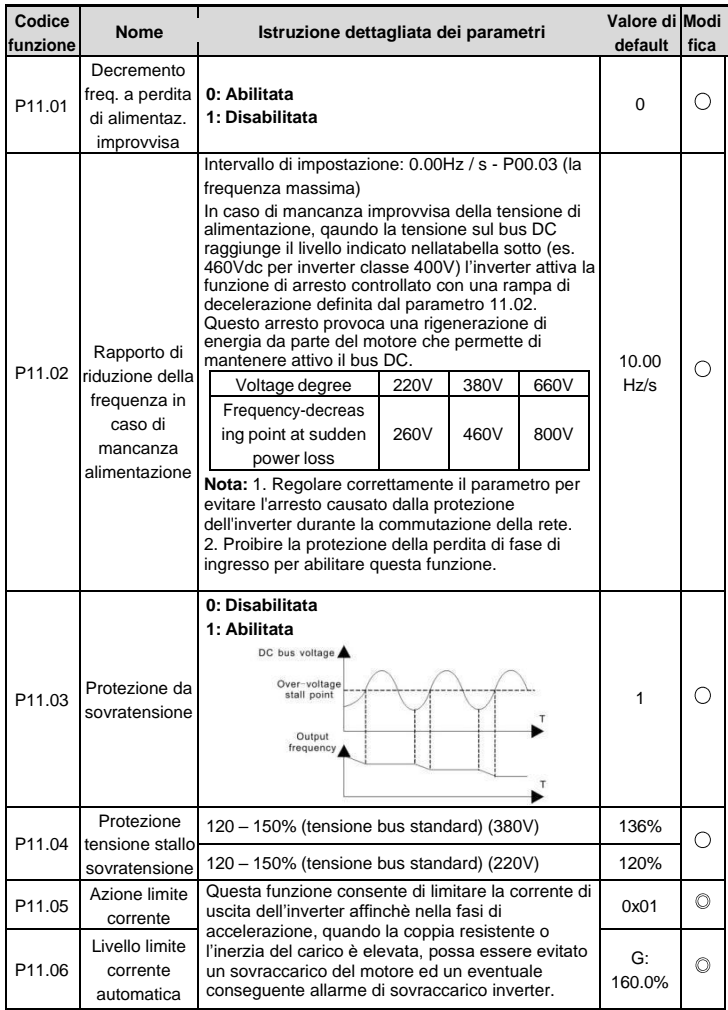

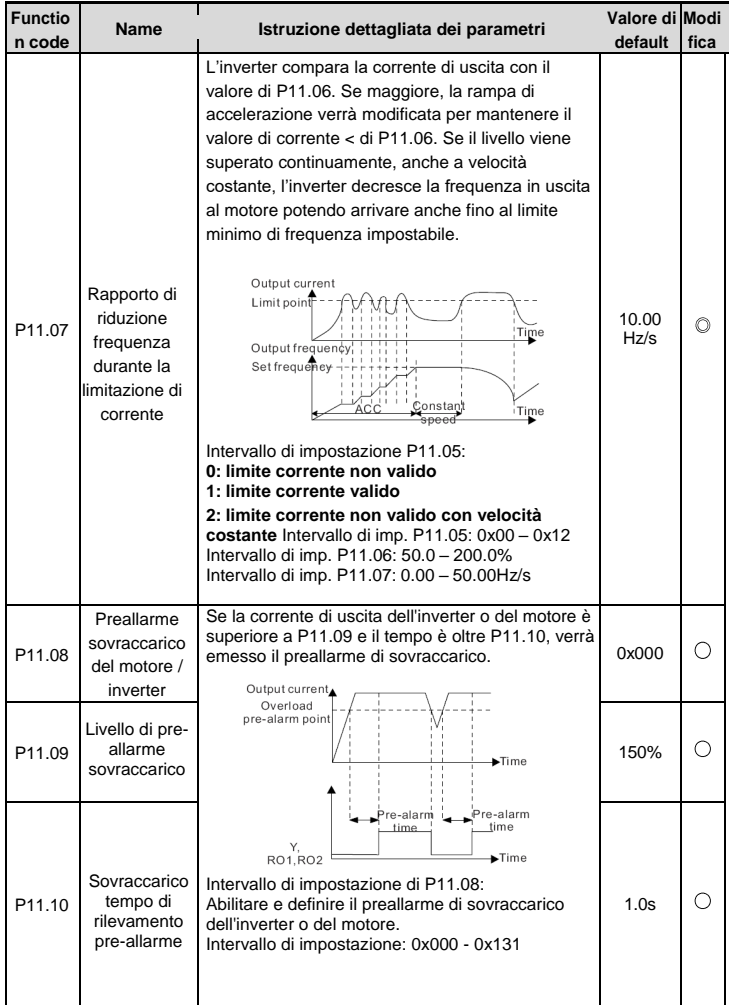

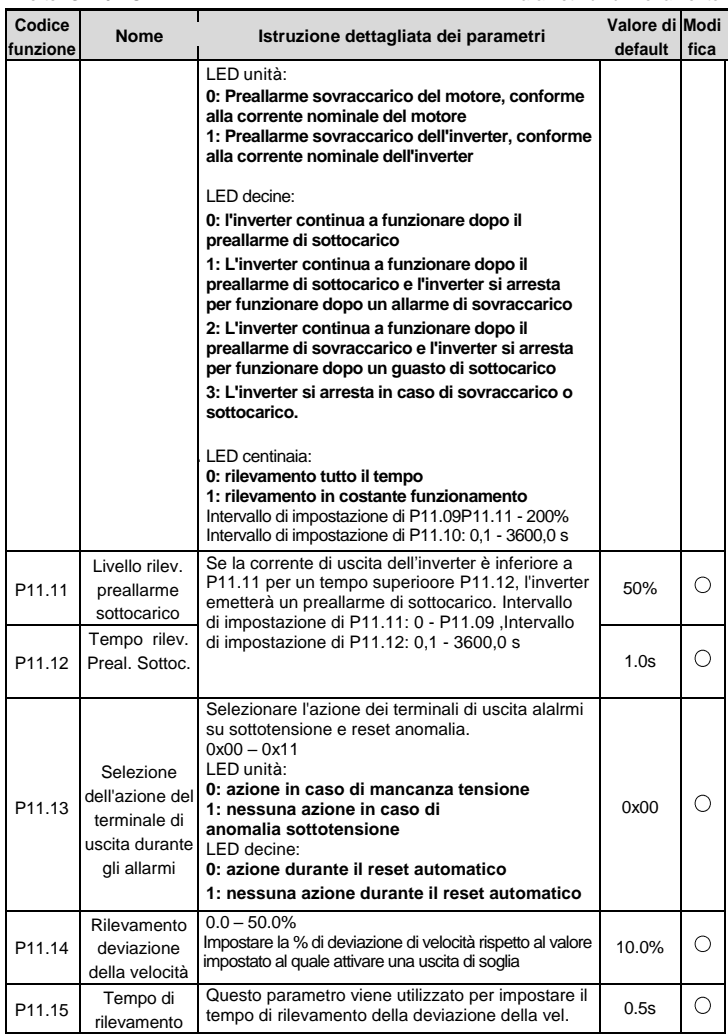

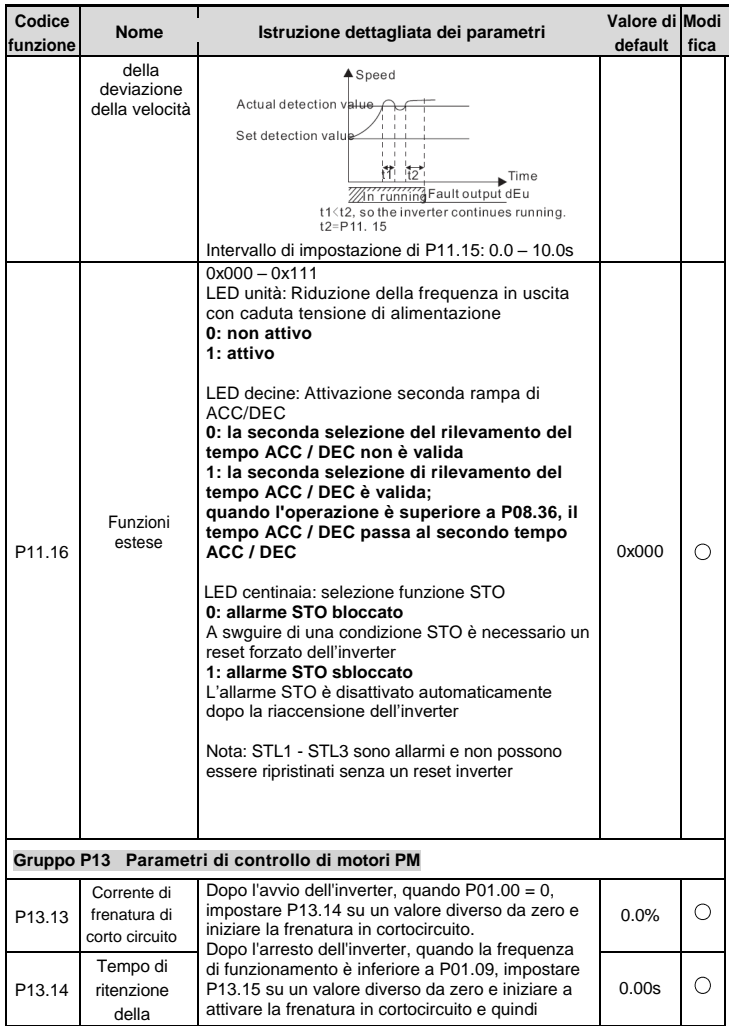

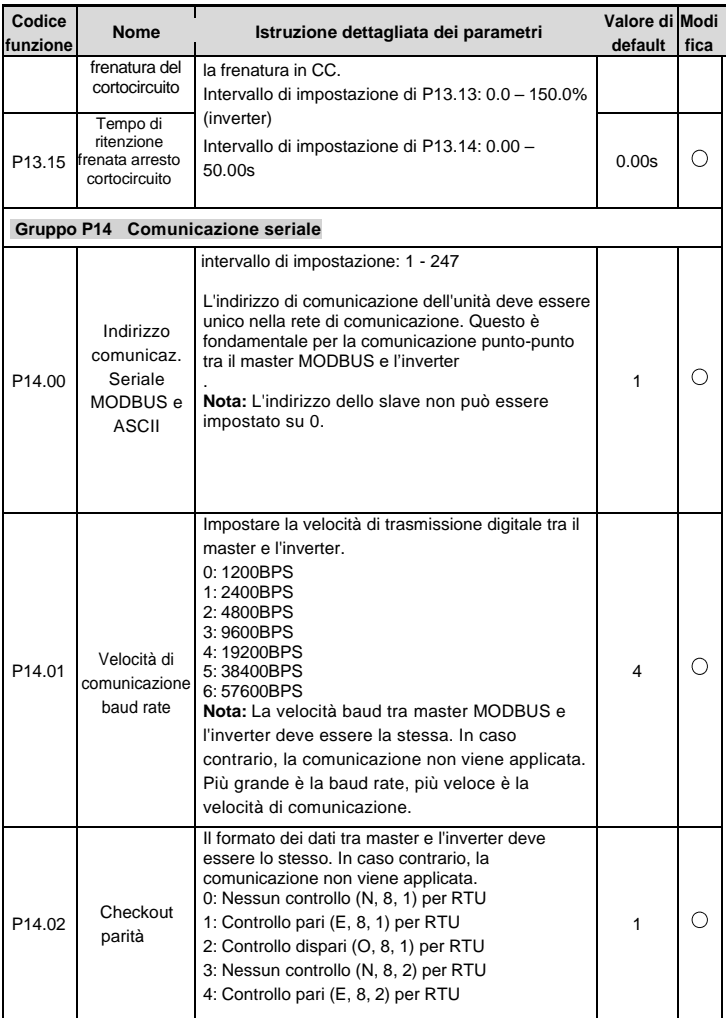

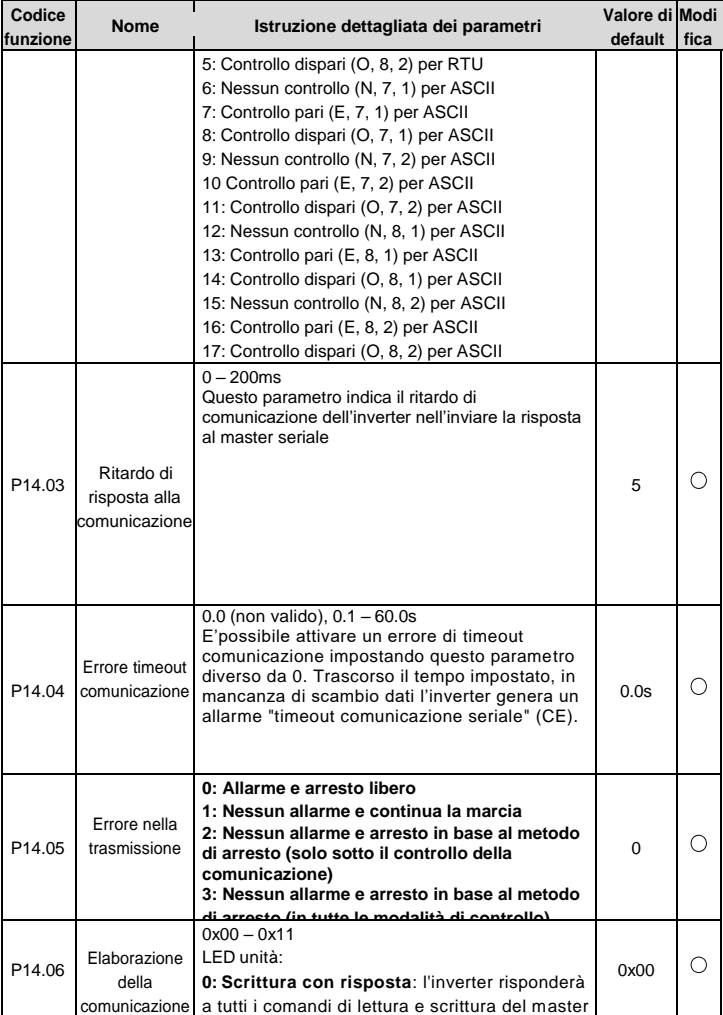

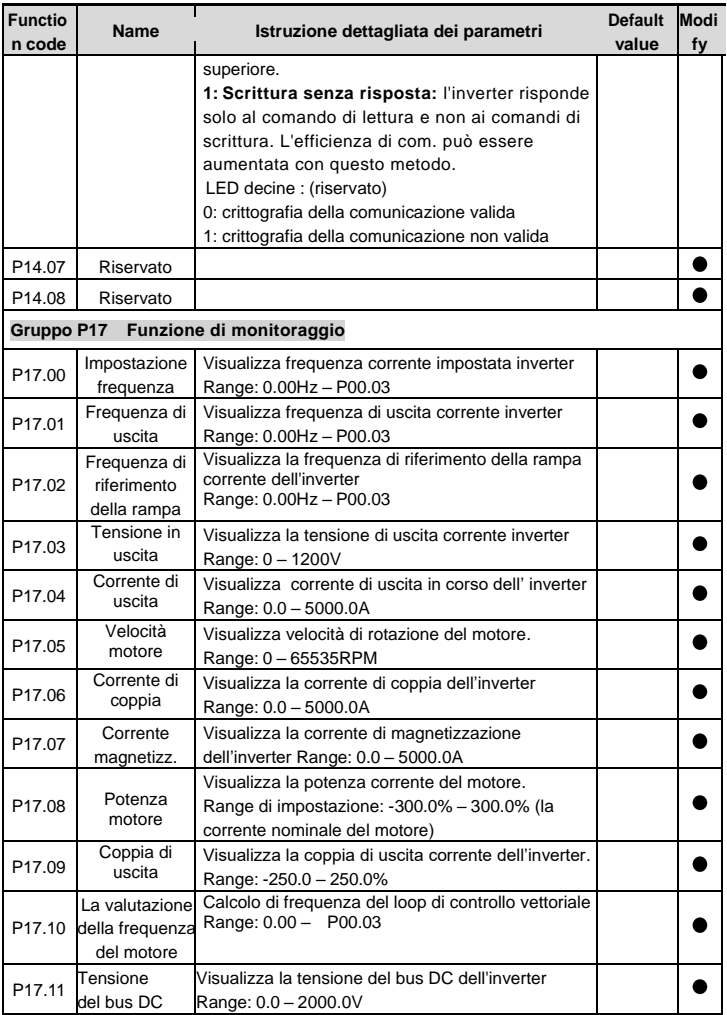

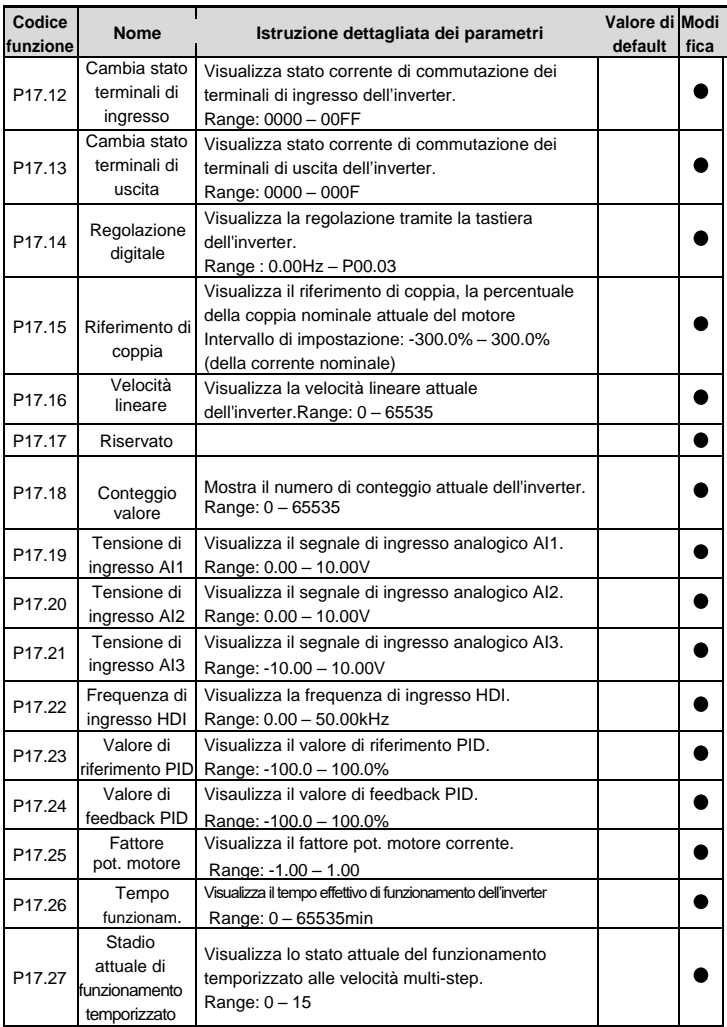

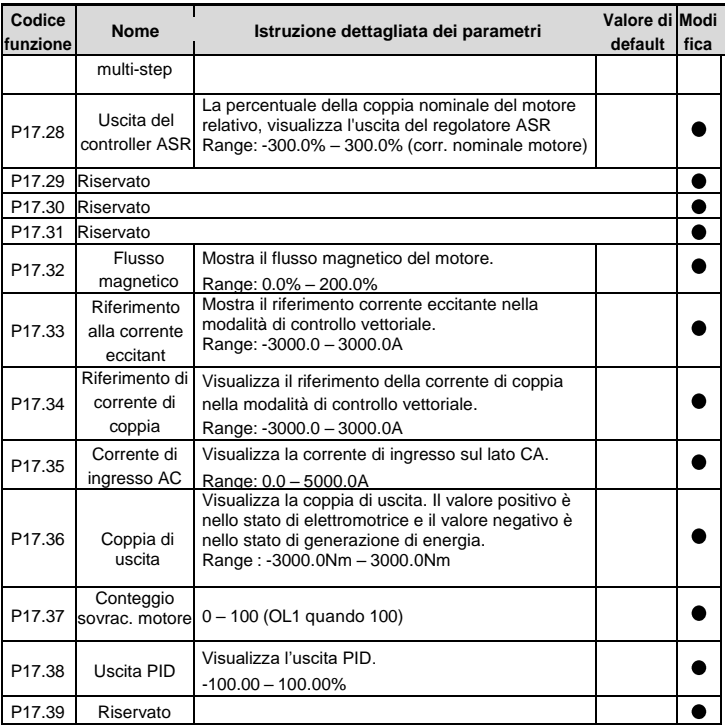

# **6 Rilevamento guasti**

# **6.1 Intervalli di manutenzione**

Se installato in un ambiente appropriato, l'inverter richiede pochissima manutenzione. La tabella elenca gli intervalli di manutenzione ordinaria raccomandati da INVT.

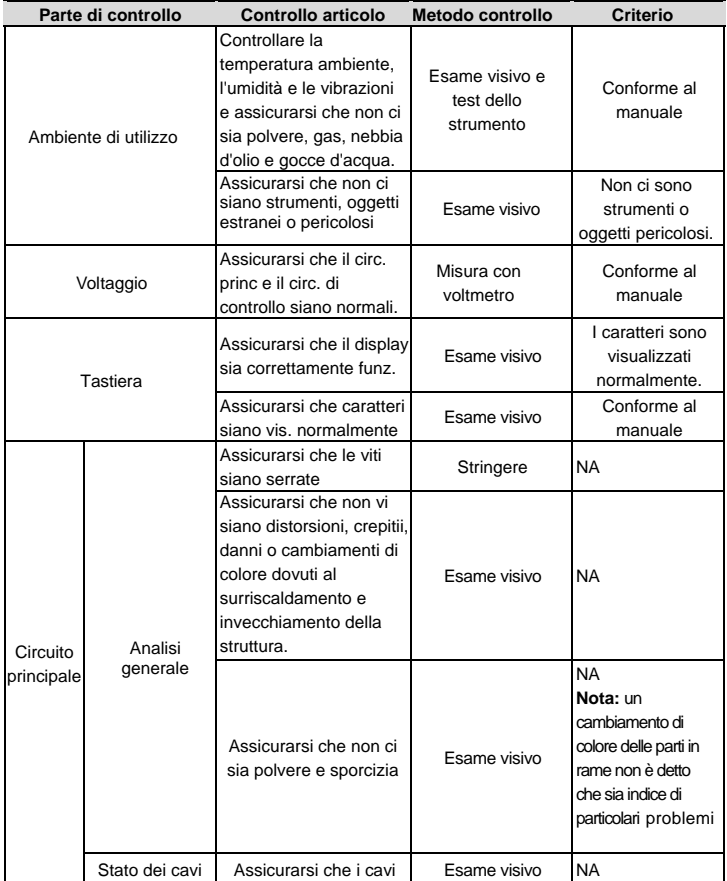

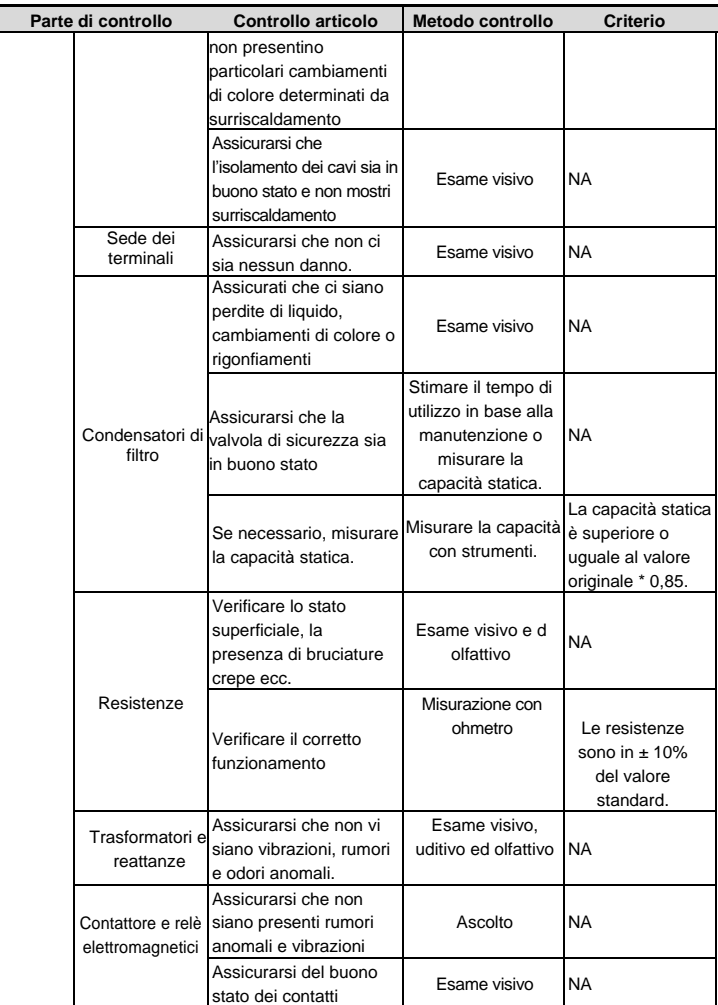

**Inverter GD20-EU Inverter GD20-EU** 

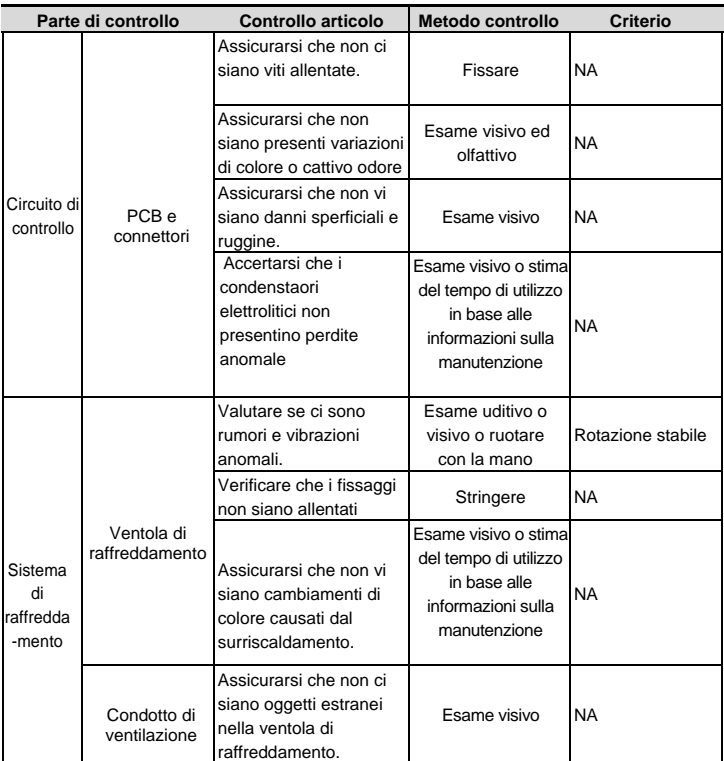

#### **6.1.1 Ventola**

La ventola di raffreddamento ha una durata minima di 25.000 ore. La durata è influenzata anche dalla temperatura ambiente Le ore totali di funzionamento possono essere lette nel parametro P07.14.

Un segnale di malfunzionamento della ventola può essere una rumorosità anomala dei cuscinetti. Se l'inverter gestisce un processo critico, suggeriamo di sostituire la ventola di raffreddamento al manifestarsi dei primi sintomi.

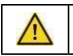

 **Leggere e seguire le istruzioni nel capitolo Precauzioni di sicurezza. Ignorare le istruzioni causerebbe lesioni fisiche o morte o danni** 

#### **all'apparecchiatura.**

- 1. Arrestare l'inverter e scollegarlo dalla fonte di alimentazione CA e attendere almeno il tempo indicato sull'inverter.
- 2. Sollevare il supporto della ventola dal telaio dell'unità con un cacciavite e sollevare leggermente il supporto della ventola verso l'alto dal bordo anteriore
- 3. Scollegare il cavo della ventola. Rimuovere la staffa di installazione.
- 4. Installare la staffa nella direzione inversa. Prestare attenzione alla direzione dell'aria dell'inverter e della ventola come nella figura seguente:

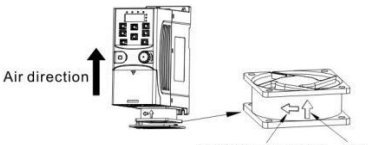

Rotation direction Air direction

#### Installazione ventola raffreddamento inverter 1PH, 230V, ≤2.2kW

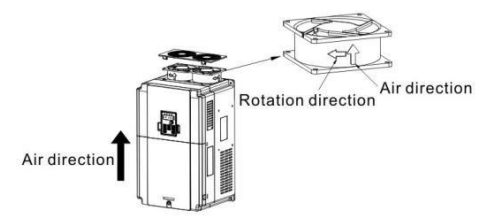

Installazione ventola raffreddamento inverter 3PH, 400V, ≥4kW

#### **6.1.2 Condensatori**

#### **Manutenzione**

I condensatori del bus DC devono essere riassestati secondo le istruzioni operative se il l'inverter è stato immagazzinato per un lungo periodo. Il tempo di conservazione viene contato dalla data di produzione, diversa dalla data di consegna, così come identificata nel numero di serie dell'inverter.

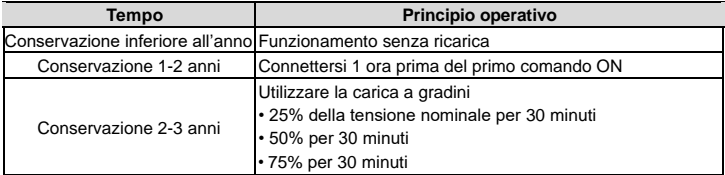

Inverter GD20-EU **Rilevamento guasti** et al. **Rilevamento guasti** et al. **Rilevamento guasti** 

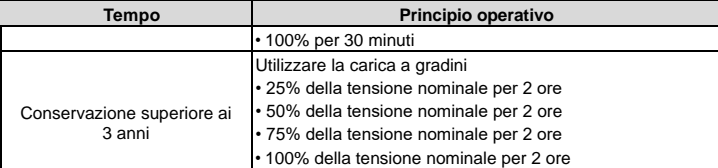

Per la carica dei condensatori elettrolitici non è necessaria una elevata corrente. Per dettagli contattate il vostro partner INVT.

#### **Sostituire i conduttori elletrolitici**

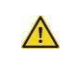

**Leggere e seguire le istruzioni nel capitolo Precauzioni di sicurezza. Ignorare le istruzioni può causare lesioni fisiche o morte o danni all'apparecchiatura.**

La sostituzione dei condensatori elettrolitici deve essere effettuata presso i centri assistenza INVT e di norma viene effettuata dopo almeno 35.000 ore di funzionamento effettivo.

#### **6.1.3 Cavi di potenza**

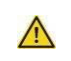

 **Leggere e seguire le istruzioni nel capitolo Precauzioni di sicurezza. Ignorare le istruzioni può causare lesioni fisiche o morte o danni all'apparecchiatura**

- 1. Arresta l'unità e scollegala dalla linea di alimentazione. Attendere almeno il tempo indicato sull'inverter
- 2. Controllare la tenuta dei collegamenti del cavo di alimentazione.
- 3. Ripristinare la potenza.

### **6.2 Soluzione dei guasti**

 **Solo gli elettricisti qualificati sono autorizzati a curare la manutenzione dell'inverter. Leggere le istruzioni di sicurezza nel capitolo Precauzioni di sicurezza prima di lavorare sull'inverter.**

#### **6.2.1 Indicazioni di allarme e guasto**

L'allarme indicato dai LED. Vedere *Procedura operativa*. Quando la luce TRIP è accesa, un messaggio di allarme o anomalia sul display del pannello indica uno stato anomalo dell'inverter. Usando le informazioni date in questo capitolo

molti allarmi ed errori possono essere identificati e corretti. Se così non fosse, contattare il vostro partner INVT.

#### **6.2.2 Come effettuare il reset**

L'inverter può essere ripristinato con pressione tasto STOP / RST, attraverso l'ingresso digitale o spegendo e riaccendendo l'inverter. Quando l'anomalia è stata ripristinata, il motore può essere riavviato.

#### **6.2.3 Cause e soluzioni per gli allarmi**

Fare come di seguito dopo l'allarme dell'inverter:

1.Controllare che la tastiera sia correttamente funzionante, in caso contario contatatre un centro assistenza INVT.

2. Se la tastiera è OK, si prega di controllare P07.27 e successivi per verificare l'allarme attuale e la memoria allarmi dell'inverter.

3. Controllare la tabella sotto riportata per verificare le possibili cause dell'allarme e le soluzioni

4. Effettuare il reste dell'allarme, se possibile, o contatatre un centro assistenza INVT

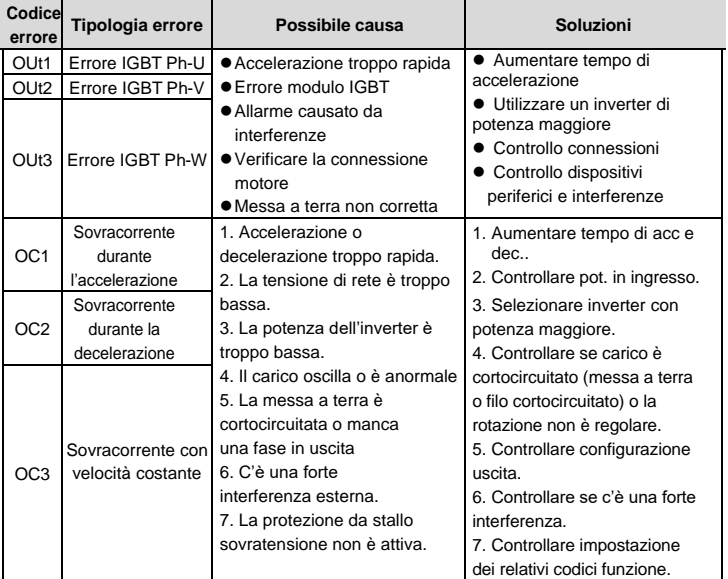

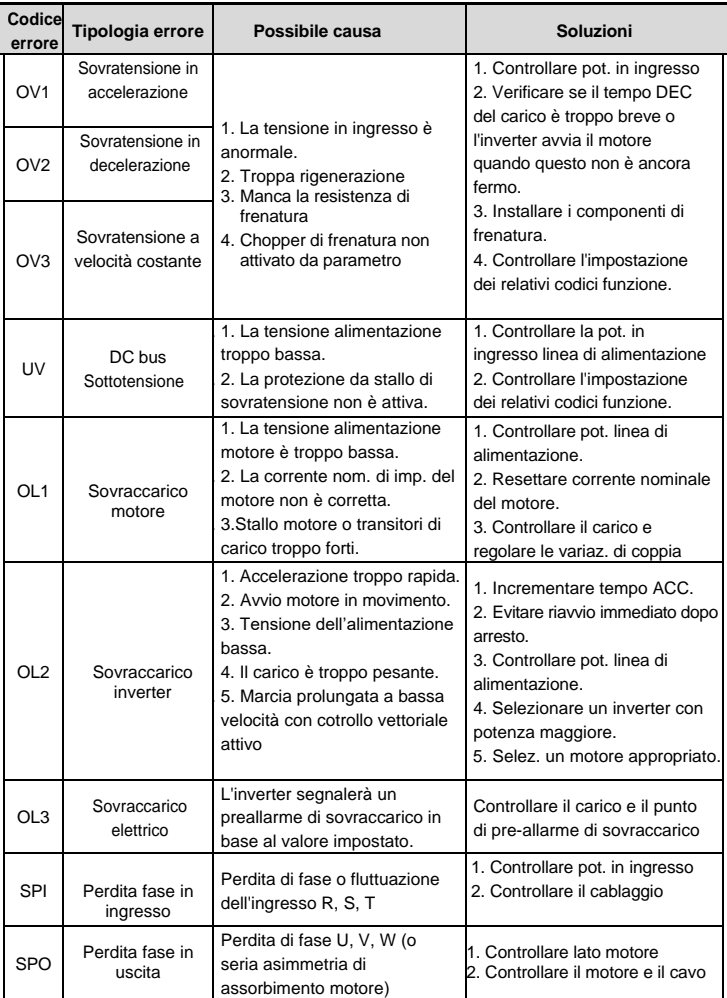

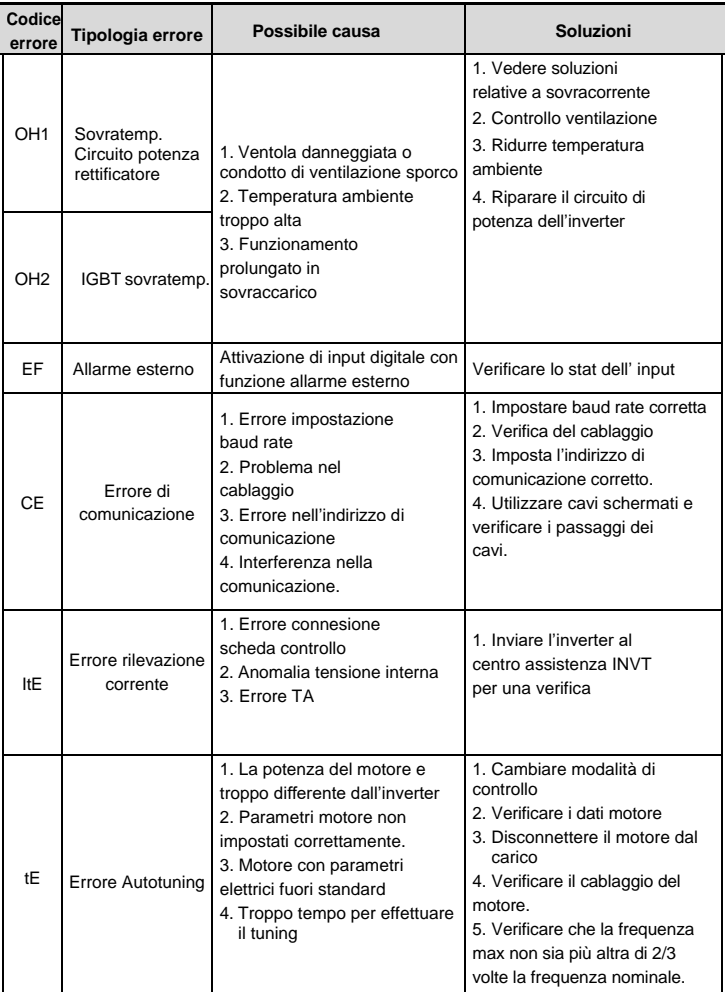

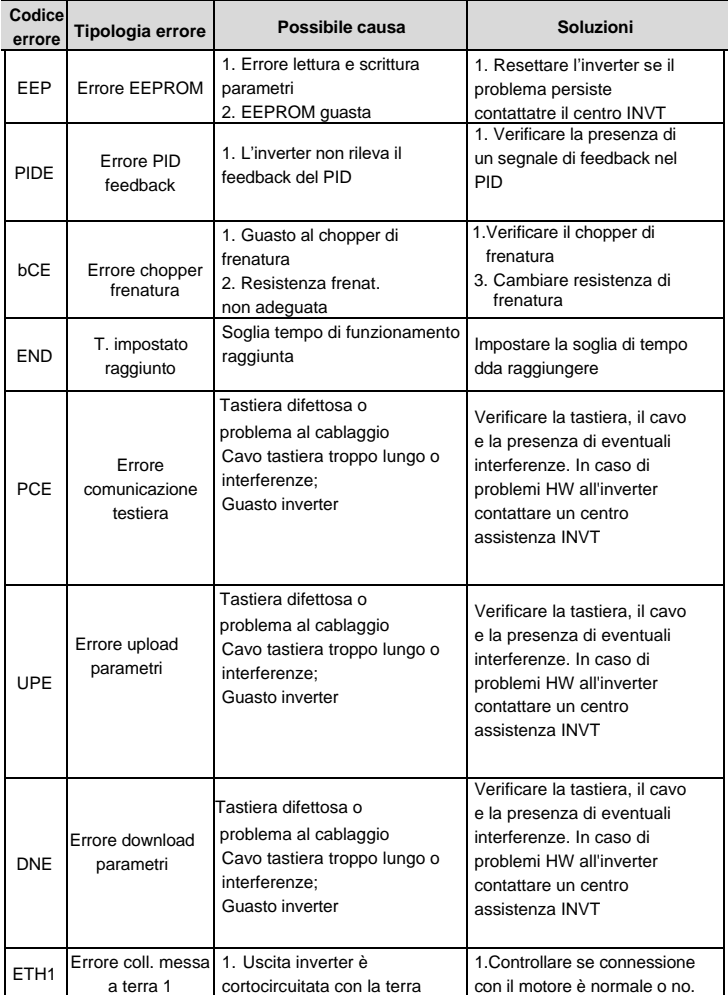

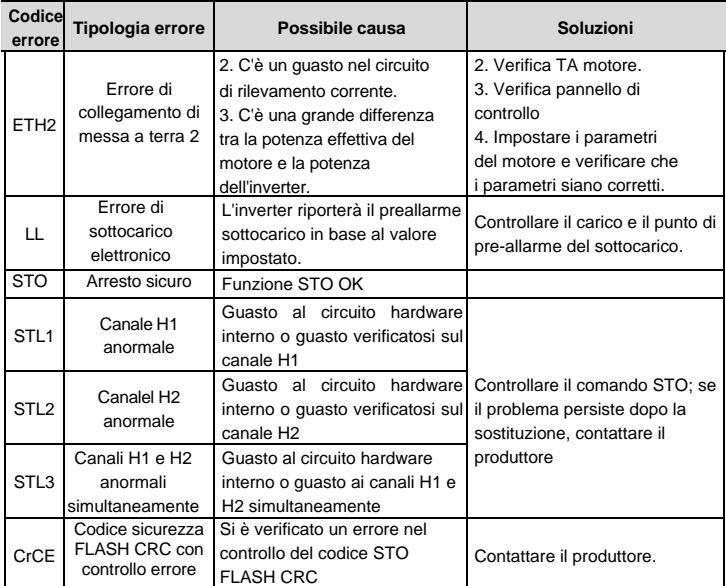

#### **Allarme STO**

1. Quando le centinaia di P11.16 sono impostate su 0, l'allarme STO è bloccato.

Come mostrato nella figura, quando H1 e H2 sono in "OFF" durante il funzionamento (è richiesta la funzione di sicurezza), il convertitore entra in modalità di sicurezza e arresta l'uscita. L'allarme STO scompare solo dopo avere effettuato un reset. È necessario ripristinare il comando di esecuzione esterna affinché l'azionamento esegua di nuovo il comando di marcia.

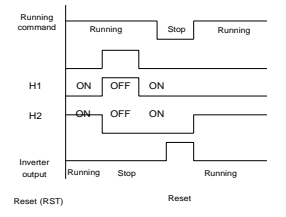

Quando le centinaia di P11.16 sono impostate su 1 l'allarme STO non è bloccato.

Come mostrato nella figura di seguito, l'allarme senza blocco indica che quando appare STO, l'allarme STO scompare automaticamente dopo il ripristino dello stato, che non richiede alcuna azione di reset. Dopo il ripristino del comando di marcia esterno, il convertitore avvierà di nuovo il motore.

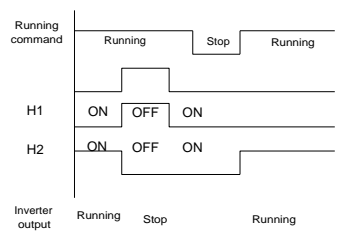

#### **Errore STL1**

Come mostrato nella figura di seguito, quando il circuito hardware del circuito di sicurezza 1 è anormale mentre quello del segnale H2 è normale, vale a dire, quando H1 è anormale durante il funzionamento (è richiesta la funzione di sicurezza), il convertitore entra in modalità di sicurezza e arresta l'uscita indipendentemente da quale sia il comando di marcia. Nonostante i comandi di reset e il ripristino del comando di marcia esterno, il convertitore non eseguirà nuovamente il comando di marcia, ed è sempre blocco allarme STL1.

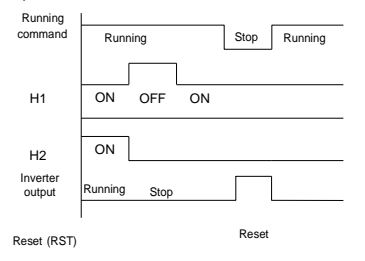

#### **Errore STL 2**

Come mostrato nella figura 4 di seguito, quando il circuito hardware del circuito di sicurezza 2 è anormale mentre quello del segnale H1 è normale, cioè quando H2 è anormale durante il funzionamento (è richiesta la funzione di sicurezza), il convertitore entra in modalità di sicurezza e arresta l'uscita indipendentemente dal comando di marcia. Nonostante i comandi di reset e il ripristino del comando di marcia esterno, l'azionamento non eseguirà nuovamente il comando di marcia, ed è sempre blocco allarme STL2

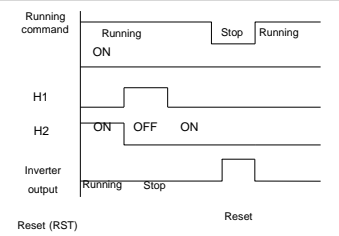

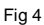

# **6.2.4 Altri stati**

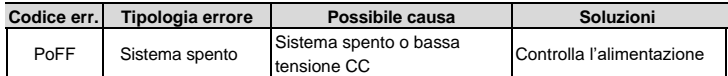

# **7 Protocollo di comunicazione**

## **7.1 Breve istruzione al protocollo Modbus**

Il protocollo Modbus è un protocollo software e un linguaggio comune che viene utilizzato da PLC e altri controllori. Con questo protocollo, il controllore può comunicare con altri dispositivi tramite la rete (il canale di trasmissione del segnale o il livello fisico, come RS485). E con questo standard industriale, i dispositivi di controllo di diversi produttori possono essere collegati a una rete industriale per controllo e monitoraggio.

Esistono due modalità di trasmissione per il protocollo Modbus: modalità ASCII e modalità RTU (Remote Terminal Units). Su una rete Modbus, tutti i dispositivi dovrebbero selezionare la stessa modalità di trasmissione e i loro parametri di base, come velocità di trasmissione, parità, bit di controllo e bit di arresto non dovrebbero avere alcuna differenza.

La rete Modbus è una rete di controllo con slave singoli e multipli, il che significa che esiste un solo dispositivo come master e gli altri come slave su una rete Modbus. Il master indica il dispositivo che ha diritto di conversazione attiva per inviare un messaggio alla rete Modbus per il controllo e la ricerca di altri dispositivi. Lo slave indica il dispositivo passivo che invia un messaggio di dati alla rete Modbus solo dopo aver ricevuto il messaggio di controllo o di richiesta (comando) dal master (risposta). Dopo che il master invia un messaggio, vi è un intervallo di tempo per gli slave controllati o interrogati alla risposta, che assicurano che vi sia solo uno slave che invia un messaggio al master alla volta per evitare conflitti.

Il master può comunicare con qualsiasi singolo slave o con tutti gli slave. Per il comando singolo, lo slave dovrebbe inviare un messaggio di risposta; per il messaggio broadcast, lo slave non ha bisogno di inviare un feedback al messaggio di risposta

## **7.2 Applicazione dell'inverter**

Il protocollo Modbus dell'inverter è in modalità RTU e il livello fisico è RS485 a 2 fili.

#### **7.2.1 RS485 a 2 fili**

L'interfaccia RS485 a 2 fili funziona su semiduplex e il segnale è di tipo differenziale. Utilizza coppie di fili twistati, una delle quali è definita come A (+) e l'altra è definita come B (-). Generalmente, si considera il livello elettrico positivo e logico "1" se la differenza di potenziale tra A e B è tra +2 - + 6V mentre se il livello elettrico è tra -2V - -6V il livello logico è considerato come "0".

485+ sulla morsettiera corrisponde a A e 485 - corrisponde a B.

Velocità di trasmissione della comunicazione indica il numero di bit binario in un secondo. L'unità è bit / s (bps). Più alto è il baud rate, più veloce è la velocità di trasmissione e più debole è la resistenza alle interferenze. Se coppie twistate di 0.56mm (24AWG) sono applicate come cavi di comunicazione, la distanza di trasmissione massima è la seguente:

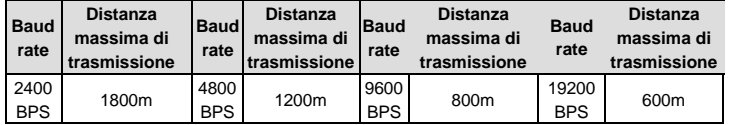

Si consiglia di utilizzare cavi schermati e di connettere le schermature nella barra equipotenziale di terra del quadro elettrico.

Nei casi con meno dispositivi e distanza più breve, si consiglia di utilizzare un resistore terminale da 120 Ω in quanto le prestazioni si indeboliscono se la distanza aumenta, anche se la rete può funzionare bene senza resistenza di carico.

#### **7.2.1.1 Applicazione singola**

La figura a seguire indica il collegamento Modbus punto punto inverter-PC. Generalmente, il computer non ha un'interfaccia RS485, l'interfaccia RS232 o USB del computer deve essere convertita in RS485 tramite convertitore. Collegare il terminale A di RS485 al terminale 485+ dell'inverter e B al terminale 485-. Si consiglia di utilizzare i doppini schermati. Quando si applica il convertitore RS232-RS485, se l'interfaccia RS232 del computer è collegata all'interfaccia RS232 del convertitore, la lunghezza del cavo deve essere la più corta possibile entro una lunghezza di 15 m. Si consiglia di collegare direttamente il convertitore RS232-RS485 al computer. Se si utilizza un convertitore USB-RS485, il cavo dovrebbe essere il più corto possibile.

 Selezionare l'interfaccia corretta per il controllo da computer (selezionare l'interfaccia del convertitore RS232-RS485, come COM1) dopo il cablaggio e impostare i parametri di base come velocità di comunicazione e parità come sull'inverter.

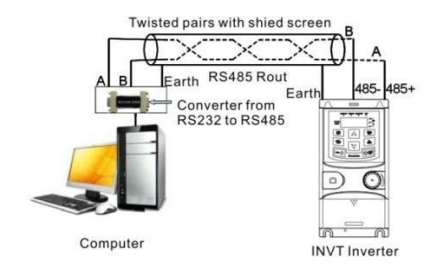
#### **7.2.1.2 Multi-slave**

Nelle situazioni reali multi-slave, gli inverter possono essere collegati in modalità daisy chain o a stella.

La connessione daisy chain è richiesta negli standard RS485 per fieldbus industriali. Le due estremità sono collegate a resistenze terminali di 120 Ω come in figura.

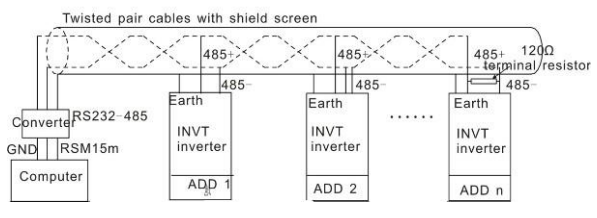

Connessione daisy chain

La connessione a stella è descritta nella figura seguente. La resistenza terminale deve essere collegata ai due dispositivi che hanno la distanza più lunga. (Dispositivo 1 # e 15 #)

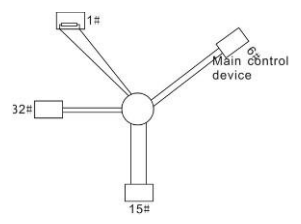

Connessione a stella

Utilizzare cavi scehrmati e impostare adeguatamente i parametri di baudrate e parità. Gli indirizzi dei singoli inverter devono essere diversi tra loro.

#### **7.2.2 Modalità RTU**

#### **7.2.2.1 Formato frame di comunicazione RTU**

Se il controller è impostato per comunicare in modalità RTU nella rete Modbus, ogni byte a 8 bit nel messaggio include due caratteri esadecimali 4 bit. Rispetto alla modalità ASCII, questa modalità può inviare più dati alla stessa velocità di trasmissione.

#### · **Sistema di codice**

· 1 bit di avvio

· 7 o 8 bit digitali, il bit minimo valido può essere inviato per primo. Ogni frame a 8 bit include due caratteri esadecimali (0 ... 9, A ... F)

· 1 bit di controllo pari / dispari. Se non c'è il checkout, il bit di controllo pari / dispari è inesistente.

· 1 bit di fine (con checkout), 2 bit (senza checkout)

#### **Metodo rilevamento errori**

· CRC

Il formato dei dati è illustrato come di seguito:

Frame caratteri a 11 bit (BIT1 – BIT8 sono i bit di dato)

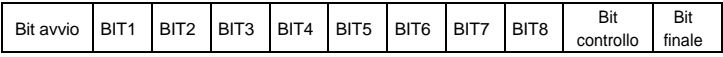

Frame caratteri a 10 bit (BIT1 – BIT7 sono i bit di dato)

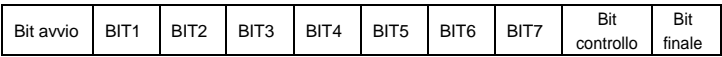

In un frame di caratteri, il bit di dato sono quelli efficaci. Il bit iniziale, il bit di controllo e il bit finale vengono utilizzati per inviare i dati direttamente all'altro dispositivo. La baud rate, il checkout pari / dispari e il bit finale devono essere impostati nello stesso modo in tutti i dispositivi della rete.

Il tempo di inattività minimo tra i frame Modbus non deve essere inferiore a 3,5 byte. Il dispositivo di rete sta rilevando, anche durante l'intervallo, il bus di rete. Quando viene ricevuto il primo campo (il campo indirizzo), il dispositivo corrispondente decodifica il prossimo carattere di trasmissione. Quando l'intervallo è di almeno 3,5 byte, il messaggio termina.

L'intero frame del messaggio in modalità RTU è un flusso di trasmissione continuo. Se c'è un intervallo (più di 1,5 byte) prima del completamento del frame, il dispositivo ricevente rinnoverà il messaggio non completato e supporrà il byte successivo come campo indirizzo del nuovo messaggio. Di conseguenza, se il nuovo messaggio segue il precedente nell'intervallo di 3,5 byte, il dispositivo ricevente lo gestirà come lo stesso con il messaggio precedente. Se questi due fenomeni accadono tutti durante la trasmissione, il CRC genererà un messaggio di errore per rispondere ai dispositivi di invio

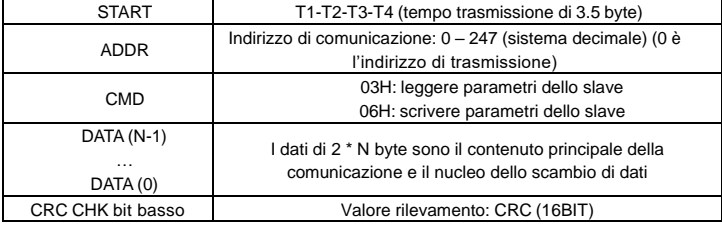

La struttura standard del frame RTU:

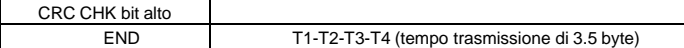

#### **7.2.2.2 Verifica errori comunicazione frame RTU**

Vari fattori (come le interferenze elettromagnetiche) possono causare errori nella trasmissione dei dati. Ad esempio, se il messaggio di invio è un logico "1" , la differenza di potenziale A-B su RS485 dovrebbe essere 6 V, ma in realtà potrebbe essere -6V a causa di interferenze elettromagnetiche, e quindi gli altri dispositivi accettano il messaggio inviato come logico "0 ". Se non viene effettuato il checkout degli errori, i dispositivi riceventi non troveranno il messaggio sbagliato e potrebbero dare una risposta errata che causerà un risultato grave. Quindi il checkout è essenziale per il messaggio.

Il tema del checkout è che: il mittente calcola i dati di invio in base a una formula fissa, quindi invia il risultato con il messaggio. Quando il ricevente riceve questo messaggio, calcolerà il risultato di un altro in base allo stesso metodo e lo confronterà con quello di invio. Se due risultati sono uguali, il messaggio è corretto. In caso contrario, il messaggio non è corretto.

Il controllo degli errori del frame può essere diviso in due parti: il controllo bit del byte e l'intero controllo dei dati del frame (controllo CRC).

#### **Bit checkout del byte**

L'utente può selezionare diversi checkout di bit o non checkout, il che influisce sull'impostazione del bit di controllo di ciascun byte.

La definizione di checkout pari: aggiungere un bit di controllo pari prima della trasmissione dei dati per illustrare il numero di "1": nella trasmissione dei dati è il numero dispari o pari. Quando è pari, il byte di controllo è "0", altrimenti il byte di controllo è "1". Questo metodo viene utilizzato per stabilizzare la parità dei dati.

La definizione di checkout dispari: aggiungere un bit di controllo dispari prima della trasmissione dei dati per illustrare il numero di "1": nella trasmissione dei dati è il numero dispari o pari. Quando è dispari, il byte di controllo è "0", altrimenti il byte di controllo è "1". Questo metodo viene utilizzato per stabilizzare la parità dei dati.

Ad esempio, quando si trasmette "11001110", ci sono cinque "1" nei dati. Se viene applicato il checkout pari, il bit di controllo pari è "1"; se viene applicato il checkout dispari; il bit di controllo dispari è "0". Il bit di controllo pari e dispari viene calcolato sulla posizione del bit di controllo del frame. E i dispositivi riceventi effettuano anche checkout pari e dispari. Se la parità dei dati di ricezione è diversa dal valore impostato, c'è un errore nella comunicazione.

#### **Controllo CRC**

 Il checkout utilizza il formato frame RTU. Il frame include il campo di rilevamento degli errori frame che si basa sul metodo di calcolo CRC. Il campo CRC è di due byte, inclusi i valori binari a 16 cifre. Viene aggiunto al frame dopo essere stato calcolato dal dispositivo di trasmissione. Il dispositivo ricevente ricalcola il CRC del frame ricevuto e li confronta con il valore nel campo CRC ricevuto. Se i due valori CRC sono diversi, c'è un errore nella comunicazione.

Durante CRC, verrà memorizzato 0 \* FFFF. E poi, gestendo i 6 byte superiori contigui del frame e il valore nel registro. Solo i dati di 8 bit in ogni carattere sono efficaci per CRC, mentre il bit di inizio, la fine e il bit di controllo pari e dispari sono inefficaci.

Il calcolo di CRC applica i principi di verifica CRC standard internazionali. Quando l'utente sta modificando il calcolo CRC, può fare riferimento al calcolo CRC standard relativo per scrivere il programma di calcolo CRC richiesto.

Qui è fornita una semplice funzione di calcolo CRC per il riferimento (programmato con linguaggio C):

unsigned int crc\_cal\_value(unsigned char \*data\_value, unsigned char data\_length)

```
{
```

```
int i;
```
unsigned int crc\_value=0xffff; while(data\_length-

```
-)
```

```
{ crc_value^=*data_value++;
```

```
for(i=0:i<8:i++)
```
{

```
if(crc_value&0x0001)crc_value=(crc_value>>1)^0xa001;
```

```
elsecrc_value=crc_value>>1;
```

```
} }
```

```
return(crc_value);
```
}

**7.2.3** Nella logica ladder, CKSM ha calcolato il valore CRC in base al frame con la ricerca della tabella. Il metodo è avanzato, con un programma facile e una velocità di calcolo rapida. Ma lo spazio ROM occupato dal programma è enorme. Quindi va usato con cautela secondo lo spazio richiesto dal programma.

### **7.2.4 Modalità ASCII**

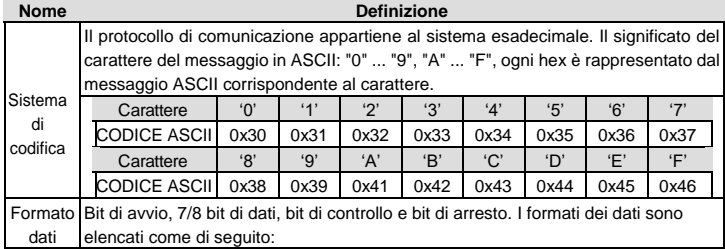

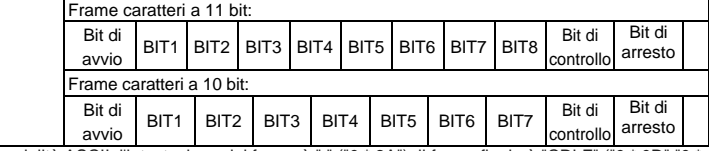

In modalità ASCII, l'intestazione del frame è ":" ("0 \* 3A"), il frame finale è "CRLF" ("0 \* 0D" "0 \* 0A") per impostazione predefinita. In modalità ASCII, tutti i byte di dati, ad eccezione dell'intestazione del frame e del frame end, vengono trasmessi in modalità codice ASCII, in cui verranno inviati prima quattro gruppi di bit più alti, quindi verranno inviati quattro gruppi di bit bassi. In modalità ASCII, la lunghezza dei dati è 8 bit. Per quanto riguarda "A" - "F", la lettera maiuscola viene adottata per il codice ASCII. Il sistema di contollo è il checkout LRC che integra dall'indirizzo dello slave alle informazioni dei dati. Il checksum equivale al complemento della somma di caratteri di tutti i dati di checkout presenti.

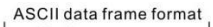

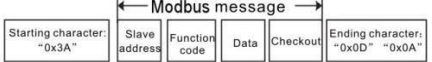

Struttura standard del frame ASCII:

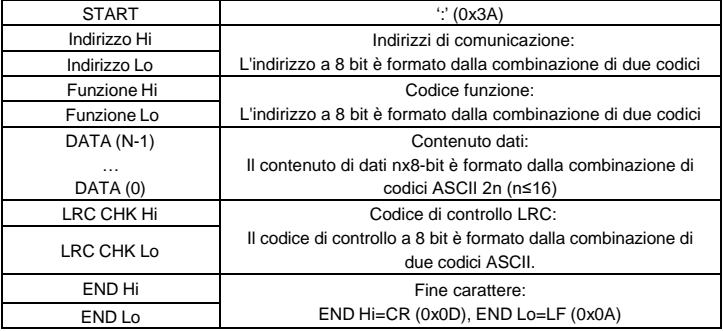

### **Modalità di controllo ASCII (controllo LRC)**

Codice di controllo (Controllo LRC) è il valore combinato dell'indirizzo e del risultato del contenuto di dati. Ad esempio, il codice di controllo di cui sopra 2.2.2 messaggio di comunicazione è: 0x02 + 0x06 + 0x00 + 0x08 + 0x13 + 0x88 = 0xAB, quindi prendere il complimentare di 2 = 0x55. Di seguito è riportata una semplice funzione di calcolo LRC per riferimento utente (programmata con linguaggio C):

Static unsigned char

LRC(auchMsg,usDataLen)

unsigned char \*auchMsg;

```
unsigned short usDataLen;
{
unsigned char uchLRC=0;
while(usDataLen--)
uchLRC+=*auchMsg++;
return((unsigned char)( – ((char)uchLRC)));
}
```
# **7.3.1 Illustrazione del codice di comando e dei dati di comunicazione**

#### **7.3.2 Modalità RTU**

#### **7.3.2.1 Codice di comando: 03H**

#### **03H (corrisponde al binario 0000 0011), legge N Word (la lettura continua Max è 16 word)**

Il codice di comando 03H significa che se il master legge i dati dall'inverter, il numero di lettura dipende dal "numero di dati" nel codice di comando. Il numero massimo di lettura continua è 16 e l'indirizzo del parametro deve essere continuo. La lunghezza dei byte di ogni dato è 2 (una word). Il seguente formato di comando è illustrato in esadecimale (un numero con "H" significa esadecimale) e un valore hex occupa un byte. Il codice di comando è utilizzato per leggere la fase di lavoro dell'inverter.

Ad esempio, leggere il contenuto di 2 dati contigui da 0004H dell'inverter con l'indirizzo di 01H (leggere il contenuto dell'indirizzo di dati di 0004H e 0005H), la struttura del telegramma è come di seguito:

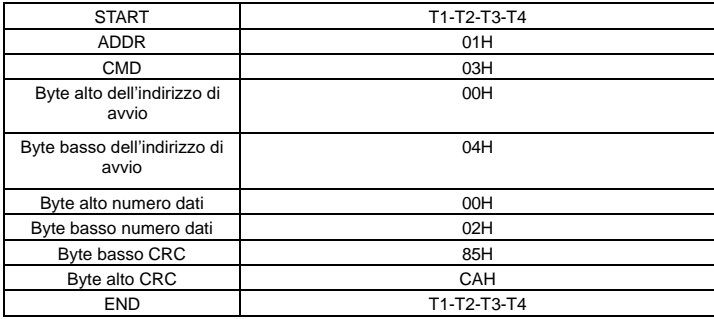

Messaggio di comando master RTU (dal master all'inverter)

T1-T2-T3-T4 tra START e END è quello di fornire almeno il tempo di 3,5 byte per distinguere due messaggi per evitare di interpretare due messaggi come un unico messaggio.

**ADDR** = 01H significa che il messaggio di comando è inviato all'inverter con l'indirizzo di 01H e ADDR occupa un byte

**CMD**=03H significa che il messaggio di comando viene inviato per leggere i dati dall'inverter e CMD occupa un byte

**"Indirizzo di avvio"** significa leggere i dati dall'indirizzo e occupa 2 byte. Il byte più alto è quello più significativo.

**"Numero dati"** significa il numero di dati di lettura in word. Se "l'indirizzo iniziale" è 0004H e il "numero dati" è 0002H, verranno letti i dati di 0004H e 0005H.

**CRC** occupa 2 byte. Il byte più alto è quello più significativo.

Messaggio di risposta slave **RTU**(dall'inverter al master)

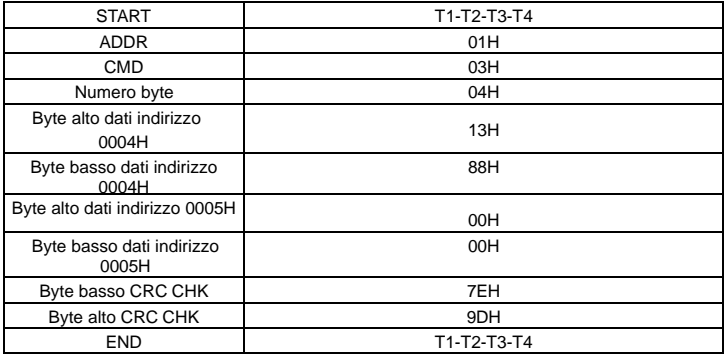

Il significato della risposta è che:

**ADDR** = 01H significa che il messaggio di comando è inviato all'inverter con l'indirizzo di 01H e ADDR occupa un byte

**CMD**=03H significa che il messaggio viene ricevuto dall'inverter al master per la risposta del comando di lettura e CMD occupa un byte

**"Numero byte"** significa il numero di byte che sono ricevuti. 04 significa che ci sono 4 byte di dati dal "numero di byte" a "Bit basso CRC CHK", che sono "alto byte dell'indirizzo digitale 0004H ", "basso byte dell'indirizzo digitale 0004H", "alto byte dell'indirizzo digitale 0005H" e "basso byte dell'indirizzo digitale 0005H ".

Ci sono 2 byte memorizzati in un dato e con il fatto che il byte alto è nella parte anteriore e il byte basso è nella parte finale del messaggio, il dato dell'indirizzo dati 0004H è 1388H, e il dato dell'indirizzo dati 0005H è 0000H.

**7.3.2.2** CRC occupa 2 byte con il fatto che il byte più alto è nella parte anteriore e il byte basso è nella parte finale

#### **7.3.2.3 Codice di comando: 06H**

06H (corrisponde al binario 0000 0110), scrive una word

Attraverso il comenado 06H è possibile modificare, anche simultaneamente, più parametri dell'inverter influenzando quindi il funzionamento del sistema.

Ad esempio, scrivendo 5000 (1388H) nel parametro 0004H dell'inverter con l'indirizzo di 02H, la struttura del frame è la seguente:

Messaggio di comando master RTU (dal master all'inverter)

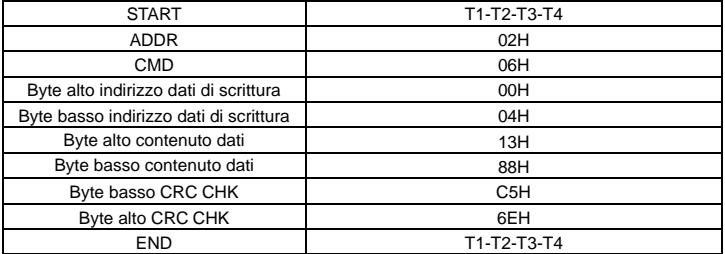

Messaggio risposta slave RTU (dall'inverter al master)

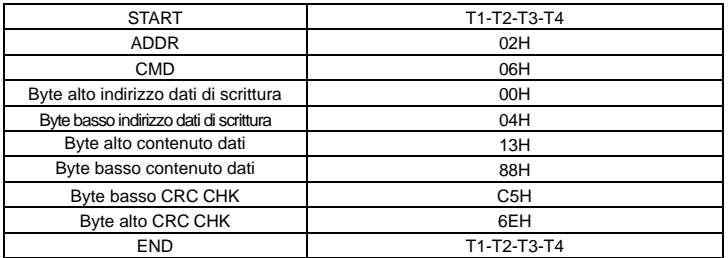

**Nota:** le sezioni 10.2 e 10.3 descrivono principalmente il formato del comando e l'applicazione dettagliata verrà menzionata in 10.8 con esempi.

#### **7.3.2.4 Codice di comando 08H per la diagnosi**

Significato dei codici di sotto-funzione

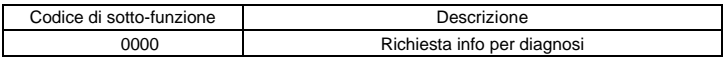

Ad esempio: la stringa di informazioni di richiesta è la stessa della stringa di informazioni di risposta quando viene stabilita la connessione con l'inverter avente indirizzo 01H.

Il comando di richiesta RTU è:

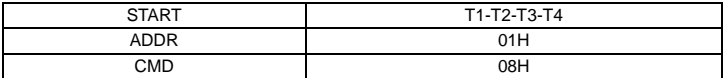

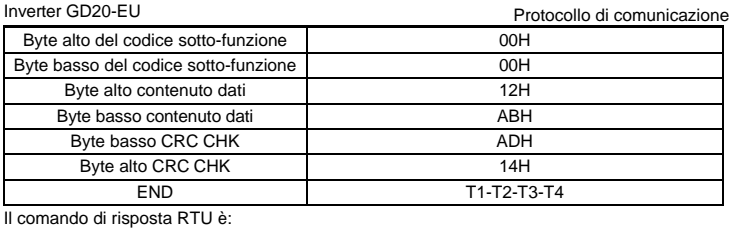

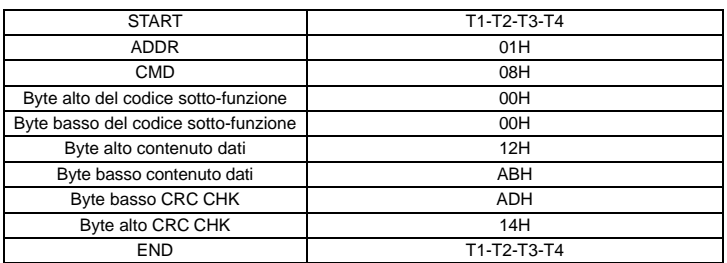

#### **Codice di comando: 10H, scrittura continua**

Il codice di comando 10H significa che se il master scrive i dati sull'inverter, il numero di dati dipende dal "numero di dati" nel codice di comando. Il numero massimo di lettura continua è 16.

Ad esempio, scrivendo 5000 (1388H) su 0004H dell'inverter il cui indirizzo slave è 02H e 50 (0032H) su 0005H, la struttura del frame è la seguente:

Il comando di richiesta RTU è:

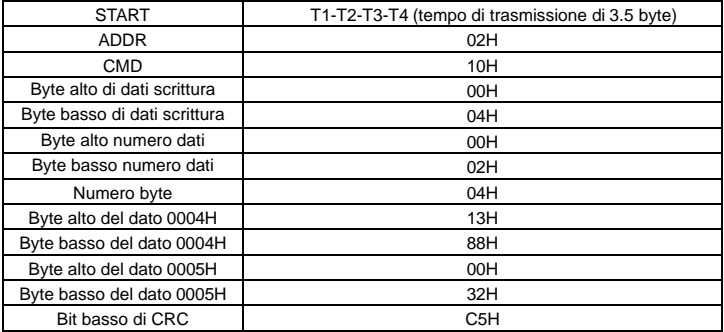

Inverter GD20-EU **Protocollo di comunicazione** 

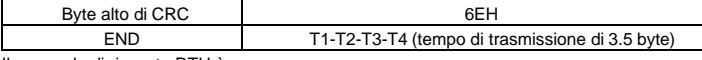

Il comando di risposta RTU è:

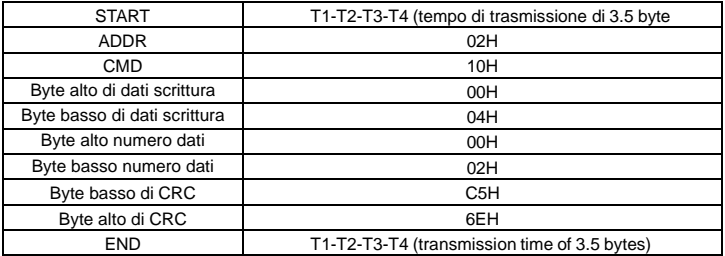

#### **7.3.2 Modalità ASCII**

#### **Codice comando: 03H (0000 0011), legge N WORD (N ≤ 16)**

Esempio: inverter il cui indirizzo slave è 01H, l'indirizzo iniziale della memoria interna è 0004, legge due word in modo contiguo, la struttura di questo frame è elencata come di seguito:

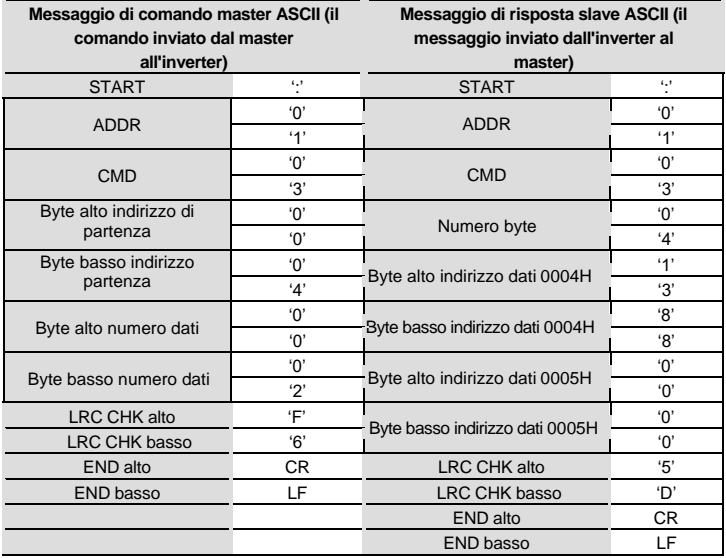

#### **7.3.2.1 Codice di comando: 06H (0000 0110), scrittura WORD**

Esempio: scrivendo 5000 (1388H) sull'indirizzo 0004H dell'inverter il cui indirizzo slave è 02H, la struttura del frame è elencata come di seguito:

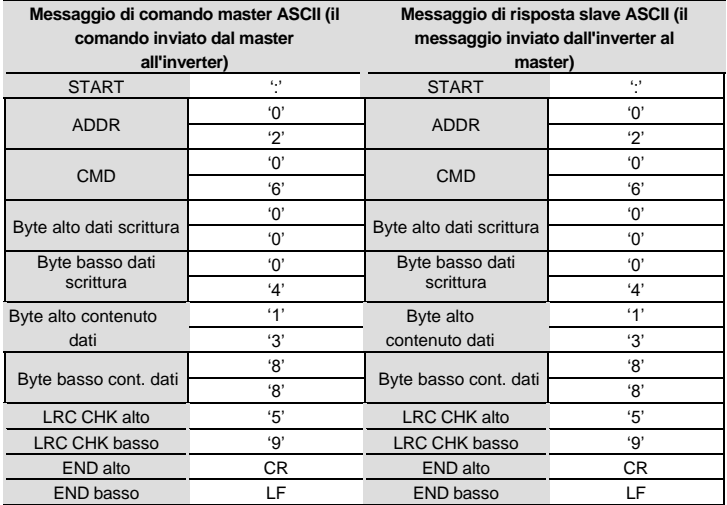

#### **Codice comando: 08H (0000 1000), diagnostica la funzione di comunicazione**

Significato del codice sotto-funzione:

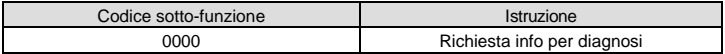

Ad esempio: eseguire il rilevamento del circuito sull'indirizzo dell'azionamento 01H, il contenuto della stringa della word del messaggio di interrogazione è lo stesso della word del messaggio di risposta, il suo formato è elencato come segue:

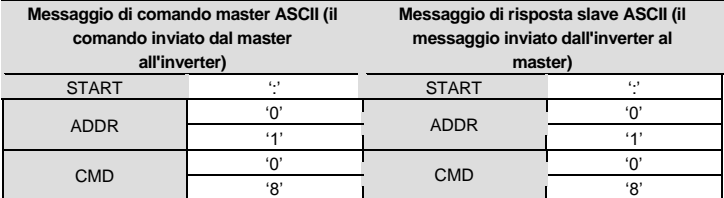

Inverter GD20-EU established all comunicazione entre Protocollo di comunicazione

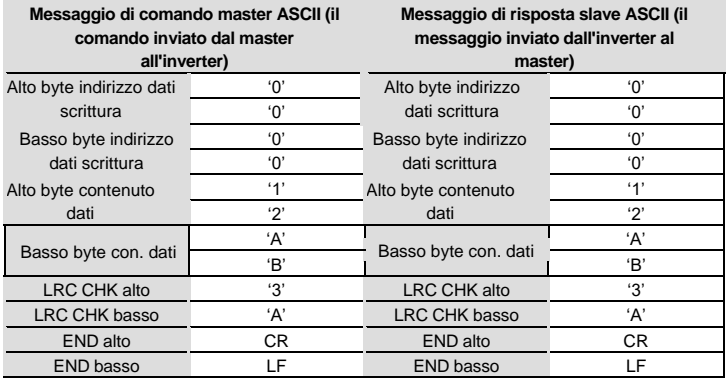

#### **7.3.2.2 Codice di comando: 10H, funzione di scrittura continua**

Il codice di comando 10H indica i dati di scrittura master sull'inverter, il numero di dati da scrivere è determinato dal comando "numero di dati", il numero massimo di scrittura continua è di 16 word.

Ad esempio: scrivendo 5000 (1388H) su 0004H dell'inverter il cui indirizzo slave è 02H, scrivendo 50 (0032H) su 0005H dell'inverter il cui indirizzo slave è 02H, la struttura del frame è elencata come di seguito:

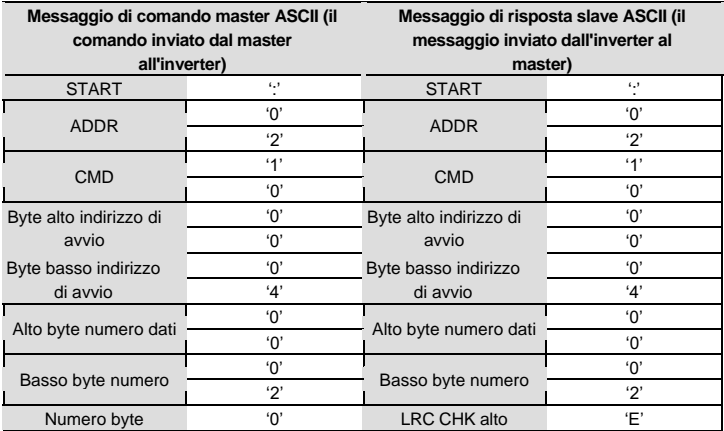

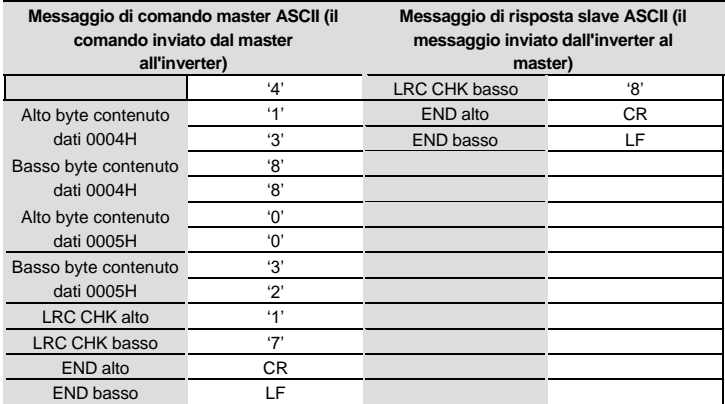

### **7.4 La definizione dell'indirizzo dati**

Attraverso la definzione degli indirizzi di memoria dei dati dell'inverter sotto riportata è possibile accedere alla mappa di memoria dell'inverter per la programmazione e il monitoraggio durante il funzionamento.

#### **7.4.1 Le regole dell'indirizzo dei codici funzione**

L'indirizzo del parametro occupa 2 byte, il primo byte contiene i bit più significativi, il secondo quelli meno significativi. L'intervallo di byte alto e basso è: byte alto-00 - ffH; byte basso-00 - ffH. Il byte alto è il numero di gruppo prima del punto del codice funzione e il byte basso è il numero dopo il punto del. Sia il byte alto che il byte basso devono essere convertiti in esadecimale. Ad esempio P05.05, il numero di gruppo prima del punto codice funzione è 05, quindi il bit più alto del parametro è 05, il numero dopo il punto è 05, quindi il bit basso del parametro è 05, quindi il l'indirizzo del codice funzione è 0505H e l'indirizzo del parametro P10.01 è 0A01H.

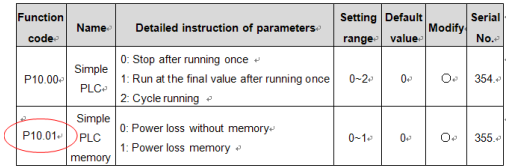

**Nota:** Il gruppo P29 è il parametro factory che non può essere letto o modificato. Alcuni parametri non possono essere modificati quando l'inverter è in marcia e alcuni non possono essere modificati in alcun modo. Bisogna prestare attenzione al campo di regolazione, l'unità e le relative istruzioni quando si modificano i codici funzione.

Inoltre, se la EEPROM è utlizzata troppo frequentemente la sua vita sarà ridotta. Di norma, alcune funzioni non sono necessarie per essere immagazzinate nella modalità di comunicazione. È possibile soddisfare le esigenze modificando il valore nella RAM. Modificando il valore del bit più significativo del codice funzione da 0 a 1 si potrà indicare all'inverter l'intenzione di scrivere in RAM. Ad esempio, il codice funzione P00.07 non è immagazzinato in EEPROM ma in RAM impostando l'indirizzo su 8007H. Questo indirizzo può essere utilizzato solo per scrivere in RAM. Se è usato per leggere, è un indirizzo non valido.

#### **7.4.2 Gli altri indirizzi disponibili in Modbus diversi dai codici funzione**

Il master può operare sui parametri dell'inverter e anche controllare l'inverter, come la marcia o l'arresto e il monitoraggio dello stato di funzionamento dell'inverter.

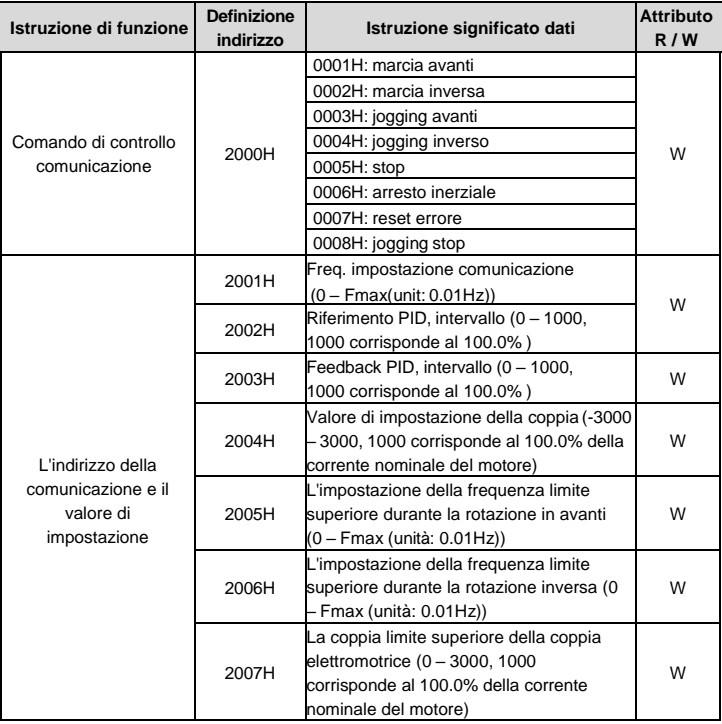

Di seguito l'elenco dei parametri delle altre funzioni:

# Inverter GD20-EU Protocollo di comunicazione

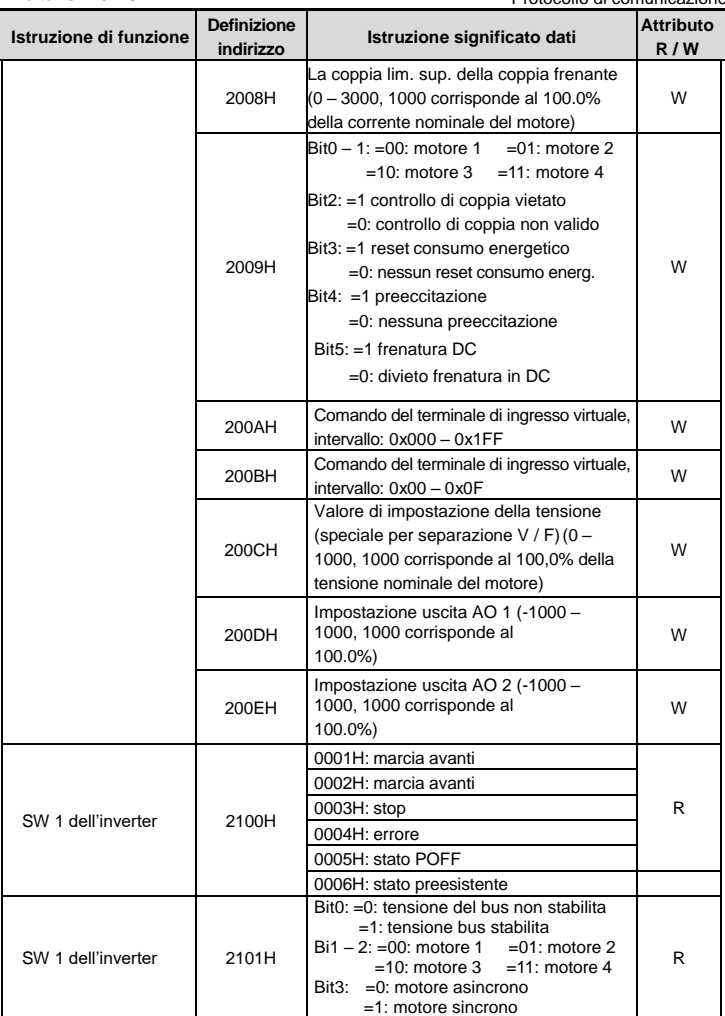

# Inverter GD20-EU Protocollo di comunicazione

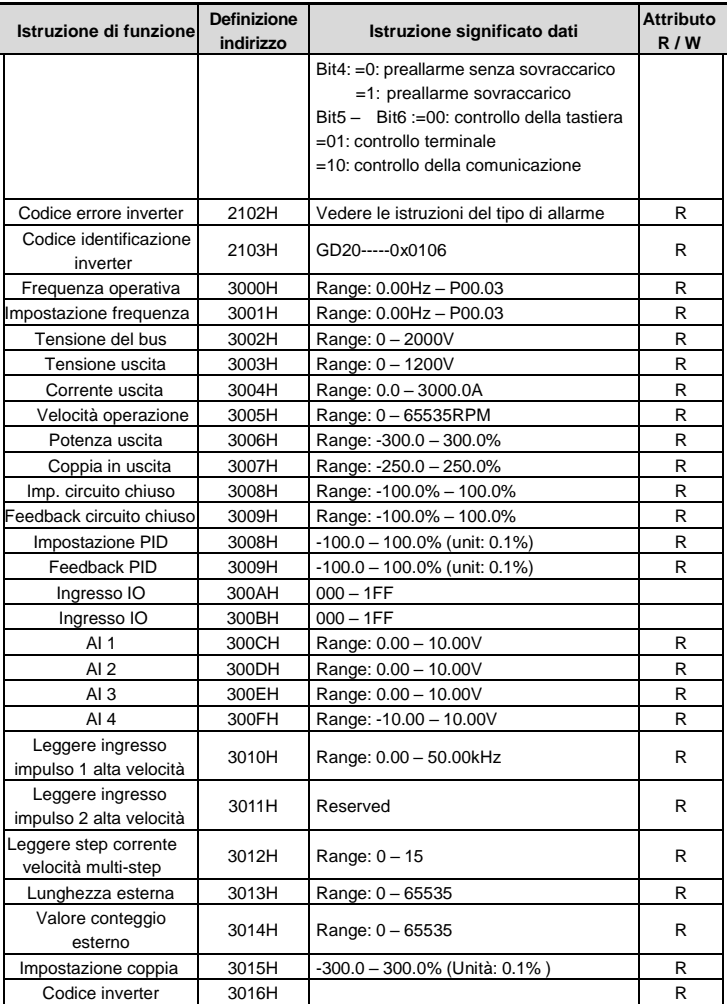

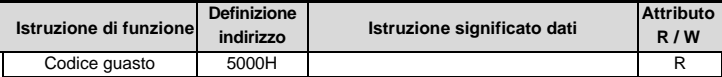

Attributi R / W significa che la funzione è con attributi di lettura e scrittura. Ad esempio, "comando di controllo della comunicazione" è solo in scrittura e controlla l'inverter con il comando di scrittura (06H). L'attributo R indica invece che il parametro è solo in lettura.

**Nota:** quando si opera sull'inverter con la tabella sopra, è necessario abilitare alcuni parametri. Ad esempio, per l'operazione di esecuzione e arresto, è necessario impostare P00.01 per comunicare il canale di comando in esecuzione e impostare P00.02 sul canale di comunicazione MODBUS. E quando si opera su "Set PID ", è necessario impostare P09.00 su "Impostazione comunicazione MODBUS".

Le regole di codifica per i codici dispositivo (corrisponde all'identificazione del codice 2103H dell'inverter)

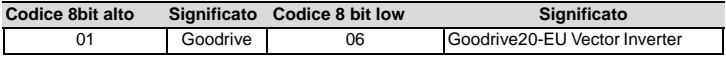

**Nota:** il codice è composto da 16 bit di cui 8 bit alti e 8 bit bassi. 8 bit alti indicano la serie del tipo di inverter e 8 bit bassi indicano i tipi di inverter derivati della serie. Ad esempio, 0110 H indica inverter vettoriali Goodrive20-EU.

#### **7.4.3 Valori del rapporto Fieldbus**

I dati di comunicazione sono espressi in esadecimale nell'applicazione effettiva e non vi è la possibilità di esprimere valori con la virgola in Hex. Ad esempio, 50.12Hz non può essere espresso in Hex in modo ma 50.12 dovrà essere moltiplicato 100 volte in 5012, così che il valore esadecimale 1394H può essere usato per esprimere 50.12.

Un non intero può essere rappresentato da un multiplo per ottenere un intero il fattore di moltiplica è il cosidetto rapporto fieldbus. Il valore di rapporto è definito dal numero di cifre dopo la virgola previste per ogni parametro. Se la cifra è una, il fattore di moltiplica è 10:

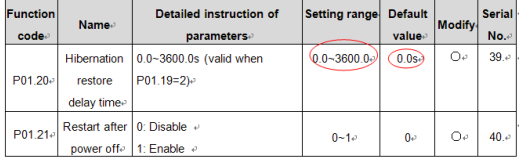

Nell'esempio riportato, se il valore letto dal master relativamente alla funzione 01.20 è 50 allora il valore effettivo letto sarà 5.0 (5.0 = 50  $\div$  10).

 Allo stesso modo, se il mastre deve impostare un valore di 5.0 sec nel parametro 01.20, il master dovrà inviare all'inverter un valore pari a 50 (32H).

#### $14$ 00 32 49

address

parameters read command address

data number

CRC check

Dopo che l'inverter ha ricevuto il comando, cambierà 50 in 5 in base al valore del rapporto del bus di campo e quindi imposterà il tempo di ritardo di ripristino di ibernazione come 5s.

Un altro esempio, dopo che il master invia il comando di lettura del parametro del tempo di ritardo di ripristino ibernazione, se il messaggio di risposta dell'inverter è il seguente:

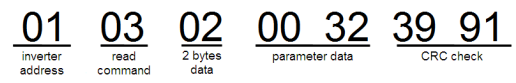

Poiché i dati dei parametri sono 0032H (50) e 50 diviso per 10 è 5, il tempo di ritardo di ripristino dell'ibernazione è 5s.

### **7.4.4 Messaggio di risposta all'errore**

Ci possono essere errori nel controllo della comunicazione. Ad esempio, alcuni parametri possono essere solo letti. Se viene inviato un messaggio di scrittura, l'inverter restituirà un messaggio di errore. Il messaggio di errore è dall'inverter al master, il suo codice e il suo significato sono i seguenti:

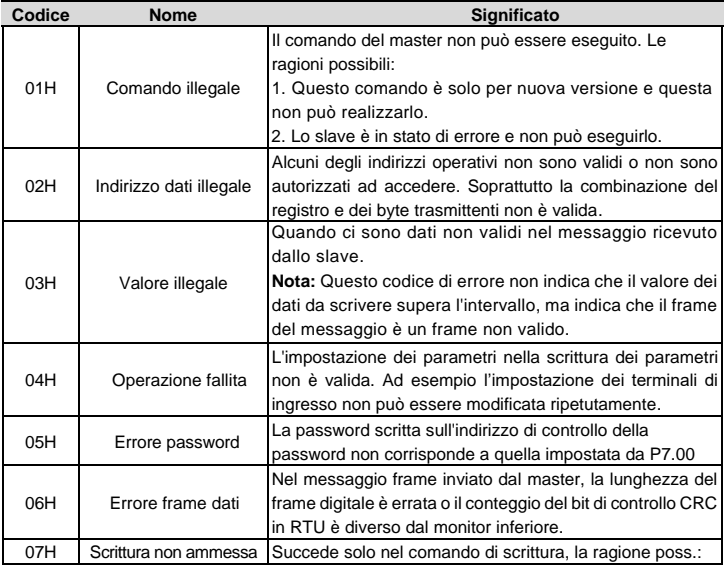

Inverter GD20-EU Protocollo di comunicazione

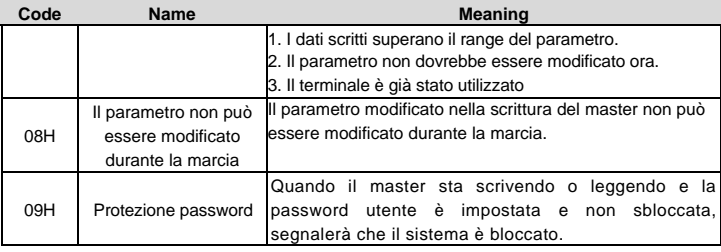

Lo slave utilizza campi di codice funzionali e indirizzi di errore per indicare che si tratta di una risposta normale o quando si verifica un errore (denominato come risposta di obiezione). Per le risposte normali, lo slave mostra i codici funzione corrispondenti, l'indirizzo digitale o i codici funzione secondari come risposta. Per le risposte di obiezione, lo slave restituisce un codice uguale al codice normale, ma il primo byte è logico 1.

Ad esempio: quando il master invia un messaggio allo slave, chiedendo di leggere un gruppo di dati di indirizzo dei codici funzione dell'inverter, ci saranno i seguenti codici funzione:

0 0 0 0 0 0 1 1 (Hex 03H)

Per le risposte normali, lo slave risponde agli stessi codici, mentre per quelle di obiezione, restituirà

1 0 0 0 0 0 1 1 (Hex 83H)

Oltre alla modifica dei codici funzione per l'errore di obiezione, lo slave risponderà a un byte di codice anormale che definisce il motivo dell'errore.

Quando il master riceve la risposta per l'obiezione, in una tipica elaborazione, invierà nuovamente il messaggio o modificherà l'ordine corrispondente.

Ad esempio, impostato il "canale di comando in esecuzione" dell'inverter (P00.01, l'indirizzo del parametro è 0001H) con l'indirizzo da 01H a 03, il comando è il seguente:

 $\underbrace{01}_{\text{trivations}}$   $\underbrace{06}_{\text{read}}$   $\underbrace{00 01}_{\text{parameter address}}$   $\underbrace{00 03}_{\text{parameter data}}$   $\underbrace{98 0B}_{\text{CRC check}}$ 

Ma l'intervallo di impostazione del "canale di comando di marcia" è 0 - 2, se impostato su 3, poiché oltre l'intervallo, l'inverter restituirà il messaggio di risposta di errore come di seguito:

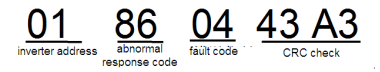

Il codice di risposta anormale 86H indica la risposta anormale al comando di scrittura 06H; il codice di errore è 04H. Nella tabella, il nome è operazione non riuscita e il significato è che l'imp. dei parametri nella scrittura non è valida. Ad esempio, il terminale di ingresso della fun zione non può essere settato diversamente.

Esempio di scrittura e lettura

Fare riferimento alla sezione 7.3 per il formato del comando.

#### **7.4.5 Esempio di comando di lettura 03H**

Esempio 1: leggere la parola di stato 1 dell'inverter con l'indirizzo di 01H (riferimento alla tabella 1). Dalla tabella 1, l'indirizzo del parametro della parola di stato 1 dell'inverter è 2100H.

### **Modalità RTU :**

Il comando inviato all'inverter:

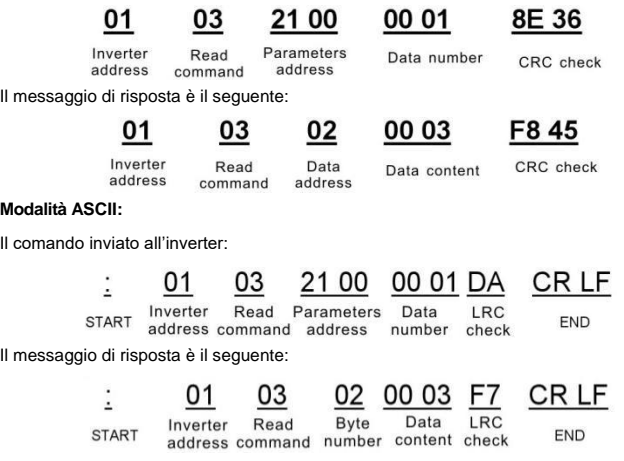

Il contenuto dei dati è 0003H. Dalla tabella 1, l'inverter si arresta.

#### **7.4.6 Esempio del comando di scrittura 06H**

 Esempio 1: far funzionare l'inverter con l'indirizzo 03H. Vedere la tabella 1, l'indirizzo di "comando di controllo della comunicazione" è 2000H e la marcia in avanti è 0001.

Vedere la tabella seguente:

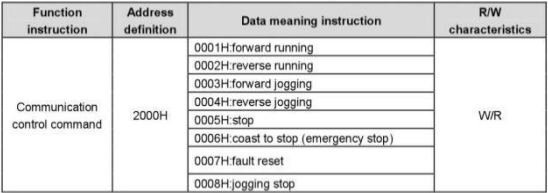

#### **Modalità RTU :**

Il comando inviato dal master:

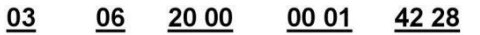

Inverter address

Write command

Parameters Forward address running

CRC check

Se l'operazione ha esito positivo, la risposta potrebbe essere la seguente (lo stesso con il comando inviato dal master):

| 03 | 06 | 20 00 | 00 01 | 42 28 |
|----|----|-------|-------|-------|
|    |    |       |       |       |

Inverter address

Write Parameters address command

Forward running

CRC check

#### **Modalità ASCII:**

Il comando inviato all'inverter:

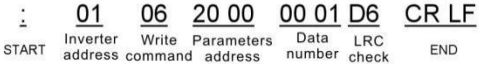

Se il messaggio di risposta è il seguente:

20 00 00 01 D6 CR<sub>LF</sub>  $01$ 06 ÷.

Inverter Write Parameters START address command address

Data number check

**FND** 

LRC

Esempio 2: impostare frequenza di uscita massima dell'inverter con l'indirizzo di 03H a 100Hz.

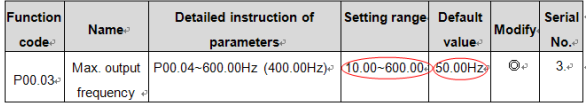

Vedere le cifre dopo la virgola, il valore del rapporto fieldbus della freq di uscita massima (P00.03) è 100. 100Hz moltiplicato per 100 è 10000 e l'esadecimale corrispondente è 2710H.

#### **Modalità RTU:**

Il comando inviato dall'inverter:

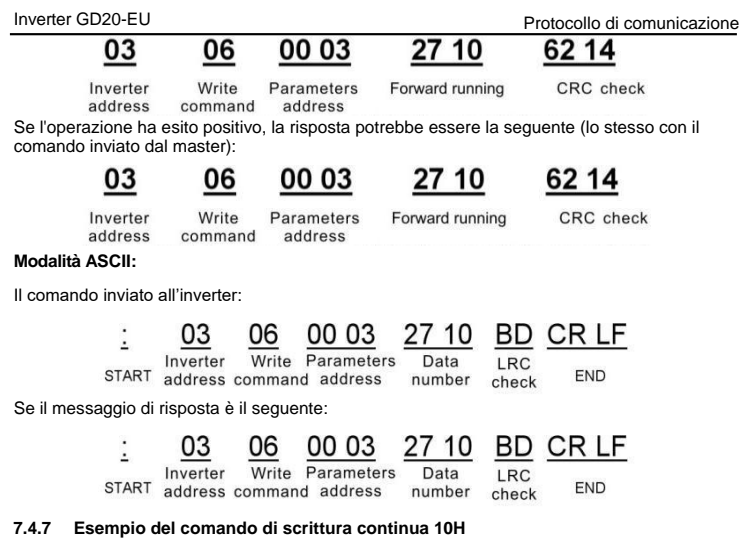

Esempio 1: far funzionare l'inverter il cui indirizzo è 01H in avanti a 10Hz. Fare riferimento alle istruzioni di 2000H e 0001. Impostare l'indirizzo di "frequenza di impostazione della comunicazione" è 2001H e 10Hz corrisponde a 03E8H. Vedi la tabella qui sotto

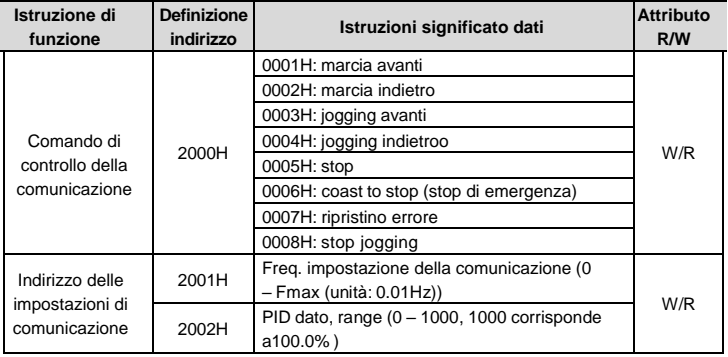

#### **Modalità RTU:**

Il comando inviato all'inverter:

Inverter GD20-EU Protocollo di comunicazione

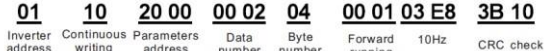

number

number

20 00

Il messaggio di risposta è il seguente:

command

01 10 Inverter address

**Continuous Parameters** writing address command

address

00 02 Data number

running

4A 08 CRC check

#### **Modalità ASCII:**

Il comando inviato all'inverter:

address

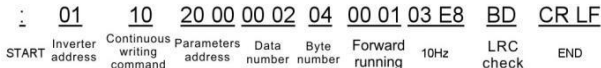

Il messaggio di risposta è il seguente:

01

Inverter

address

Ŀ. **START** 

20 00 10 Continuous Parameters writing address command

00 02 Data number

CR LF END

LRC

check

Esempio 2: imposta il tempo di ACC dell'inverter 01H come 10s e il tempo DEC come 20s

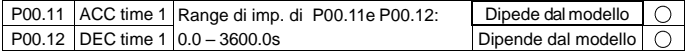

L'indirizzo di P00.11 è 000B, il tempo ACC di 10.0s corrisponde a 0064H, e il tempo DEC di 20.0s. corrisponde a 00C8H.

#### **Modalità RTU:**

Il comando inviato all'inverter:

00 64 00 C8 01 10 00 OB 00 02 04 F2 55 Inverter Continuous Parameters Data Byte  $10s$  $20s$ CRC check address writing address number number command Il messaggio di risposta è il seguente: 00 OB 01 10 00 02 30 OA Inverter Continuous Parameters Data CRC check

address

number

#### **Modalità ASCII:**

Il comando inviato all'inverter:

address

writing

command

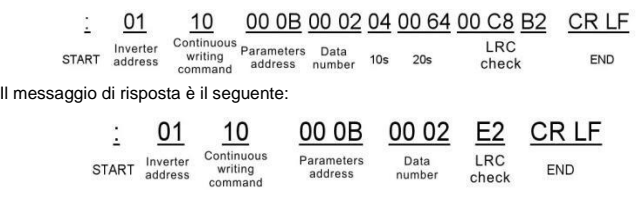

**Nota:** lo spazio vuoto nel comando sopra è per illustrazione.

### **7.5 Errori di comunicazione comuni**

Errori comuni di comunicazione: nessuna risposta alla comunicazione o l'inverter restituisce un guasto anomalo.

Verificare sempre lo stato del cablaggio, che le connessioni a +485 e -485 non siano invertiti, che le impostazioni della comunicazione siano uguali sul master e sull'inverter.

#### Inverter GD20-EU Appendice A Dati tecnici

# **Dati tecnici appendice A**

### **A.1 Valori**

#### **A.1.1 Capacità**

Il dimensionamento dell'inverter si basa sulla corrente e sulla potenza nominale del motore. Per raggiungere la potenza nominale del motore indicata nella tabella, la corrente nominale dell'inverter deve essere maggiore o uguale alla corrente nominale del motore. Anche la potenza nominale dell'inverter deve essere superiore o uguale alla potenza nominale del motore. Le potenze sono le stesse indipendentemente dalla tensione di alimentazione all'interno di un intervallo di tensione.

#### **Nota:**

- 1. La potenza massima consentita dell'albero motore è limitata a 1,5 \* PN. Se il limite viene superato, la coppia e la corrente del motore vengono automaticamente limitate. La funzione protegge il ponte di ingresso del convertitore da sovraccarico.
- 2. I valori si applicano ad una temperatura ambiente di 40° C.
- 3. È importante verificare che nei sistemi CC comuni la potenza che fluisce attraverso la connessione CC comune non superi la Potenza nominale.

#### **A.1.2 Declassamento**

La capacità di carico diminuisce se la temperatura ambiente del sito di installazione supera i 40 ° C, l'altitudine supera i 1000 metri o la frequenza di commutazione cambia da 4 kHz a 8, 12 o 15 kHz.

#### **A.1.2.1 Declassamento della temperatura**

Nell'intervallo di temperatura + 40 ° C ... + 50 ° C, la corrente di uscita nominale viene ridotta dell'1% per ogni 1 ° C aggiuntivo. Fare riferimento all'grafico seguente per il declassamento effettivo

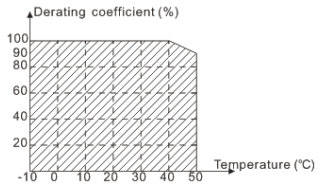

#### **A.1.2.2 Declassamento dell'altitudine**

 Il dispositivo può erogare la potenza nominale se il sito di installazione è inferiore a 1000m. La potenza in uscita diminuisce se l'altitudine supera i 1000 metri. Di seguito è riportato l'intervallo decrescente dettagliato del declassamento:

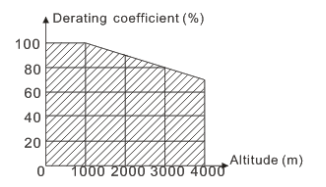

# **A.2 CE**

### **A.2.1 Marcatura CE**

Il marchio CE è presente in etichetta per confermare che l'unità sia conforme alle disposizioni delle Direttive europee di Bassa Tensione (2006/95 / CE) e EMC (2004/108 / CE).

### **A.2.2 Conformità alla direttiva europea EMC**

La Direttiva EMC definisce i requisiti per l'immunità e le emissioni delle apparecchiature elettriche utilizzate all'interno dell'Unione Europea. Lo standard di prodotto EMC (EN 61800- 3: 2004) copre i requisiti dichiarati per gli azionamenti. Vedere la sezione norme EMC

# **A.3 Norme EMC**

La norma sui prodotti EMC (EN 61800-3: 2004) contiene i requisiti EMC per l'inverter.

Primo ambiente: ambiente domestico (comprende stabilimenti collegati a una rete a bassa tensione che alimenta edifici domestici).

Il secondo ambiente comprende stabilimenti collegati a una rete che non fornisce direttamente locali domestici

Quattro categorie dell'inverter:

Inverter di categoria C1: inverter con tensione nominale inferiore a 1000 V e utilizzato nel primo ambiente.

Inverter di categoria C2: inverter con tensione nominale inferiore a 1000 V destinato ad essere installato e messo in servizio solo da un elettricista professionista se utilizzato nel primo ambiente.

**Nota:** IEC / EN 61800-3 nello standard EMC non limita la distribuzione di potenza dell'inverter, ma definisce il supporto, l'installazione e la messa in servizio. L'elettricista professionista ha le competenze necessarie per l'installazione e / o la messa in servizio dei sistemi di azionamento elettrico, compresi i relativi aspetti EMC.

Inverter di categoria C3: inverter con tensione nominale inferiore a 1000 V e utilizzato nel secondo ambiente.

Inverter di categoria C4: inverter con tensione nominale superiore a 1000 V o corrente nominale superiore o uguale a 400A e utilizzato nel secondo ambiente.

### **A.3.1 Categoria C2**

I limiti di emissione sono conformi alle seguenti disposizioni:

1. Il filtro EMC opzionale viene selezionato in base alle opzioni e installato come specificato nel manuale del filtro EMC

2.Il motore e i cavi di controllo sono selezionati come specificato in questo manuale..

3.L'unità è installata secondo le istruzioni fornite in questo manuale.

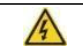

 **. In un ambiente domestico, può causare interferenze radio, quindi potrebbero essere necessarie misure di mitigazione supplementari.**

#### **A.3.2 Categoria C3**

Le prestazioni di immunità del convertitore sono conformi alle richieste di IEC / EN 61800-3, a seconda dell'ambiente.

I limiti di emissione sono conformi alle seguenti disposizioni:

1.Il filtro EMC opz. viene selezionato e installato come specificato nel manuale del filtro.

2.Il motore e i cavi di controllo sono selezionati come specificato in questo manuale.

3.L'unità è installata secondo le istruzioni fornite in questo manuale.

**Gli inverter GD20 aventi potenza >=4KW (400V) offrono il filtro C3 installato di serie.** 

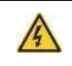

 **Un convertitore di categoria C3 non è destinato a essere utilizzato su una rete pubblica a bassa tensione che fornisce locali domestici. E' prevista interferenza se l'azionamento è utilizzato su tale rete.**

# **Disegni dimensionali Appendice B**

I disegni dimensionali di Goodrive20-EU sono mostrati di seguito. Le dimensioni sono espresse in millimetri e pollici.

# **B.1 Struttura tastiera esterna**

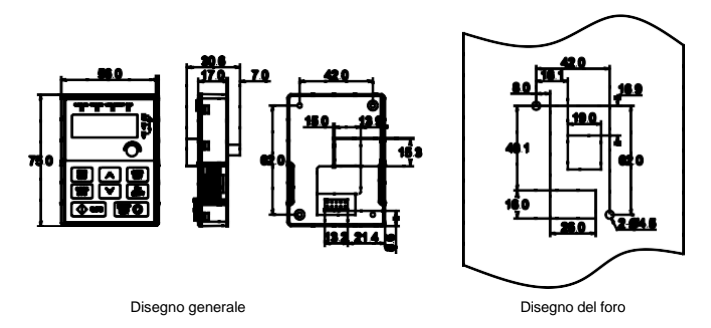

Nota: La tastiera esterna è opzionale per gli inverter (1PH 230V / 3PH 400V ≤2.2kW e 3PH 230V ≤0.75kW); la tastiera standard degli inverter (3PH 400V ≥4kW e 3PH 230V ≥ 1,5kW) può essere utilizzata come tastiera esterna.

La tastiera può essere installata sulla staffa se è esterna.

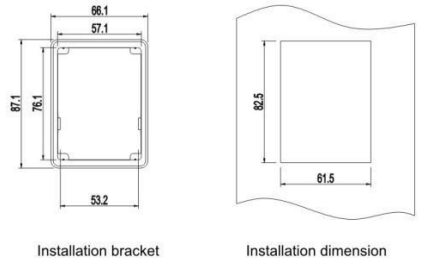

# **B.2 Grafico dell'inverter**

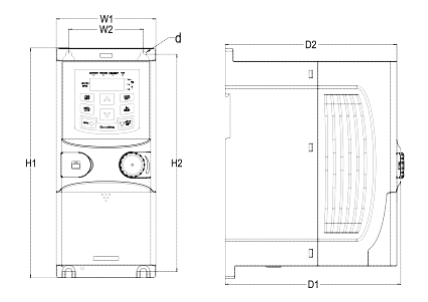

Montaggio a parete degli inverter 0.75 – 2.2kW (Dimensioni (unità: mm))

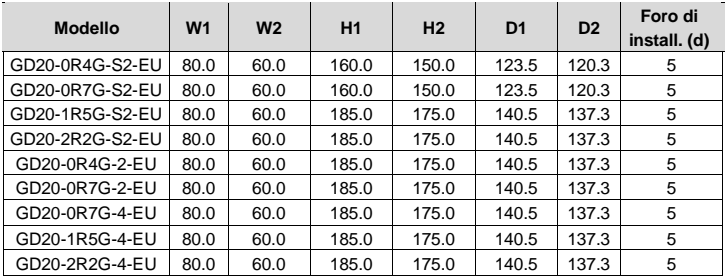

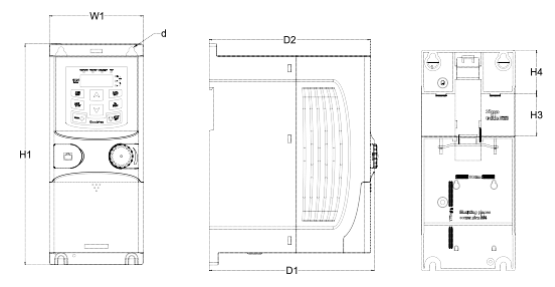

Montaggio su guida degli inverter da 1PH 220V/3PH 380V (≤2.2kW) e 3PH 220V (≤0.75kW)

Dimensioni (unità: mm)

Inverter GD20-EU Appendice B Disegni dimensionali

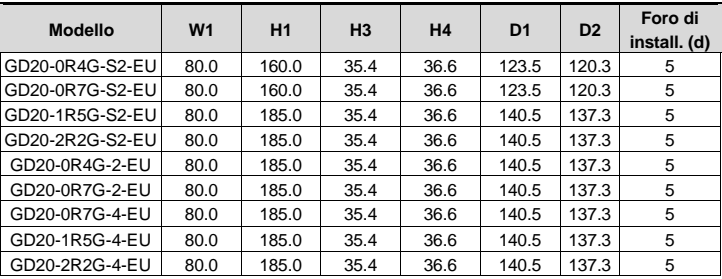

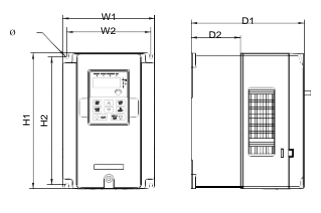

Montaggio a parete degli inverter da 3PH 400V 4 – 37kW e 3PH 230V 1.5 – 7.5 kW

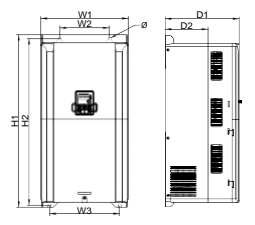

Montaggio a parete degli inverter da 3PH 400V 45 – 75kW

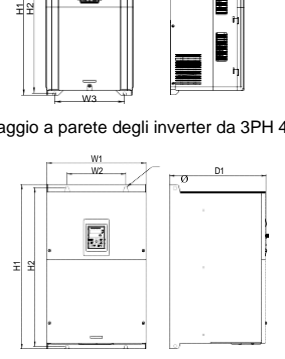

Montaggio a parete degli inverter da 3PH 400V 90 – 110kW (Dimensioni (unità: mm))

Inverter GD20-EU Appendice B Disegni dimensionali

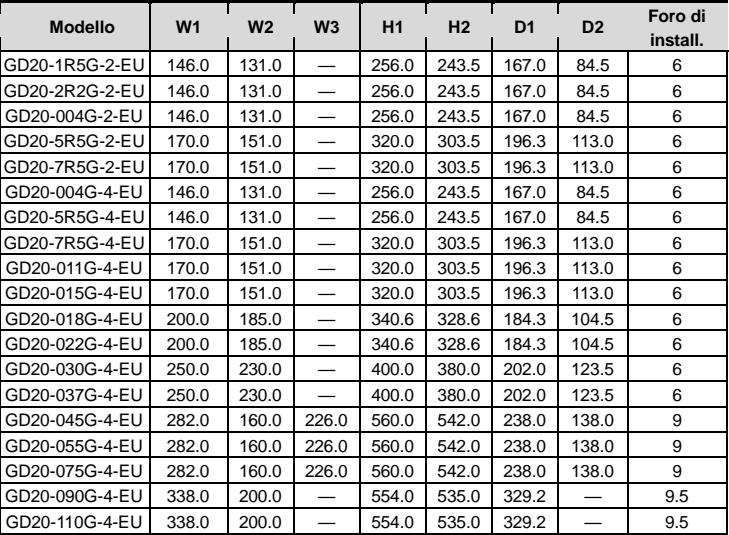

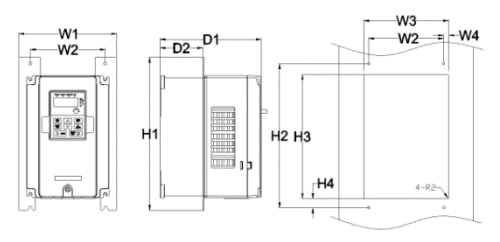

Montaggio a flangia di inverter da 3PH 400V 4 – 75kW e 3PH 230V 1.5 – 7.5kW

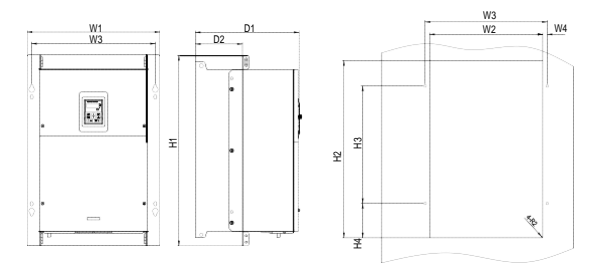

Montaggio a flangia di inverter da 3PH 400V 90 – 110kW

Dimensioni (unità: mm)

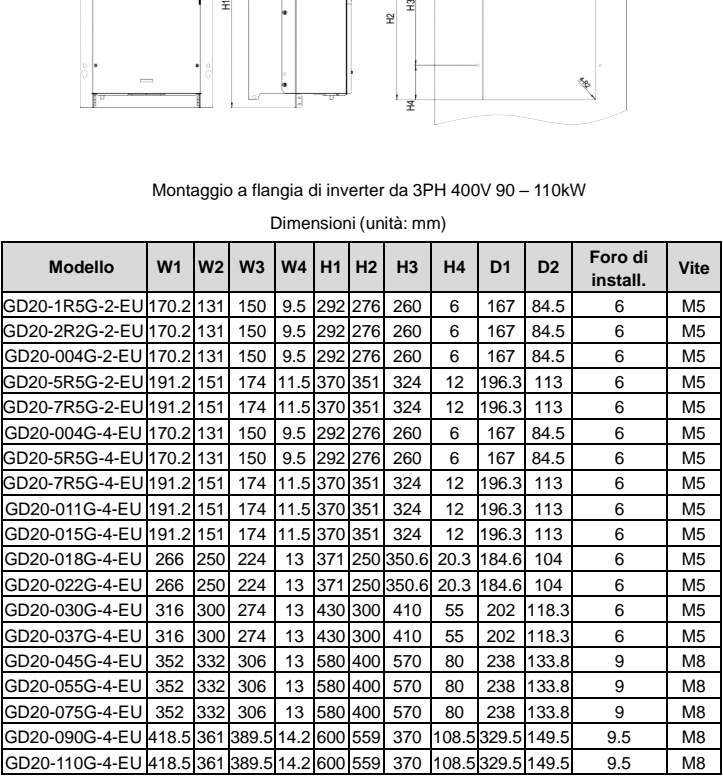

Note: La staffa di installazione è opzionale.

# **Appendice C Opzioni e parti periferiche**

Questo capitolo descrive come selezionare le opzioni e le parti della serie Goodrive20-EU

# **C.1 Cablaggio periferico**

Sotto sono indicati gli eventuali componenti opzionali da aggiungere al GD20 per l'installazione nelle diverse condizioni di impiego.

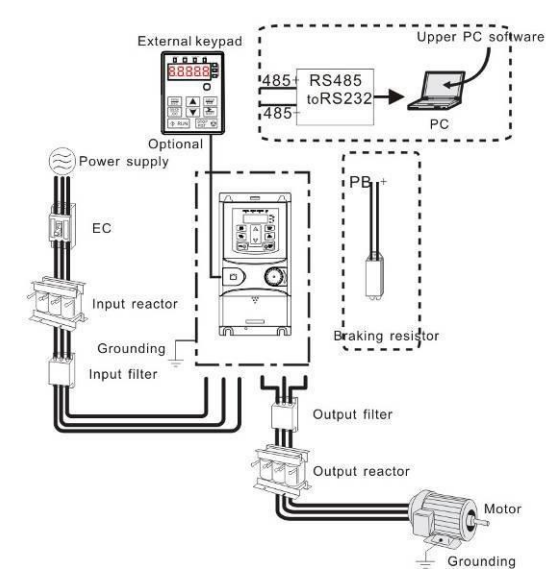

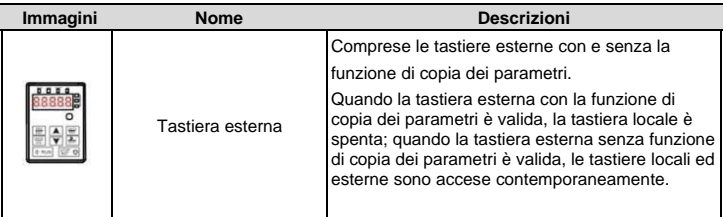

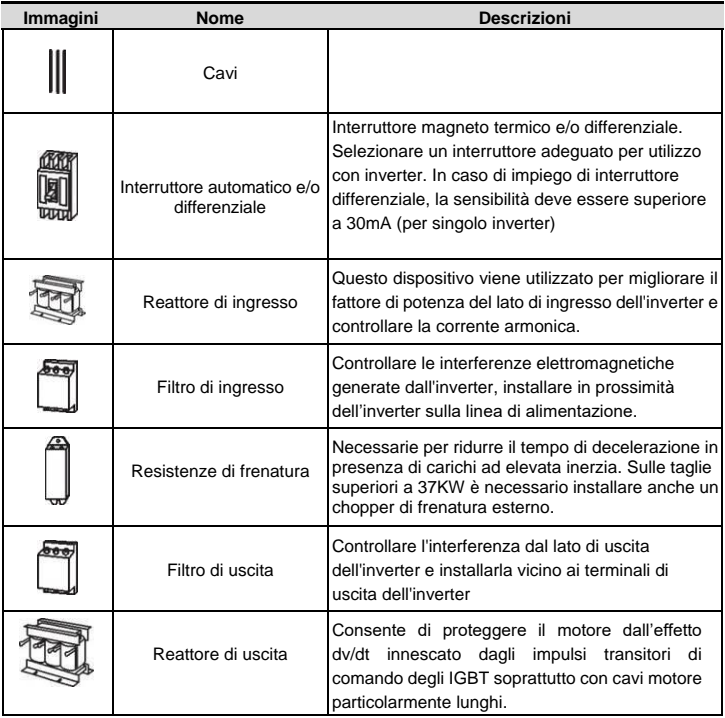

# **C.2 Alimentazione**

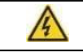

 **Verificare sempre che la classe di tensione dell'inverter sia equivalente al valore della tensione di linea.** 

# **C.3 Cavi**

### **C.3.1 Cavi di alimentazione**

Dimensionare la potenza in ingresso e i cavi del motore in base alle normative locali.

**Nota:** È necessario un conduttore PE separato se la conduttività della schermatura del cavo non è sufficiente per lo scopo.

#### **C.3.2 Cavi di controllo**

Tutti i cavi di controllo analogici e il cavo utilizzato per l'ingresso di frequenza devono essere schermati.

Il cavo del relè richiede un tipo di cavo con schermo metallico intrecciato.

### **Nota: cablare segnali analogici e digitali in cavi separati.**

Controllare l'isolamento del cavo di alimentazione in ingresso in base alle normative locali prima di collegarlo all'unità.

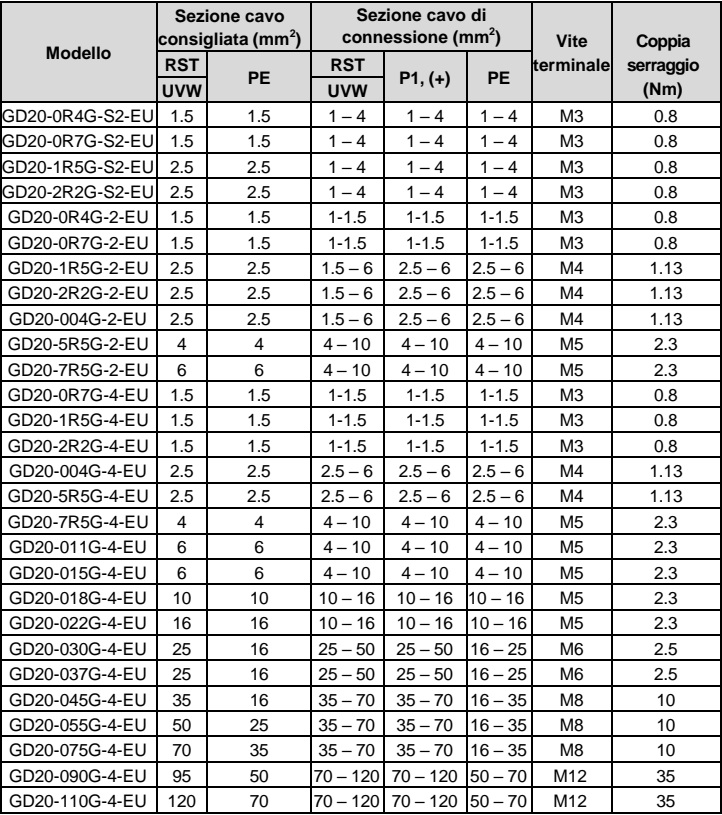

### **Nota:**

È opportuno utilizzare la dimensione del cavo consigliata a 40°C e corrente nominale.

I cavi motore non dovrebbero superare i 100mt di lunghezza senza adeguate contromisure.

I terminali P1, (+), PB e (-) collegano le opzioni e le parti del reattore CC.

#### **C.4 Interruttore e contattore elettromagnetico**

È necessario aggiungere fusibili sulla linea a protezione del sovraccarico.

È opportuno utilizzare un interruttore (MCCB) conforme alla potenza dell'inverter. La capacità dell'interruttore dovrebbe essere 1,5-2 volte la corrente nominale.

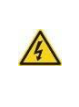

 **A causa del principio di funz. intrinseco e della costruzione di interruttori automatici, gas ionizzati caldi possono fuoriuscire dalla custodia dell'interruttore nel cortocircuito. Per un uso sicuro, è necessario prestare particolare attenzione all'installazione e al posizionamento degli interruttori. Seguire le istruzioni del produttore.**

È opportuno installare un contattore elettromagnetico sul lato di ingresso per controllare la sicurezza di accensione e spegnimento del circuito principale o per togliere l'alimentazione in caso di allarmi. In alternativa il circuito STO può svolgere funzione di arresto sicuro.

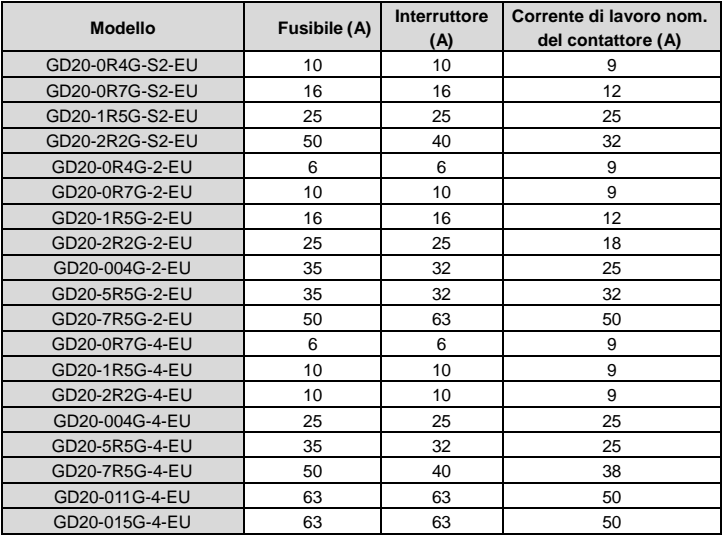
Inverter GD20-EU Appendice C Opzioni e parti periferiche

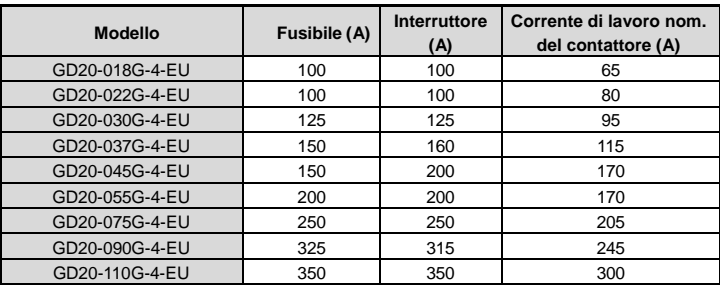

# **C.5 Reattori**

Una corrente transitoria elevata nel circuito di alimentazione in ingresso può causare danni ai componenti raddrizzatori. È opportuno utilizzare il reattore CA sul lato di ingresso per evitare problemi con le armoniche lato alimentazione e il miglioramento dei fattori di potenza.

Se la distanza tra l'inverter e il motore è superiore a 50 m, nell'inverter può verificarsi frequente protezione da sovracorrente a causa dell'elevata corrente di dispersione causata dagli effetti parassiti della capacità dei cavi lunghi verso terra. Per evitare il danneggiamento dell'isolamento del motore, è necessario aggiungere una compensazione tramite reattanza. Se la distanza tra l'inverter e il motore è di 50 - 100 m, consultare la tabella seguente per la selezione del modello; se supera i 100 m, consultare il supporto tecnico INVT.

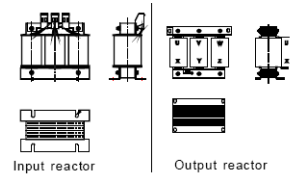

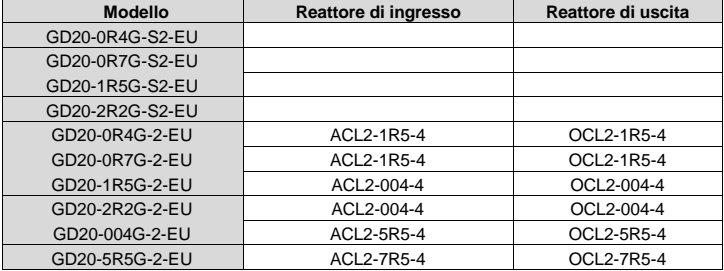

Inverter GD20-EU Appendice C Opzioni e parti periferiche

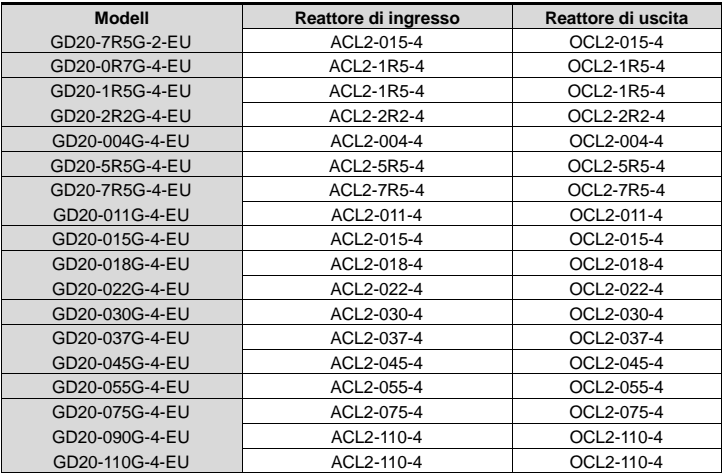

### **Nota:**

La tensione di declassamento nominale del reattore di ingresso è del 2% ± 15%. La tensione di declassamento nominale del reattore di uscita è dell'1% ± 15%. Le opzioni di cui sopra sono esterne, il cliente deve richiederle al momento dell'acquisto.

# **C.6 Filtro**

## **C.6.1 Istruzioni filtro tipo C3**

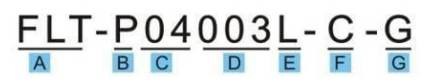

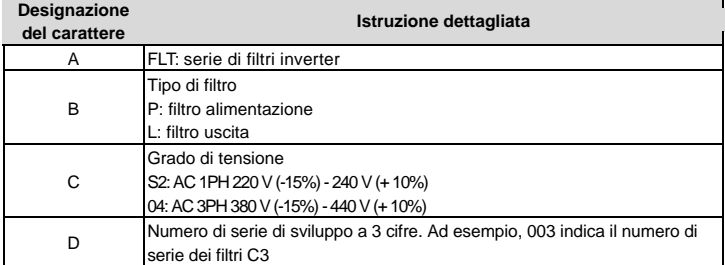

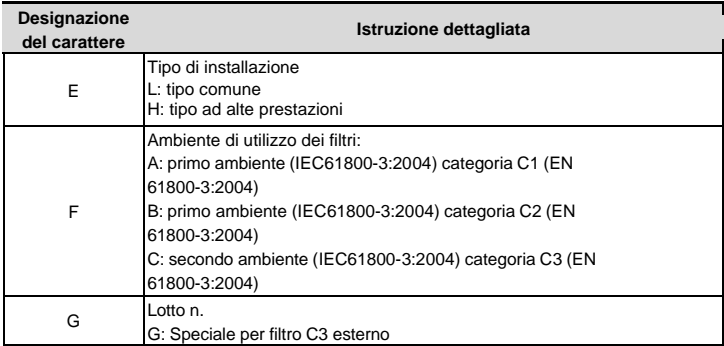

#### **C.6.2 Filtro C3**

Per 1PH 230V / 3PH 400V 2.2kW e inferiore a / 3PH 230V 0.75kW e modelli inferiori, possono essere conformi alla classe C6 IEC61800-3 installando un filtro esterno (opzionale) come mostrato nella tabella seguente. Mentre per i modelli 3PH 400V 4kW e sopra a / 3PH 230V 1.5kW e superiori, possono scegliere se conformarsi alla classe C3 IEC61800-3 tramite il jumper J10.

#### **(Nota: Jumper J10 è nella stessa confezione con il manuale di istruzioni)**

Nota: Disconnettere J10 quando si verificano le seguenti situazioni:

- 1. Poiché il filtro EMC è adatto per i sistemi di distribuzione con neutro a terra, scollegare il jumper J10 se il filtro EMC è applicato nel sistema di rete IT:
- 2. Scollegare il jumper J10 se si è verificato un intervento all'avvio, durante la configurazione, dell'interruttore differenziale.

Filtrazione dei disturbi condotti: l'inverter può interferire con i dispositivi circostanti tramite i cavi durante il funzionamento, mentre il filtro EMC può ridurre efficacemente l'interferenza

Filtro rumore di uscita: viene utilizzato per ridurre il rumore radio causato dai cavi tra l'inverter e il motore e la corrente di dispersione dei fili conduttori.

I filtri selezionati da INVT per gli inverter che ne sono sprovvisti sono:.

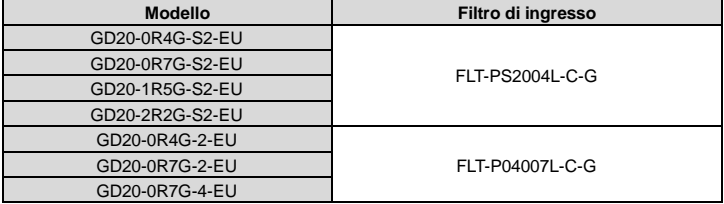

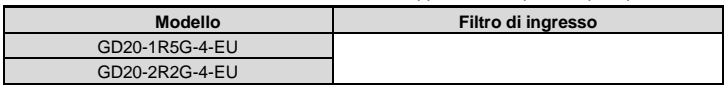

# **Nota:**

- 1. L'inverter soddisfa i requisiti di C3 dopo l'aggiunta dei filtri di input.
- 2. Le opzioni di cui sopra sono esterne, il cliente deve richeiderle al momento dell'acquisto

## **C.6.3 Istruzioni di installazione per filtro C3**

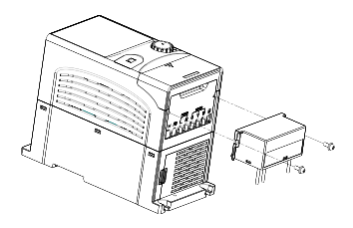

Le procedure di installazione per il filtro C3 sono le seguenti:

- 1. Collegare il cavo del filtro al terminale di ingresso corrispondente dell'inverter in base all'etichetta;
- 2. Fissare il filtro all'inverter con viti M3\*10 (come mostrato nella figura sopra).

#### **C.6.4 Istruzioni filtro tipo C2**

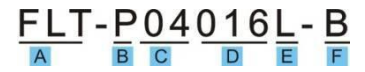

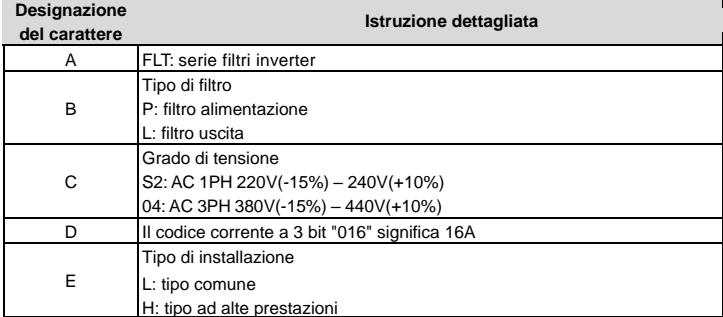

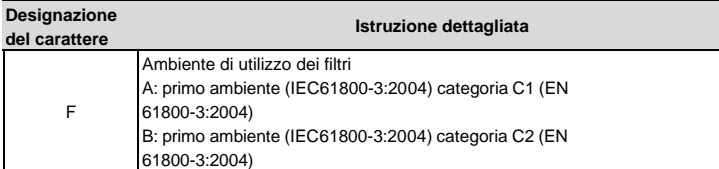

# **C.6.5 Filtro C2**

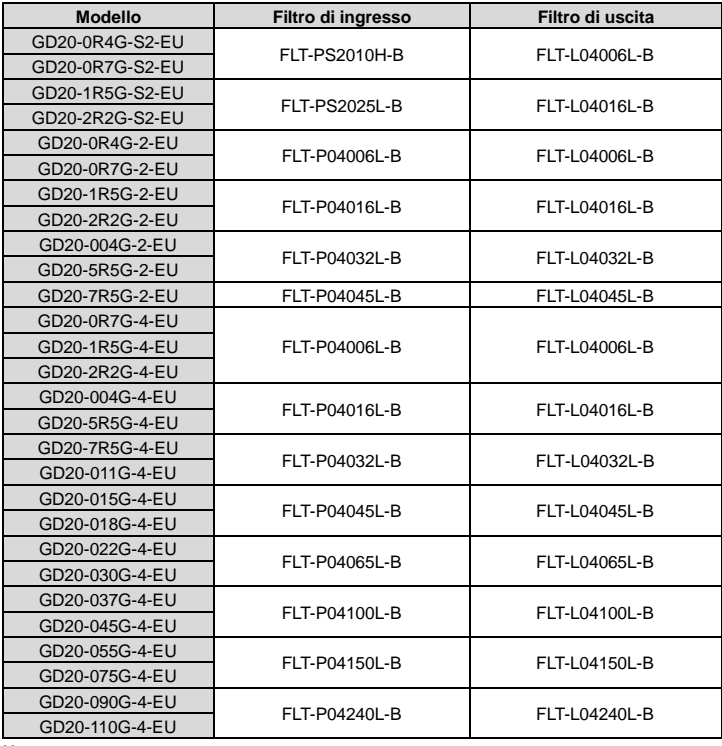

## **Nota:**

**1.** Le emissioni EMC soddisfano i requisitu della categoria C2 con l'installazione del filtro.

**2.** Le opzioni di cui sopra sono esterne, il cliente deve indicare al momento dell'acquisto

### **C.7 Componenti di frenatura**

#### **C.7.1 Selezione i componenti di frenatura**

È opportuno utilizzare resistenza o unità di frenatura quando il motore frena bruscamente o deve azionare un carico a elevata inerzia. Il motore diventerà un generatore se la sua velocità di rotazione effettiva è superiore alla velocità della frequenza di riferimento. Di conseguenza, l'energia inerziale del motore e il carico ritornano all'inverter per caricare i condensatori nel circuito CC principale. Quando la tensione aumenta al limite, potrebbe verificarsi un danno all'inverter. È necessario applicare un'unità di frenatura / resistenza per evitare questo problema

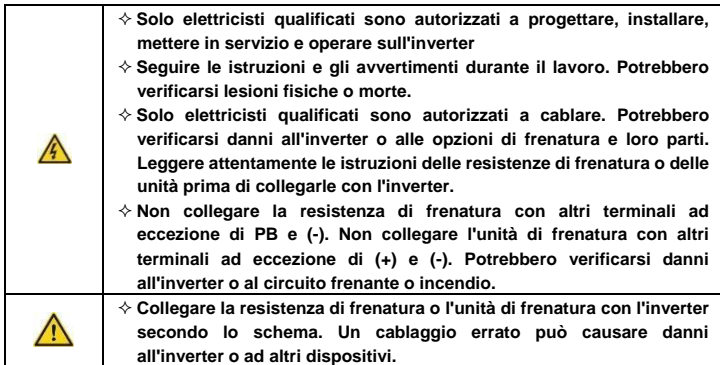

Gli inverter della serie Goodrive20-EU sono dotati di unità di frenatura interna fino a 37KW.

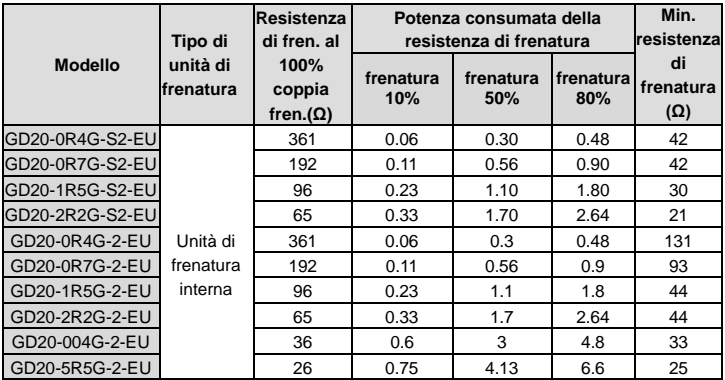

Inverter GD20-EU Appendice C Opzioni e parti periferiche

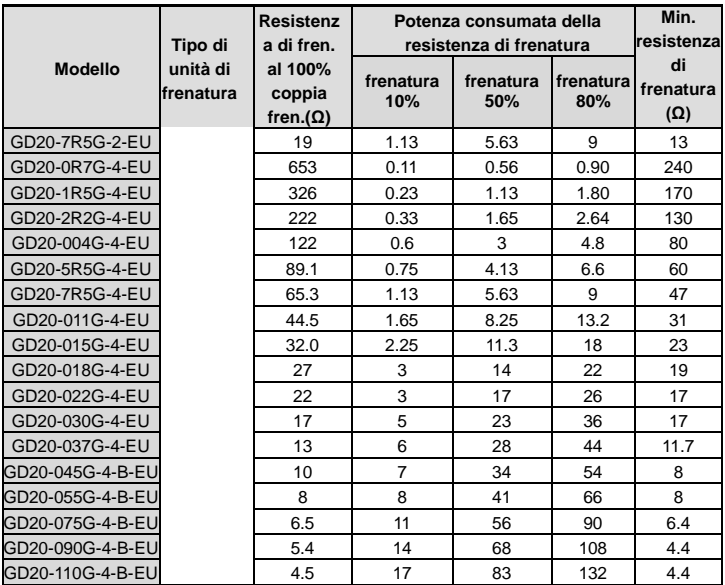

#### **Nota:**

Seleziona il resistore e la potenza dell'unità di frenatura in base ai dati forniti dalla nostra azienda.

La resistenza di frenatura può aumentare la coppia frenante dell'inverter. La potenza del resistore nella tabella sopra è progettata per il 100% della coppia frenante e il 10% del rapporto di utilizzo del freno. Se gli utenti necessitano di più coppia frenante, la resistenza di frenatura può diminuire in modo corretto e la potenza deve essere aumentata.

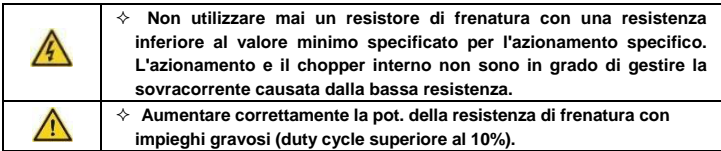

## **C.7.2 Posizionamento della resistenza di frenatura**

Utilizzare cavi schermati per i cavi della resistenza di frenatura.

Installare tutti i resistori in un luogo in cui si raffredderanno.

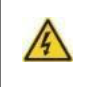

 **I materiali vicino alla resistenza di frenatura devono essere non infiammabili. La temperatura superficiale del resistore è elevata. L'aria che fluisce dal resistore è di centinaia di gradi Celsius. Proteggere il resistore dal contatto**

Solo una resistenza di frenatura esterna è necessaria in Goodrive20-EU.

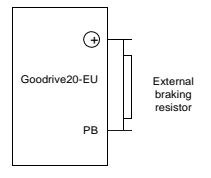

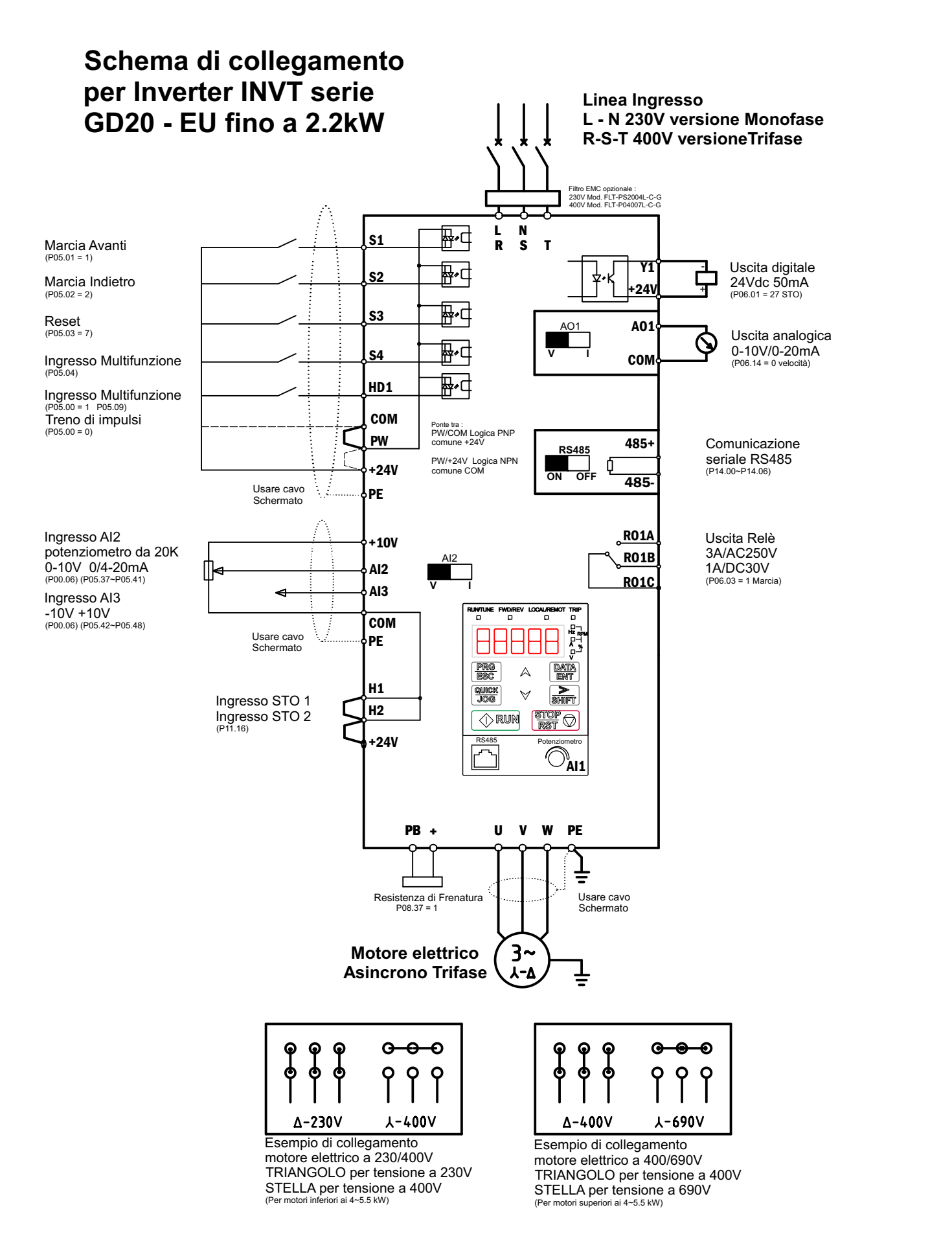

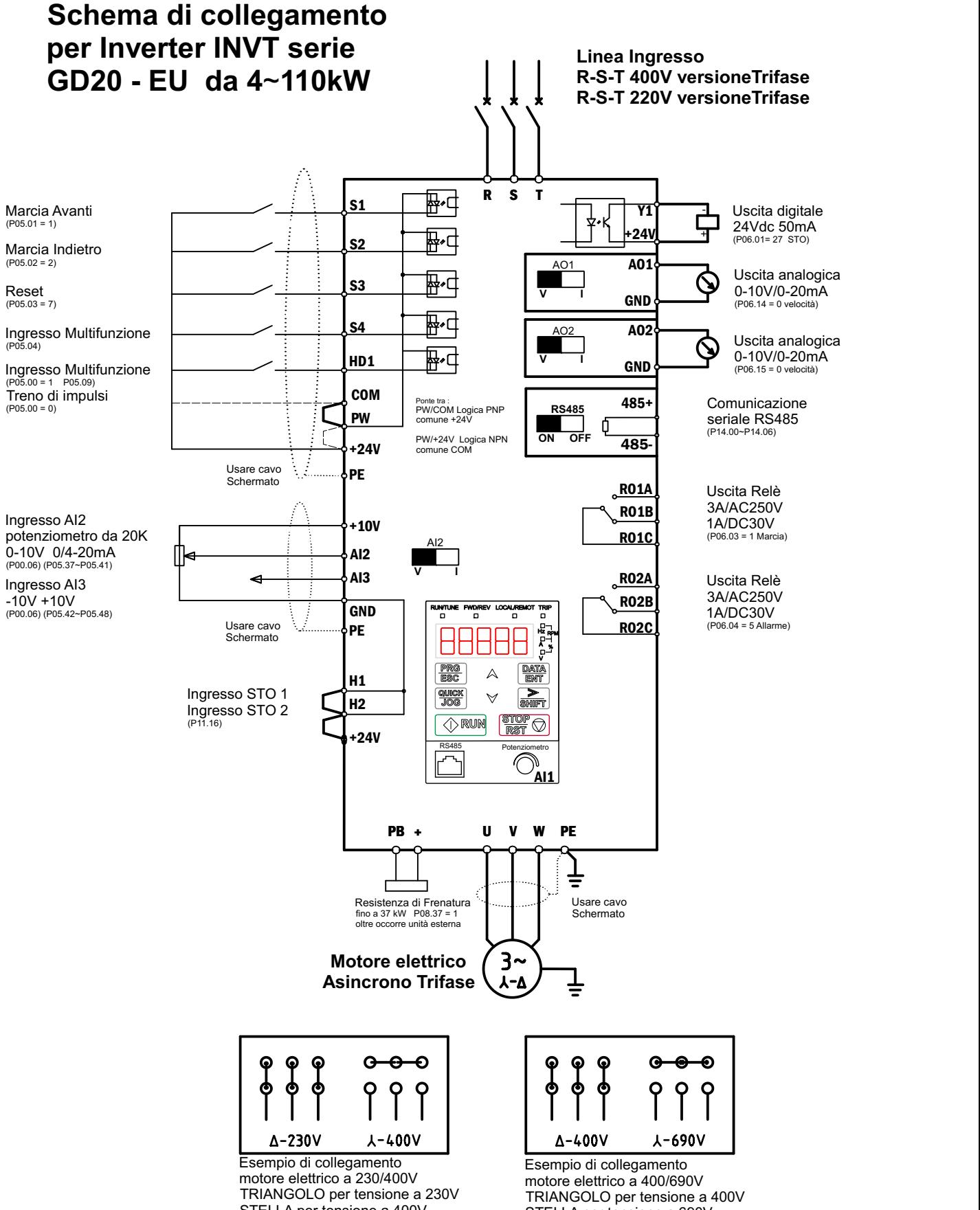

STELLA per tensione a 400V (Per motori inferiori ai 4~5.5 kW)

STELLA per tensione a 690V (Per motori superiori ai 4~5.5 kW)

Distributore autorizzato :

MOTOTECNICA Via G. Ferraris, 13/B 40017 San Giovanni in Persiceto BO Tel. +39 051826971 Fax +39 0516874000 e-mail: info@mototecnica.it web: www.mototecnica.it